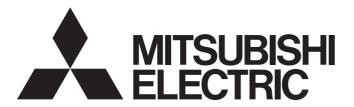

#### Mitsubishi Programmable Controller

## CC-Link IE Field Network-CC-Link Bridge Module User's Manual

-NZ2GF-CCB

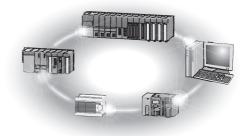

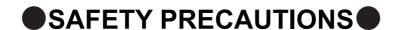

(Read these precautions before using this product.)

Before using this product, please read this manual and the relevant manuals carefully and pay full attention to safety to handle the product correctly.

The precautions given in this manual are concerned with this product only. For the safety precautions of the programmable controller system, refer to the user's manual for the CPU module used.

In this manual, the safety precautions are classified into two levels: "NARNING" and "NARNING".

**!**WARNING

Indicates that incorrect handling may cause hazardous conditions, resulting in death or severe injury.

**!**CAUTION

Indicates that incorrect handling may cause hazardous conditions, resulting in minor or moderate injury or property damage.

Under some circumstances, failure to observe the precautions given under "\_\_\_\_CAUTION" may lead to serious consequences.

Observe the precautions of both levels because they are important for personal and system safety. Make sure that the end users read this manual and then keep the manual in a safe place for future reference.

#### [Design Precautions]

#### **!** WARNING

- In the case of a communication failure in CC-Link IE Field Network, the status of the error station will be as follows:
  - (1) All inputs from remote I/O stations connected to CC-Link are turned off.
  - (2) All outputs from remote I/O stations connected to CC-Link are turned off. Check Data link status (each station) (SW00B0 to SW00B7) and configure an interlock circuit in the program to ensure that the entire system will operate safely. Incorrect output or malfunction due to a communication failure may result in an accident.
- Outputs may remain on or off due to a failure of a bridge module. Configure an external circuit for monitoring output signals that could cause a serious accident.
- Do not use any "use prohibited" signals as a remote I/O signal since they are used by the system. Do not write any data to the "use prohibited" areas in the remote register. If these operations are performed, correct operation of the module cannot be guaranteed.

#### [Design Precautions]

#### **!**CAUTION

 Do not install the control lines or communication cables together with the main circuit lines or power cables. Keep a distance of 100mm or more between them. Failure to do so may result in malfunction due to noise.

#### [Security Precautions]

#### **WARNING**

 To maintain the security (confidentiality, integrity, and availability) of the programmable controller and the system against unauthorized access, denial-of-service (DoS) attacks, computer viruses, and other cyberattacks from external devices via the network, take appropriate measures such as firewalls, virtual private networks (VPNs), and antivirus solutions.

#### [Installation Precautions]

#### **WARNING**

 Shut off the external power supply (all phases) used in the system before mounting or removing a module. Failure to do so may result in electric shock or cause the module to fail or malfunction.

#### [Installation Precautions]

#### **ACAUTION**

- Use the module in an environment that meets the general specifications in this manual. Failure to do so may result in electric shock, fire, malfunction, or damage to or deterioration of the product.
- Do not directly touch any conductive parts and electronic components of the module. Doing so can cause malfunction or failure of the module.
- Securely fix the module with a DIN rail.
- Securely connect the cable connectors. Poor contact may cause malfunction.

#### [Wiring Precautions]

#### **WARNING**

Shut off the external power supply (all phases) used in the system before wiring. Failure to do so may
result in electric shock or cause the module to fail or malfunction.

#### [Wiring Precautions]

#### **!**CAUTION

- Tighten any unused terminal screws within the specified torque range. Undertightening can cause a short circuit due to contact with a solderless terminal.
- Use applicable solderless terminals and tighten them within the specified torque range. If any spade solderless terminal is used, it may be disconnected when a terminal block screw comes loose, resulting in failure.
- Check the rated voltage and terminal layout before wiring to the module, and connect the cables correctly. Connecting a power supply with a different voltage rating or incorrect wiring may cause a fire or failure.
- Tighten the terminal block screws within the specified torque range. Undertightening can cause short circuit, fire, or malfunction. Overtightening can damage the screw and/or module, resulting in drop, short circuit, fire, or malfunction.

#### [Wiring Precautions]

#### **CAUTION**

- Prevent foreign matter such as dust or wire chips from entering the module. Such foreign matter can cause a fire, failure, or malfunction.
- Place the cables in a duct or clamp them. If not, dangling cable may swing or inadvertently be pulled, resulting in damage to the module or cables or malfunction due to poor contact.
- Do not install the control lines or communication cables together with the main circuit lines or power cables. Keep a distance of 100mm or more between them. Failure to do so may result in malfunction due to noise.
- When disconnecting the cable from the module, do not pull the cable by the cable part. For the cable with connector, hold the connector part of the cable. For the cable connected to the terminal block, loosen the terminal screw. Pulling the cable connected to the module may result in malfunction or damage to the module or cable.
- When an overcurrent caused by an error of an external device or a failure of the programmable controller flows for a long time, it may cause smoke and fire. To prevent this, configure an external safety circuit, such as a fuse.

#### [Startup and Maintenance Precautions]

#### **!** WARNING

- Do not touch any terminal while power is on. Doing so will cause electric shock or malfunction.
- Shut off the external power supply (all phases) used in the system before cleaning the module or retightening the terminal block screws. Failure to do so may result in electric shock.

#### [Startup and Maintenance Precautions]

#### **!**CAUTION

- Do not disassemble or modify the module. Doing so may cause failure, malfunction, injury, or a fire.
- Do not drop or apply strong shock to the module. Doing so may damage the module.
- Shut off the external power supply (all phases) used in the system before mounting or removing a module. Failure to do so may cause the module to fail or malfunction.
- After the first use of the product, do not connect/disconnect the terminal block more than 50 times (in accordance with IEC 61131-2). Exceeding the limit may cause malfunction.
- Before handling the module, touch a conducting object such as a grounded metal to discharge the static electricity from the human body. Failure to do so may cause the module to fail or malfunction.

#### [Disposal Precautions]

#### **<u>N</u>CAUTION**

When disposing of this product, treat it as industrial waste.

#### **CONDITIONS OF USE FOR THE PRODUCT**

- (1) MELSEC programmable controller ("the PRODUCT") shall be used in conditions;
  - i) where any problem, fault or failure occurring in the PRODUCT, if any, shall not lead to any major or serious accident; and
  - ii) where the backup and fail-safe function are systematically or automatically provided outside of the PRODUCT for the case of any problem, fault or failure occurring in the PRODUCT.
- (2) The PRODUCT has been designed and manufactured for the purpose of being used in general industries.

  MITSUBISHI ELECTRIC SHALL HAVE NO RESPONSIBILITY OR LIABILITY (INCLUDING, BUT NOT LIMITED TO ANY AND ALL RESPONSIBILITY OR LIABILITY BASED ON CONTRACT, WARRANTY, TORT, PRODUCT LIABILITY) FOR ANY INJURY OR DEATH TO PERSONS OR LOSS OR DAMAGE TO PROPERTY CAUSED BY the PRODUCT THAT ARE OPERATED OR USED IN APPLICATION NOT INTENDED OR EXCLUDED BY INSTRUCTIONS, PRECAUTIONS, OR WARNING CONTAINED IN MITSUBISHI ELECTRIC USER'S, INSTRUCTION AND/OR SAFETY MANUALS, TECHNICAL BULLETINS AND GUIDELINES FOR the PRODUCT.

  ("Prohibited Application")

Prohibited Applications include, but not limited to, the use of the PRODUCT in;

- Nuclear Power Plants and any other power plants operated by Power companies, and/or any other cases in which the public could be affected if any problem or fault occurs in the PRODUCT.
- Railway companies or Public service purposes, and/or any other cases in which establishment of a special quality assurance system is required by the Purchaser or End User.
- Aircraft or Aerospace, Medical applications, Train equipment, transport equipment such as Elevator and Escalator, Incineration and Fuel devices, Vehicles, Manned transportation, Equipment for Recreation and Amusement, and Safety devices, handling of Nuclear or Hazardous Materials or Chemicals, Mining and Drilling, and/or other applications where there is a significant risk of injury to the public or property.
- Notwithstanding the above restrictions, Mitsubishi Electric may in its sole discretion, authorize use of the PRODUCT in one or more of the Prohibited Applications, provided that the usage of the PRODUCT is limited only for the specific applications agreed to by Mitsubishi Electric and provided further that no special quality assurance or fail-safe, redundant or other safety features which exceed the general specifications of the PRODUCTs are required. For details, please contact the Mitsubishi Electric representative in your region.
- (3) Mitsubishi Electric shall have no responsibility or liability for any problems involving programmable controller trouble and system trouble caused by DoS attacks, unauthorized access, computer viruses, and other cyberattacks.

#### INTRODUCTION

Thank you for purchasing the CC-Link IE Field Network—CC-Link bridge module (hereafter abbreviated as bridge module).

This manual describes the procedures, system configuration, parameter settings, functions, and troubleshooting of a bridge module.

Before using this product, please read this manual and the relevant manuals carefully and develop familiarity with the functions and performance of the bridge module to handle the product correctly.

When applying the program examples introduced in this manual to an actual system, ensure the applicability and confirm that it will not cause system control problems.

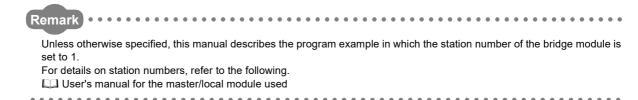

#### **RELEVANT MANUALS**

#### (1) CC-Link IE Field Network (relevant) manuals

When using the CC-Link IE Field Network for the first time, refer to the CC-Link IE Field Network Master/Local Module User's Manual first. The following shows the structure of the CC-Link IE Field Network manuals.

| Manual name<br><manual (model="" code)="" number=""></manual>                                                       | Description                                                                                                    |  |
|----------------------------------------------------------------------------------------------------|----------------------------------------------------------------------------------------------------|--|
| MELSEC-Q CC-Link IE Field Network Master/Local Module<br>User's Manual<br><sh-080917eng, 13jz47=""></sh-080917eng,> | Overview of CC-Link IE Field Network, and specifications, procedures before operation, system configuration, installation, wiring, settings, functions, programming, and troubleshooting of the QJ71GF11-T2 |  |
| MELSEC-L CC-Link IE Field Network Master/Local Module User's Manual <sh-080972eng, 13jz54=""></sh-080972eng,>       | Overview of CC-Link IE Field Network, and specifications, procedures before operation, system configuration, installation, wiring, settings, functions, programming, and troubleshooting of the LJ71GF11-T2 |  |
| MELSEC iQ-R Ethernet/CC-Link IE User's Manual (Startup) <sh-081256eng, 13jx09=""></sh-081256eng,>                   | Specifications, procedures before operation, system configuration, wiring, and communication examples of Ethernet, CC-Link IE Controller Network, and CC-Link IE Field Network                              |  |
| MELSEC iQ-R CC-Link IE Field Network User's Manual (Application) <sh-081259eng, 13jx18=""></sh-081259eng,>          | Functions, parameter settings, programming, troubleshooting, I/O signals, and buffer memory of CC-Link IE Field Network                                                                                     |  |

#### (2) Operating manual

| Manual name<br><manual (model="" code)="" number=""></manual>                              | Description                                                                                                    |  |
|--------------------------------------------------------------------------------------------|----------------------------------------------------------------------------------------------------|--|
| GX Works2 Version 1 Operating Manual (Common)<br><sh-080779eng, 13ju63=""></sh-080779eng,> | System configuration, parameter settings, and online operations of GX Works2, which are common to Simple projects and Structured projects |  |
| GX Works3 Operating Manual                                                                 | System configuration, parameter settings, and online operations of GX                                                                     |  |
| <sh-081215eng></sh-081215eng>                                                              | Works3                                                                                                    |  |

| M | le | m | 10 |
|---|----|---|----|
|---|----|---|----|

### CONTENTS

| CONDITION<br>INTRODUC<br>RELEVANT<br>MANUAL PA<br>TERMS | ECAUTIONS S OF USE FOR THE PRODUCT FION MANUALS GE ORGANIZATION ST                                                                                                    |                      |
|---------------------------------------------------------|----------------------------------------------------------------------------------------------------|----------------------|
| CHAPTER                                                 | I BRIDGE MODULE                                                                                                    | 15                   |
| 1.1                                                     | Application                                                                                                    | 15                   |
| 1.2                                                     | Features                                                                                                    |                      |
| CHAPTER :                                               | 2 PART NAMES                                                                                                    | 17                   |
|                                                         |                                                                                                    |                      |
| CHAPTER :                                               | 3 SPECIFICATIONS                                                                                                    | 20                   |
| 3.1                                                     | General Specifications                                                                                                    | 20                   |
| 3.2                                                     | Performance Specifications                                                                                                    | 21                   |
| 3.3                                                     | Function List                                                                                                    | 23                   |
| 3.4                                                     | Flow of Data during Communications                                                                                                    | 24                   |
| 3.5                                                     | List of Remote I/O Signals                                                                                                    | 26                   |
| 3.6                                                     | List of Remote Register                                                                                                    | 27                   |
| 3.7                                                     | Example of Link Device Assignment                                                                                                    |                      |
| 3.8                                                     | List of Remote Buffer Memory Areas                                                                                                    |                      |
| CHAPTER 4                                               | THE PROCEDURE BEFORE OPERATION                                                                                                    | 32                   |
| CHAPTER :                                               | SYSTEM CONFIGURATON                                                                                                    | 34                   |
| 5.1                                                     | Network Configuration                                                                                                    | 34                   |
| 5.2                                                     | Applicable Systems                                                                                                    |                      |
| 5.3                                                     | Precautions                                                                                                    |                      |
| CHAPTER (                                               | S INSTALLATION AND WIRING                                                                                                    | 37                   |
| 6.1                                                     | Station Number Setting                                                                                                    | 37                   |
|                                                         | 6.1.1 Station number setting of the bridge module                                                                                                    |                      |
|                                                         |                                                                                                    |                      |
|                                                         | 6.1.2 Station number setting of a CC-Link remote station                                                                                                    |                      |
| 6.2                                                     | 6.1.2 Station number setting of a CC-Link remote station                                                                                                    | 38                   |
| 6.2                                                     | 3                                                                                                    | 38                   |
| 6.2                                                     | Installation Environment and Installation Position                                                                                                    |                      |
| 6.2                                                     | Installation Environment and Installation Position                                                                                                    | 38<br>39<br>39<br>39 |
| 6.2                                                     | Installation Environment and Installation Position  6.2.1 Installation environment  6.2.2 Installation position.                                                                               |                      |
|                                                         | Installation Environment and Installation Position  6.2.1 Installation environment  6.2.2 Installation position  6.2.3 Installation direction                                                  |                      |
|                                                         | Installation Environment and Installation Position  6.2.1 Installation environment  6.2.2 Installation position  6.2.3 Installation direction  Installation.                                   |                      |
| 6.3                                                     | Installation Environment and Installation Position 6.2.1 Installation environment 6.2.2 Installation position 6.2.3 Installation direction Installation. 6.3.1 Mounting a module on a DIN rail |                      |

|          | 6.4.3          | Wiring of a CC-Link dedicated cable                 | 49  |
|----------|----------------|-----------------------------------------------------|-----|
| CHAPTER  | 7 VAR          | IOUS SETTINGS                                       | 53  |
| 7.1      | Para           | meter Settings for CC-Link IE Field Network         | 53  |
| 7.2      |                | meter Settings for CC-Link                          |     |
|          | 7.2.1          | Setting with the switch                             |     |
|          | 7.2.2          | Setting using the engineering tool                  |     |
|          | 7.2.3          | Checking the status of communications (line test)   |     |
| HAPTER   | 8 PRC          | OGRAMMING                                           | 65  |
| 8.1      | Prec           | autions for Programming                             | 65  |
| 8.2      | Exar           | nple of Communications with CC-Link Remote Stations | 68  |
|          | 8.2.1          | System configuration example                        | 68  |
|          | 8.2.2          | Setting of CC-Link IE Field Network                 | 70  |
|          | 8.2.3          | Setting of CC-Link                                  | 72  |
|          | 8.2.4          | Program example                                     | 73  |
| HAPTER   | 9 TRC          | UBLESHOOTING                                        | 75  |
| 9.1      | Oper           | ration Upon Error                                   | 75  |
| 9.2      | •              | bleshooting Procedure                               |     |
| 9.3      |                | Link IE Field Network Diagnostics                   |     |
| 9.4      |                | to Check Error Codes and Warning Codes              |     |
| 9.4      |                |                                                     |     |
| 9.5      | 9.5.1          | of Error Codes and Warning Codes                    |     |
|          | 9.5.1          | Errors that occur in CC-Link IE Field Network       |     |
|          | 9.5.2          | Errors that occur in CC-Link.                       |     |
|          | 9.5.4          | Other errors                                        |     |
| 0.0      |                |                                                     |     |
| 9.6      | 9.6.1          | cking the LEDs                                      |     |
|          | 9.6.2          | POWER LED  LEDs of CC-Link IE Field Network         |     |
|          | 9.6.3          |                                                     |     |
| 0.7      |                | CC-Link LEDs                                        |     |
| 9.7      |                | bleshooting by Symptom                              |     |
|          | 9.7.1<br>9.7.2 | CC-Link IE Field Network.                           |     |
|          | 9.7.2          | CC-Link  Bridge module                              |     |
| 0.0      |                |                                                     |     |
| 9.8      | Unit           | Test                                                |     |
| APPENDIC | ES             |                                                     | 103 |
| Арр      | pendix 1       | Details of Remote Registers                         | 103 |
| Арр      | pendix 2       | Details of Remote Buffer Memory                     | 107 |
| App      | pendix 3       | Data Link Processing Time                           | 125 |
|          | Appen          | dix 3.1 Device transfer time                        | 126 |
|          | Appen          | dix 3.2 Processing time of CC-Link                  |     |
|          | Appen          | dix 3.3 Transmission delay time                     |     |

| Appendix 4 Added and Enhanced Functions               |                        |  |  |  |
|-------------------------------------------------------|------------------------|--|--|--|
| Appendix 5 EMC and Low Voltage Directives             |                        |  |  |  |
| Appendix 5.1 Measures to comply with the EMC Direct   | tive                   |  |  |  |
| Appendix 5.2 Requirements to compliance with the Lo   | w Voltage Directive139 |  |  |  |
| Appendix 6 Checking the Serial Number and Function Ve | rsion                  |  |  |  |
| Appendix 7 External Dimensions                        | 141                    |  |  |  |
|                                                       |                        |  |  |  |
| INDEX                                                 | 142                    |  |  |  |
| REVISIONS                                             |                        |  |  |  |
| WARRANTY                                              |                        |  |  |  |
| TRADEMARKS                                            |                        |  |  |  |

#### **MANUAL PAGE ORGANIZATION**

In this manual, pages are organized and the symbols are used as shown below.

The following illustration is for explanation purpose only, and should not be referred to as an actual documentation.

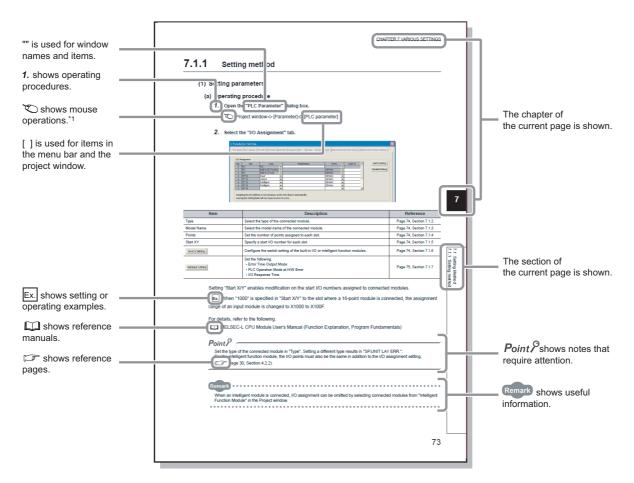

\*1 The mouse operation example (for GX Works2) is provided below.

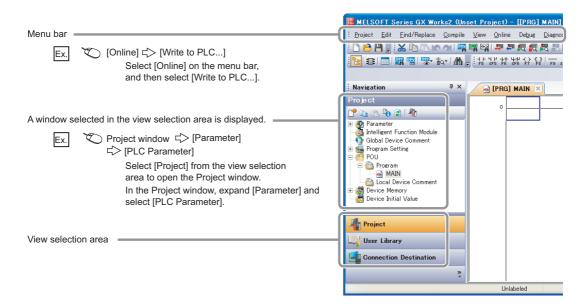

#### **TERMS**

Unless otherwise specified, this manual uses the following terms.

| Term                       | Description                                                                                                    |  |
|----------------------------|----------------------------------------------------------------------------------------------------|--|
| Bridge module              | The abbreviation for the NZ2GF-CCB CC-Link IE Field Network — CC-Link bridge module                                                                                                    |  |
| Buffer memory              | A memory in a bridge module, where data (such as setting values and monitoring values) are stored                                                                                                    |  |
| CC-Link                    | A field network system where data processing for control and information can be simultaneously performed at high speed.                                                                                                    |  |
| CC-Link dedicated cable    | The abbreviation for the Ver.1.10-compatible CC-Link dedicated cable                                                                                                    |  |
| CC-Link IE Field Network   | A high-speed and large-capacity open field network that is based on Ethernet (1000BASE-T)                                                                                                    |  |
| CC-Link remote station     | A generic term for CC-Link remote I/O stations and remote device stations                                                                                                    |  |
| Cyclic transmission        | A function by which data are periodically exchanged among stations on the same network using link devices (RX, RY, RWw, and RWr)                                                                                                    |  |
| Data link                  | A generic term for cyclic transmission and transient transmission                                                                                                    |  |
| Dedicated instruction      | An instruction that simplifies programming for using functions of intelligent function modules                                                                                                    |  |
| Device                     | A device (X, Y, M, D, or others) in a CPU module                                                                                                    |  |
| Disconnection              | A process of stopping data link if a data link error occurs                                                                                                    |  |
| Engineering tool           | A generic term for GX Works2 and GX Works3                                                                                                    |  |
| GX Works2                  | TI                                                                                                    |  |
| GX Works3                  | The product name of the software package for the MELSEC programmable controllers                                                                                                    |  |
| Intelligent device station | A station that exchanges I/O signals (bit data) and I/O data (word data) with the master station by cyclic transmission. This station responds to a transient transmission request from another station.                                                                                                    |  |
| Link device                | A device (RX, RY, RWr, or RWw) in a module on CC-Link IE Field Network and CC-Link                                                                                                    |  |
| Link scan (link scan time) | Time required for all stations in a system to transmit data. The link scan time depends on data volume and the number of transient transmission requests.                                                                                                    |  |
| Link special register (SW) | Word data that indicates the module operating status and data link status of CC-Link IE Field Network and CC-Link                                                                                                    |  |
| Link special relay (SB)    | Bit data that indicates the module operating status and data link status of CC-Link IE Field Network and CC-Link                                                                                                    |  |
| Local station              | A station that performs cyclic transmission and transient transmission with the master station and other local stations.  The station is controlled by programs in the CPU module or other equivalent modules on the station.                                                                                                    |  |
| Master station             | A station that controls the entire network.  This station can perform cyclic transmission and transient transmission with all stations.  Only one master station can be used in a network.  ("Master station" after Chapter 1 in this manual is a CC-Link IE Field Network master station. A master station on CC-Link is described as "CC-Link master station".) |  |
| Master/local module        | A generic term for CC-Link IE Field Network master/local modules                                                                                                    |  |
| Relay station              | A station that includes two or more network modules. Data are passed through this station to stations on other networks.                                                                                                    |  |
| Remote buffer memory       | Buffer memory in a remote device station                                                                                                    |  |
| Remote device station      | A station that exchanges I/O signals (bit data) and I/O data (word data) with the master station by cyclic transmission. This station responds to a transient transmission request from another station.                                                                                                    |  |
| Remote I/O station         | A station that exchanges I/O signals (bit data) with the master station by cyclic transmission                                                                                                    |  |
| Remote input (RX)          | Bit data input from a slave station to the master station (For some areas in a local station, data are input in the opposite direction.)  User's manual for the master/local module used                                                                                                    |  |
| Remote output (RY)         | Bit data output from the master station to a slave station (For some areas in a local station, data are output in the opposite direction.)  User's manual for the master/local module used                                                                                                    |  |
| Remote register (RWr)      | Word data input from a slave station to the master station (For some areas in a local station, data are input in the opposite direction.)  User's manual for the master/local module used                                                                                                    |  |
| Remote register (RWw)      | Word data output from the master station to a slave station (For some areas in a local station, data are output in the opposite direction.)  User's manual for the master/local module used                                                                                                    |  |
|                            |                                                                                                    |  |
| Reserved station           | A station reserved for future use. This station is not actually connected, but counted as a connected station                                                                                                    |  |

| Term                   | Description                                                                                                    |
|------------------------|----------------------------------------------------------------------------------------------------|
| Slave station          | A generic term for stations other than a master station: local station, remote I/O station, remote device station, and intelligent device station |
| Transient transmission | A function of communication with another station, which is used when requested by a dedicated instruction or the engineering tool                 |

#### **PACKING LIST**

The following items are included in the package of this product. Before use, check that all the items are included.

#### NZ2GF-CCB

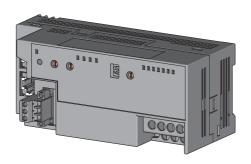

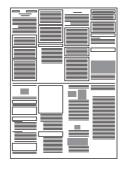

Bridge module

Safety Guidelines

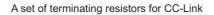

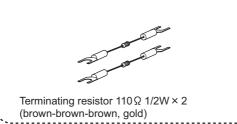

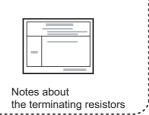

#### CHAPTER 1 BRIDGE MODULE

This chapter describes the application and features of the bridge module.

#### 1.1 Application

A bridge module is a module to connect a CC-Link remote station to CC-Link IE Field Network.

A bridge module allows a CC-Link Ver.1-compatible CC-Link remote station to connect to CC-Link IE Field Network. For the functions of CC-Link IE Field Network, refer to the following.

User's manual for the master/local module used

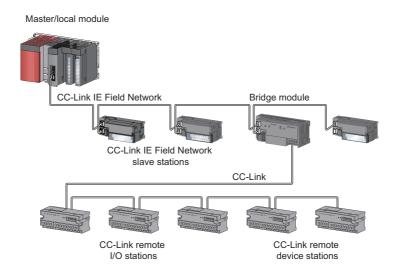

#### 1.2 Features

#### (1) No need to set CC-Link parameters

A bridge module allows CC-Link parameters to be set by switch operation alone. ( Page 55, Section 7.2) In addition, a CC-Link remote station can be added easily into the system by switch operation on the bridge module.

#### (2) Easy to control a CC-Link remote station

Link devices assigned to bridge modules are directly assigned to the link devices of a CC-Link remote station in the order of the station numbers.

This allows the master station to control a CC-Link remote station in the same way as the slave stations on CC-Link IF Field Network.

#### (3) Independent cyclic transmission

Cyclic transmission of CC-Link is independent from CC-Link IE Field Network.

In addition, the cyclic transmission of CC-Link IE Field Network is not affected even when the communication status of CC-Link changes.

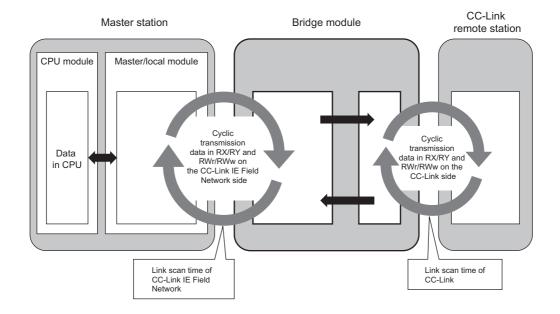

#### CHAPTER 2 PART NAMES

This chapter describes the part names of a bridge module.

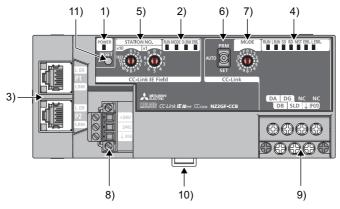

| No. | . Name                          |                    | Description                                                                                                    |  |
|-----|---------------------------------|--------------------|----------------------------------------------------------------------------------------------------|--|
| 1)  | POWER LED (green)               |                    | Indicates the power supply status of the bridge module.  ON: Power supply on  OFF: Power supply off                                                                                                    |  |
|     |                                 | _                  | Indicates the status of CC-Link IE Field Network.                                                                                                    |  |
| 2)  | CC-Link IE Field<br>Network LED | RUN LED (green)    | Indicates the operating status of the bridge module.  ON: Operating normally  OFF: A serious error has occurred.                                                                                                    |  |
|     |                                 | MODE LED (green)   | Indicates the mode of the bridge module.  ON: In the online mode Flashing: In the unit test mode  OFF: Unit test completed                                                                                                    |  |
|     |                                 | D LINK LED (green) | Indicates the data link status.  ON: Performing data link (cyclic transmission in progress)  Flashing: Performing data link (cyclic transmission stopped)  OFF: Not performing data link (disconnected)                          |  |
|     |                                 | ERR. LED (red)     | Indicates the error status of CC-Link IE Field Network of the bridge module.  ON: A moderate error or serious error has occurred.  Flashing: A warning has occurred.  OFF: Operating normally                                    |  |
|     | P1                              | _                  | PORT1 connector for connecting CC-Link IE Field Network. (RJ45 connector)  Connect an Ethernet cable. (Fig. Page 46, Section 6.4.2)  There are no restrictions on the connecting order of the "P1" connector and "P2" connector. |  |
| 3)  |                                 | L ER LED (red)     | ON:  • The module has received abnormal data.  • The module is performing loopback.  OFF:  • The module has received normal data.  • The module has not performed loopback.                                                      |  |
|     |                                 | LINK LED (green)   | ON: Linkup in progress. OFF: Linkdown in progress.                                                                                                    |  |
|     | P2                              | _                  | PORT2 connector for connecting CC-Link IE Field Network. (RJ45 connector)  Connect an Ethernet cable. ( Page 46, Section 6.4.2)  There are no restrictions on the connecting order of the "P1" connector and "P2" connector.     |  |
|     |                                 | L ER LED (red)     | (Same as the LEDs of the "P1" connector)                                                                                                    |  |
|     |                                 | LINK LED (green)   | (value as the LLDs of the FT confidency)                                                                                                    |  |

| No. | No. Name                      |                   | Description                                                                                                    |  |  |
|-----|-------------------------------|-------------------|----------------------------------------------------------------------------------------------------|--|--|
|     | -                             |                   | Indicates the status of CC-Link.                                                                                                    |  |  |
|     |                               | RUN LED (green)   | Indicates the operating status of the bridge module. ON: Operating normally OFF: A hardware failure or watchdog timer error has occurred.                                                                                                    |  |  |
|     |                               | L RUN LED (green) | Indicates the data link status. ON: Performing data link OFF: Not performing data link                                                                                                    |  |  |
|     |                               | SD LED (green)    | Indicates whether the module is sending data. ON: Sending data OFF: Not sending data                                                                                                    |  |  |
|     |                               | RD LED (green)    | Indicates whether the module is receiving data.  ON: Receiving data  OFF: Not receiving data                                                                                                    |  |  |
|     |                               | MST LED (green)   | Indicates whether the bridge module is operating as a CC-Link master station.  ON: Operating as a CC-Link master station.  Flashing: Line test or unit test is being executed.                                                                                                    |  |  |
| 4)  | CC-Link LED                   | ERR. LED (red)    | Indicates the error status of CC-Link of the bridge module.  ON: Any of the following errors has occurred.  • An error has been detected in all the stations.  • The transmission speed/mode setting switch of the bridge module is out of the setting range.  • Two or more CC-Link master stations are connected on the same line.  • The CC-Link parameters have not been set correctly.  • The cable is disconnected. Or the transmission path has been affected by noise or other factors.  Flashing: A faulty station has been detected in the data link. Or the same station number is used for multiple CC-Link remote stations.  OFF: Operating normally |  |  |
|     |                               | L ERR. LED (red)  | Indicates the data link error of CC-Link of the bridge module.  ON: A data link error has occurred at the own station.  Flashing at regular intervals: The setting of the transmission speed/mode setting switch was changed when the power of the module was on.  (Note that the change of the switch may not be detected when all stations are faulty.)  Flashing at irregular intervals: The communications are unstable due to the following reasons.  • A terminating resistor is not connected.  • The bridge module or CC-Link dedicated cable has been affected by noise.  OFF: Operating normally                                                        |  |  |
| 5)  | Station number setting switch |                   | A rotary switch used for the following setting and test.  • Station number setting ( Page 37, Section 6.1.1)  • Unit test ( Page 101, Section 9.8)  To set the station number setting switch, use a flathead screwdriver having a tipped width of 3.5mm or less.                                                                                                    |  |  |
|     |                               | _                 | Sets how to read the CC-Link parameters at the startup. ( Page 55, Section 7.2)                                                                                                    |  |  |
|     | Startup mode switch           | AUTO              | Starts up CC-Link by the automatic CC-Link startup, and starts the data refresh after the module is powered on or reset.  When the switch is changed from PRM to AUTO, CC-Link also starts up by the automatic CC-Link startup.                                                                                                    |  |  |
| 6)  |                               | SET               | Generates CC-Link parameters from the station information of the connected CC-Link remote station and stores the data in the flash ROM.  Writing to the flash ROM is not executed if a parameter-related error has occurred.  When the switch is changed from SET to AUTO, the data refresh starts by the automatic CC-Link startup.                                                                                                    |  |  |
|     |                               | PRM               | Reads the CC-Link parameters from the flash ROM to start up CC-Link and starts the data refresh when the module is powered on or the switch is changed from AUTO to PRM.  When CC-Link parameter setting using the engineering tool is used, set the switch to PRM. (Page 59, Section 7.2.2)                                                                                                    |  |  |

| No. | Name                                          | Description                                                                                                    |                            |               |  |
|-----|-----------------------------------------------|----------------------------------------------------------------------------------------------------|----------------------------|---------------|--|
|     |                                               | Sets the transmission speed and mode of CC-Link. (Default: 0) Set the same value of the transmission speed for all stations.                                                                                                    |                            |               |  |
|     |                                               | Mode                                                                                                    | Transmission speed setting | Switch number |  |
|     |                                               |                                                                                                    | Transmission speed 156kbps | 0             |  |
|     |                                               |                                                                                                    | Transmission speed 625kbps | 1             |  |
|     |                                               | Online                                                                                                    | Transmission speed 2.5Mbps | 2             |  |
|     | Transmission speed/mode setting switch        |                                                                                                    | Transmission speed 5Mbps   | 3             |  |
| 7)  |                                               |                                                                                                    | Transmission speed 10Mbps  | 4             |  |
|     |                                               | Line test (F Page 64, Section 7.2.3)                                                                                                    | Transmission speed 156kbps | 5             |  |
|     |                                               |                                                                                                    | Transmission speed 625kbps | 6             |  |
|     |                                               |                                                                                                    | Transmission speed 2.5Mbps | 7             |  |
|     |                                               |                                                                                                    | Transmission speed 5Mbps   | 8             |  |
|     |                                               |                                                                                                    | Transmission speed 10Mbps  | 9             |  |
|     |                                               | Setting not allowed                                                                                                    | _                          | A to F        |  |
| 8)  | Terminal block for module power supply and FG | A terminal block to connect the module power sup                                                                                                    | oply (24VDC) and FG.       | •             |  |
| 9)  | Terminal block for CC-Link                    | For connecting the Ver.1.10-compatible CC-Link dedicated cable. ( Page 49, Section 6.4.3)  The SLD terminal and FG terminal are connected inside the module.  The module can be replaced without disconnecting the signal line connected to the terminal block because the terminal block has the two-piece structure.  Before connecting or removing the terminal block, power off the module. |                            |               |  |
| 10) | DIN rail hook                                 | A hook for mounting a module on a DIN rail.                                                                                                    |                            |               |  |
| 11) | RESET switch                                  | Resets the hardware and initializes the module when the station number setting of CC-Link IE Field Network or the transmission speed or mode setting of CC-Link is changed.                                                                                                    |                            |               |  |

#### **CHAPTER 3** SPECIFICATIONS

This chapter describes the specifications of the bridge module.

#### 3.1 General Specifications

The following table lists the general specifications of the bridge module.

| Item                           |                            | Specifications                     |                    |                                 |                     |                              |  |
|--------------------------------|----------------------------|------------------------------------|--------------------|---------------------------------|---------------------|------------------------------|--|
| Operating ambient temperature  | 0 to 55℃                   |                                    |                    |                                 |                     |                              |  |
| Storage ambient temperature    |                            | -25 to 75℃                         |                    |                                 |                     |                              |  |
| Operating ambient humidity     |                            |                                    | 5 to 05%PU n       | on condensing                   |                     |                              |  |
| Storage ambient humidity       |                            |                                    | 5 to 95%KH, 11     | on-condensing                   |                     |                              |  |
|                                |                            |                                    | Frequency          | Constant acceleration           | Half amplitude      | Number of sweeps             |  |
|                                | Compliant with             | Under<br>intermittent<br>vibration | 5 to 8.4Hz         | _                               | 3.5mm               | 10 times each                |  |
| Vibration resistance           | JIS B 3502 and IEC 61131-2 |                                    | 8.4 to 150Hz       | 9.8m/s <sup>2</sup>             | _                   | in X, Y, and Z<br>directions |  |
|                                |                            | Under<br>continuous<br>vibration   | 5 to 8.4Hz         | _                               | 1.75mm              |                              |  |
|                                |                            |                                    | 8.4 to 150Hz       | 4.9m/s <sup>2</sup>             | _                   | _                            |  |
| Shock resistance               | Compliant wi               | th JIS B 3502 and                  | d IEC 61131-2 (147 | 7m/s <sup>2</sup> , three times | s each in X, Y, and | Z directions)                |  |
| Operating atmosphere           |                            |                                    | No corros          | sive gases                      |                     |                              |  |
| Operating altitude*1           |                            |                                    | 0 to 2             | 000m                            |                     |                              |  |
| Installation location          |                            |                                    | Inside a co        | ntrol panel                     |                     |                              |  |
| Overvoltage category*2         |                            | II or less                         |                    |                                 |                     |                              |  |
| Pollution degree <sup>*3</sup> |                            | 2 or less                          |                    |                                 |                     |                              |  |
| Equipment class                |                            |                                    | Cla                | ss l                            |                     |                              |  |

- \*1 Do not use or store the bridge module under pressure higher than the atmospheric pressure of altitude 0m. Doing so may cause malfunction. When using the bridge module under pressure, please consult your local Mitsubishi representative.
- \*2 This indicates the section of the power supply to which the equipment is assumed to be connected between the public electrical power distribution network and the machinery within premises. Category II applies to equipment for which electrical power is supplied from fixed facilities. The surge voltage withstand level for the equipment with the rated voltage of 300V or less is 2500V.
- \*3 This index indicates the degree to which conductive material is generated in terms of the environment in which the equipment is used. Pollution degree 2 is when only non-conductive pollution occurs. A temporary conductivity caused by condensing must be expected occasionally.

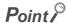

To make the bridge module comply with the EMC Directive, refer to "EMC and Low Voltage Directives" in this manual. ( Page 133, Appendix 5)

#### **3.2** Performance Specifications

The following table lists the performance specifications of the bridge module.

#### (1) Hardware specifications

| Item                                 |                                                 | Specifications                                                                                                    |
|--------------------------------------|-------------------------------------------------|----------------------------------------------------------------------------------------------------|
| Protection code                      |                                                 | IP2X                                                                                                    |
| External                             | CC-Link IE Field<br>Network                     | RJ45 connector                                                                                                    |
| connection system                    | Module power supply                             | Terminal block for module power supply and FG                                                                                                    |
| System                               | CC-Link                                         | Terminal block for CC-Link (two-piece, M3 screw)                                                                                                    |
| Applicable DIN r                     | ail                                             | TH35-7.5Fe, TH35-7.5Al (compliant with IEC 60715)                                                                                                    |
| Applicable wire                      | Terminal block for module power supply and FG   | Core: 0.5 to 1.5mm <sup>2</sup> (20 to 16 AWG)                                                                                                    |
| size                                 | Terminal block for CC-<br>Link                  | Core: 0.3 to 1.5mm <sup>2</sup> (22 to 16 AWG)                                                                                                    |
| Applicable<br>solderless<br>terminal | Terminal block for module power supply and FG*1 | TE 0.5-10 (Nichifu Co. Ltd.)[Applicable wire size: 0.5mm²]  TE 0.75-10 (Nichifu Co. Ltd.)[Applicable wire size: 0.75mm²]  TE 1.0-10 (Nichifu Co. Ltd.)[Applicable wire size: 0.9 to 1.0mm²]  TE 1.5-10 (Nichifu Co. Ltd.)[Applicable wire size: 1.25 to 1.5mm²]  Al 0.5-10WH (Phoenix Contact Co. Ltd.)[Applicable wire size: 0.5mm²]  Al 0.75-10GY (Phoenix Contact Co. Ltd.)[Applicable wire size: 0.75mm²]  Al 1-10RD (Phoenix Contact Co. Ltd.)[Applicable wire size: 1.0mm²]  Al 1.5-10BK (Phoenix Contact Co. Ltd.)[Applicable wire size: 1.5mm²] |
|                                      | Terminal block for CC-<br>Link                  | RAV1.25-3 (compliant with JIS C 2805) [Applicable wire size: 0.3 to 1.25mm <sup>2</sup> ]                                                                                                    |
| External                             | Н                                               | 69.5mm                                                                                                    |
| dimensions                           | W                                               | 160mm                                                                                                    |
|                                      | D                                               | 68mm                                                                                                    |
| External power s                     | supply                                          | 24VDC (20.4 to 28.8VDC)  Current consumption: 0.29A                                                                                                    |
| Weight                               |                                                 | 0.38kg                                                                                                    |

<sup>\*1</sup> Do not connect two or more wires to the terminal.

#### (2) CC-Link IE Field Network specifications

For the specifications of the entire CC-Link IE Field Network, refer to the user's manual for the master/local module used.

| Item                |                                | Specifications             |
|---------------------|--------------------------------|----------------------------|
| Station type        |                                | Intelligent device station |
|                     | Number of RX/RY points         | Up to 2048 points          |
| Cyclic transmission | Number of<br>RWr/RWw<br>points | Up to 272 points           |

#### (3) CC-Link specifications

| Item              |                                                        | Specifications        |                                             |                                                                         |                                                                                                    |  |  |  |
|-------------------|--------------------------------------------------------|-----------------------|---------------------------------------------|-------------------------------------------------------------------------|----------------------------------------------------------------------------------------------------|--|--|--|
| Compatible        | Compatible CC-Link version                             |                       | Ver.1.10                                    |                                                                         |                                                                                                    |  |  |  |
|                   |                                                        |                       |                                             | Up to 64 modules (However, the following conditions must be satisfied.) |                                                                                                    |  |  |  |
|                   | Number of connected modules                            |                       | Conditi<br>on 1                             | $\{(1 \times a) + (2 \times b) + (3 \times c) + (4 \times d)\} \le 64$  | a: Number of modules occupying 1 station b: Number of modules occupying 2 stations c: Number of modules occupying 3 stations d: Number of modules occupying 4 stations |  |  |  |
| Control           |                                                        |                       | Conditi<br>on 2                             | (16 × A) + (54 × B) ≤ 2304                                              | A: Number of remote I/O stations ≤ 64 B: Number of remote device stations ≤ 42                                                                                         |  |  |  |
| specificat        |                                                        | Remote input (RX)     | 2048 pc                                     | pints                                                                   |                                                                                                    |  |  |  |
|                   | Maximum number of link                                 | Remote output (RY)    | 2048 pc                                     | pints                                                                   |                                                                                                    |  |  |  |
|                   | points                                                 | Remote register (RWw) | 256 poir                                    | nts (256 words)                                                         |                                                                                                    |  |  |  |
|                   |                                                        | Remote register (RWr) | 256 poir                                    | nts (256 words)                                                         |                                                                                                    |  |  |  |
|                   |                                                        | Remote input (RX)     | 32 points                                   |                                                                         |                                                                                                    |  |  |  |
|                   | Number of link points per remote                       | Remote output (RY)    | 32 points                                   |                                                                         |                                                                                                    |  |  |  |
|                   | station                                                | Remote register (RWw) | 4 points (4 words)                          |                                                                         |                                                                                                    |  |  |  |
|                   |                                                        | Remote register (RWr) | 4 points (4 words)                          |                                                                         |                                                                                                    |  |  |  |
|                   | Maximum number of occupied stations per remote station |                       | 4 stations (Ver.1.10)                       |                                                                         |                                                                                                    |  |  |  |
|                   | Transmission spec                                      | ed                    | Selectal                                    | ble among 156kbps/625kbps/2.5                                           | Mbps/5Mbps/10Mbps                                                                                                    |  |  |  |
|                   | Communication m                                        | ethod                 | Broadca                                     | ast polling method                                                      |                                                                                                    |  |  |  |
|                   | Synchronization m                                      | ethod                 | Frame s                                     | synchronization method                                                  |                                                                                                    |  |  |  |
|                   | Encoding method                                        |                       | NRZI method                                 |                                                                         |                                                                                                    |  |  |  |
|                   | Network topology                                       |                       | Bus topology (RS-485)                       |                                                                         |                                                                                                    |  |  |  |
|                   | Transmission form                                      | at                    | HDLC c                                      | ompliant                                                                |                                                                                                    |  |  |  |
|                   | Error control syste                                    | m                     | CRC (X                                      | $^{16} + X^{12} + X^5 + 1)$                                             |                                                                                                    |  |  |  |
| Communi<br>cation | Connection cable                                       |                       | Ver.1.10-compatible CC-Link dedicated cable |                                                                         |                                                                                                    |  |  |  |
| specificat        | Station-to-station of                                  | listance              | 20cm or more                                |                                                                         |                                                                                                    |  |  |  |
| ions              |                                                        |                       | Varies a                                    | according to the transmission spe                                       | ed                                                                                                    |  |  |  |
|                   |                                                        |                       | Transmission speed                          |                                                                         | Maximum station-to-station distance                                                                                                    |  |  |  |
|                   | Maximum station-t                                      | o-station distance    | 156kbps                                     | S                                                                       | 1200m                                                                                                    |  |  |  |
|                   | (Maximum transmi                                       | ssion distance)       | 625kbps                                     | S                                                                       | 900m                                                                                                    |  |  |  |
|                   |                                                        |                       | 2.5Mbps                                     | S                                                                       | 400m                                                                                                    |  |  |  |
|                   |                                                        |                       | 5Mbps                                       |                                                                         | 160m                                                                                                    |  |  |  |
|                   |                                                        |                       |                                             | 1                                                                       | 100m                                                                                                    |  |  |  |

# 3.3 Function Lis

#### 3.3 Function List

The following table lists the functions of the bridge module.

#### (1) Functions of CC-Link IE Field Network

| Function                                     | Description                                                                                                    | Reference                |
|----------------------------------------------|----------------------------------------------------------------------------------------------------|--------------------------|
| CC-Link IE Field Network diagnostic function | Checks for an network error from the engineering tool connected to the master station using the CC-Link IE Field Network diagnostic function.        | Page 78, Section 9.3     |
| Module error collection function             | Checks the error history of the bridge module from GX Works2 connected to the master station using the CC-Link IE Field Network diagnostic function. | Page 81, Section 9.4 (1) |
| Remote resetting function*1                  | Resets the bridge module from the master station.                                                                                                    | Page 80, Section 9.3 (2) |

<sup>\*1</sup> When the bridge module is reset with the remote resetting function, the CC-Link communication also stops.

#### (2) CC-Link functions

| Function                                                                                                    | Description                                                                                                    | Reference                    |  |
|----------------------------------------------------------------------------------------------------|----------------------------------------------------------------------------------------------------|------------------------------|--|
| Slave station cutoff function                                                                                                    | Disconnects the CC-Link remote station where data link cannot be performed due to power-off or other factors, and continues data link in normal CC-Link remote stations.  This function prevents the entire system from going down caused by faulty one station. | _                            |  |
| Automatic return function                                                                                                    | Restarts data link when the CC-Link remote station disconnected from data link due to power-off or other factors returns to normal. This function shortens the time to recover from an error.                                                                    |                              |  |
| Automatic CC-Link startup function                                                                                                    | Performs CC-Link data link simply by powering on the module.                                                                                                    | Page 55, Section 7.2.1       |  |
| Slave station information saving function                                                                                                    | Saves the slave station information performing data link by the automatic CC-Link startup.                                                                                                    | 1 490 00, 00011011 7.2.1     |  |
| Temporary error invalid station setting function  Excludes the CC-Link where an error has occurred during data link from being detected as a faulty station. This function is used when the CC-Link remote station is replaced during data link for maintenance or other purposes. |                                                                                                    | Page 115, Appendix 2 (6) (a) |  |
| CC-Link data link stop/restart  Stops or restarts CC-Link data link using the remote buffer memory. This function is used when data link is stopped temporarily for maintenance or other purposes.                                                                                 |                                                                                                    | Page 116, Appendix 2 (6) (b) |  |
| Line test function                                                                                                    | Checks whether a CC-Link dedicated cable is connected correctly and the module is ready to perform data link with the CC-Link remote station.                                                                                                    | Page 55, Section 7.2         |  |

#### (3) Hardware functions

| Function           | Description                                   | Reference             |
|--------------------|-----------------------------------------------|-----------------------|
| Unit test function | Checks the hardware inside the bridge module. | Page 101, Section 9.8 |

#### **3.4** Flow of Data during Communications

The bridge module communicates with a master station and a CC-Link remote station using link devices (RX/RY/RWr/RWw).

This section describes the flow of the link devices between the bridge module and the master station or a CC-Link remote station.

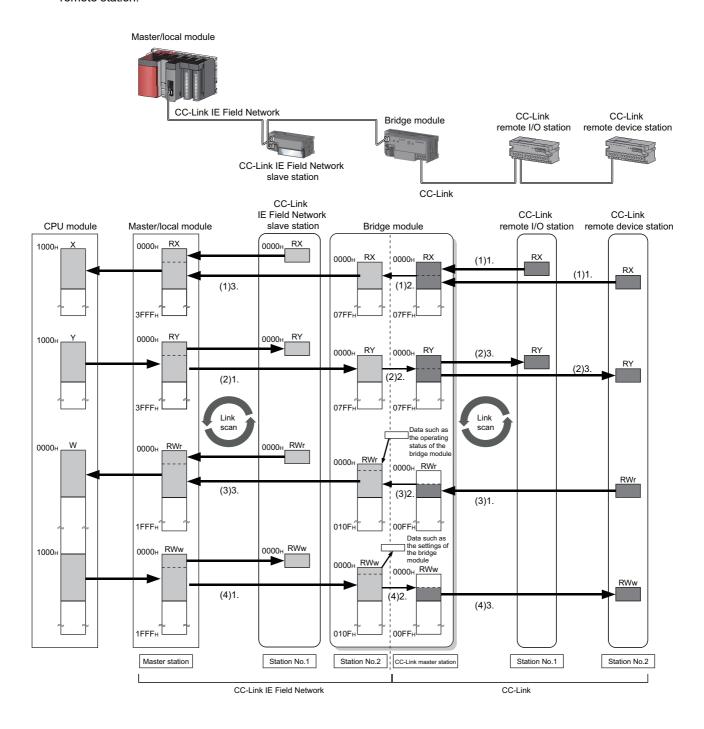

#### (1) Remote input (RX)

- 1. The data in the RX of the CC-Link remote station is stored in the RX of the bridge module by the link scan of CC-Link.
- 2. The bridge module transfers the data from CC-Link to CC-Link IE Field Network.
- 3. The data in the RX of the bridge module is stored in the RX of the master station by the link scan of CC-Link IE Field Network.

#### (2) Remote output (RY)

- The data in the RY of the master station is stored in the RY of the bridge module by the link scan of CC-Link IE Field Network.
- 2. The bridge module transfers the data from CC-Link IE Field Network to CC-Link.
- 3. The data in the RY of the bridge module is stored in the RY of the CC-Link remote station by the link scan of CC-Link.

#### (3) Remote register (RWr)

- 1. Data in the RWr of the CC-Link remote device station is stored in the RWr of the bridge module by the link scan of CC-Link.
- 2. The bridge module transfers the data from CC-Link to CC-Link IE Field Network.
- 3. The data in the RWr of the bridge module is stored in the RWr of the master station by the link scan of CC-Link IE Field Network.

#### (4) Remote register (RWw)

- The data in the RWw of the master station is stored in the RWw of the bridge module by the link scan of CC-Link IE Field Network.
- 2. The bridge module transfers the data from CC-Link IE Field Network to CC-Link.
- 3. The data in the RWw of the bridge module is stored in the RWw of the CC-Link remote device station by the link scan of CC-Link.

#### 3.5 List of Remote I/O Signals

The following table lists the remote I/O signal (RX/RY) assignment of the bridge module.

• Assignment example ( Page 29, Section 3.7)

#### (1) Remote input (RX)

| Bridge module to master station (RX) |                                 |                              |  |  |  |
|--------------------------------------|---------------------------------|------------------------------|--|--|--|
| Address                              | Description                     |                              |  |  |  |
| RX n+0 <sub>H</sub>                  | RX0 of CC-Link                  | RX0 of the station number 1  |  |  |  |
| RX n+1 <sub>H</sub>                  | RX1 of CC-Link                  | RX1 of the station number 1  |  |  |  |
| i                                    | i                               | :                            |  |  |  |
| RX n+1F <sub>H</sub>                 | RX1F of CC-Link                 | RX1F of the station number 1 |  |  |  |
| RX n+20 <sub>H</sub>                 | RX20 of CC-Link                 | RX0 of the station number 2  |  |  |  |
| i                                    | i                               | i i                          |  |  |  |
| RX n+3F <sub>H</sub>                 | RX3F of CC-Link                 | RX1F of the station number 2 |  |  |  |
| i                                    | i i                             | i i                          |  |  |  |
| RX n+k+0 <sub>H</sub>                | RX k+0 <sub>H</sub> of CC-Link  | RX0 of the station number m  |  |  |  |
| i                                    | i i                             | :                            |  |  |  |
| RX n+k+1F <sub>H</sub>               | RX k+1F <sub>H</sub> of CC-Link | RX1F of the station number m |  |  |  |

n: The start address assigned to the bridge module by the station number setting in CC-Link IE Field Network m: The last station number in CC-Link

#### (2) Remote output (RY)

| Master station to bridge module (RY) |                                 |                              |  |  |  |
|--------------------------------------|---------------------------------|------------------------------|--|--|--|
| Address                              | Description                     |                              |  |  |  |
| RY n+0 <sub>H</sub>                  | RY0 of CC-Link                  | RY0 of the station number 1  |  |  |  |
| RY n+1 <sub>H</sub>                  | RY1 of CC-Link                  | RY1 of the station number 1  |  |  |  |
| i                                    | :                               | i                            |  |  |  |
| RY n+1F <sub>H</sub>                 | RY1F of CC-Link                 | RY1F of the station number 1 |  |  |  |
| RY n+20 <sub>H</sub>                 | RY20 of CC-Link                 | RY0 of the station number 2  |  |  |  |
| i i                                  | :                               | i i                          |  |  |  |
| RY n+3F <sub>H</sub>                 | RY3F of CC-Link                 | RY1F of the station number 2 |  |  |  |
| i i                                  | :                               | i i                          |  |  |  |
| RY n+k+0 <sub>H</sub>                | RY k+0 <sub>H</sub> of CC-Link  | RY0 of the station number m  |  |  |  |
| i.                                   | :                               | :                            |  |  |  |
| RY n+k+1F <sub>H</sub>               | RY k+1F <sub>H</sub> of CC-Link | RY1F of the station number m |  |  |  |

n: The start address assigned to the bridge module by the station number setting in CC-Link IE Field Network m: The last station number in CC-Link

k: The start address assigned to the CC-Link remote input of the last connected station number in CC-Link

k: The start address assigned to the CC-Link remote input of the last connected station number in CC-Link

# 3.6 List of Remote Register

#### 3.6 List of Remote Register

The following table lists the functions and assignment of the remote register (RWr/RWw) of the bridge module.

- Details of remote registers ( Page 103, Appendix 1)
- Assignment example ( Page 29, Section 3.7)

#### (1) Remote register (RWr)

| Bridge module to master station (RWr)        |                                                              |                              |  |  |  |
|----------------------------------------------|--------------------------------------------------------------|------------------------------|--|--|--|
| Address                                      | Address Description                                          |                              |  |  |  |
| RWr n+0 <sub>H</sub>                         | Bridge module operating status                               |                              |  |  |  |
| RWr n+1 <sub>H</sub>                         | Err                                                          | or code                      |  |  |  |
| RWr n+2 <sub>H</sub>                         | Warı                                                         | ning code                    |  |  |  |
| RWr n+3 <sub>H</sub>                         | Use                                                          | prohibited                   |  |  |  |
| RWr n+4 <sub>H</sub>                         | 001:01                                                       |                              |  |  |  |
| RWr n+5 <sub>H</sub>                         | CC-Link o                                                    | perating status              |  |  |  |
| RWr n+6 <sub>H</sub> to RWr n+7 <sub>H</sub> | Use                                                          | prohibited                   |  |  |  |
| RWr n+8 <sub>H</sub>                         |                                                              |                              |  |  |  |
| RWr n+9 <sub>H</sub>                         |                                                              |                              |  |  |  |
| RWr n+A <sub>H</sub>                         | Data link status of other stations on CC-Link                |                              |  |  |  |
| RWr n+B <sub>H</sub>                         |                                                              |                              |  |  |  |
| RWr n+C <sub>H</sub> to RWr n+F <sub>H</sub> | Use                                                          | prohibited                   |  |  |  |
| RWr n+10 <sub>H</sub>                        | RWr0 of CC-Link                                              | RWr0 of the station number 1 |  |  |  |
| RWr n+11 <sub>H</sub>                        | RWr1 of CC-Link                                              | RWr1 of the station number 1 |  |  |  |
| RWr n+12 <sub>H</sub>                        | RWr2 of CC-Link                                              | RWr2 of the station number 1 |  |  |  |
| RWr n+13 <sub>H</sub>                        | RWr3 of CC-Link                                              | RWr3 of the station number 1 |  |  |  |
| RWr n+14 <sub>H</sub>                        | RWr4 of CC-Link                                              | RWr0 of the station number 2 |  |  |  |
| RWr n+15 <sub>H</sub>                        | RWr5 of CC-Link                                              | RWr1 of the station number 2 |  |  |  |
| RWr n+16 <sub>H</sub>                        | RWr6 of CC-Link                                              | RWr2 of the station number 2 |  |  |  |
| RWr n+17 <sub>H</sub>                        | RWr7 of CC-Link                                              | RWr3 of the station number 2 |  |  |  |
| ÷                                            | :                                                            | i                            |  |  |  |
| RWr n+k+10 <sub>H</sub>                      | RWr k+0 <sub>H</sub> of CC-Link                              | RWr0 of the station number m |  |  |  |
| RWr n+k+11 <sub>H</sub>                      | RWr k+1 <sub>H</sub> of CC-Link                              | RWr1 of the station number m |  |  |  |
| RWr n+k+12 <sub>H</sub>                      | RWr k+2 <sub>H</sub> of CC-Link                              | RWr2 of the station number m |  |  |  |
| RWr n+k+13 <sub>H</sub>                      | RWr k+3 <sub>H</sub> of CC-Link RWr3 of the station number m |                              |  |  |  |

n: The start address assigned to the bridge module by the station number setting in CC-Link IE Field Network m: The last station number in CC-Link

k: The start address assigned to the CC-Link remote input of the last connected station number in CC-Link

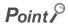

Do not read or write the data from/to any "Use prohibited" remote registers. If the data is read or written from/to any of the registers, correct operation of the module cannot be guaranteed.

#### (2) Remote register (RWw)

| Ma                                           | Master station to bridge module (RWw) |                              |  |  |  |
|----------------------------------------------|---------------------------------------|------------------------------|--|--|--|
| Address                                      | Description                           |                              |  |  |  |
| RWw n+0 <sub>H</sub>                         | Bridge module setting                 |                              |  |  |  |
| RWw n+1 <sub>H</sub> to RWw n+F <sub>H</sub> | Use                                   | prohibited                   |  |  |  |
| RWw n+10 <sub>H</sub>                        | RWw0 of CC-Link                       | RWw0 of the station number 1 |  |  |  |
| RWw n+11 <sub>H</sub>                        | RWw1 of CC-Link                       | RWw1 of the station number 1 |  |  |  |
| RWw n+12 <sub>H</sub>                        | RWw2 of CC-Link                       | RWw2 of the station number 1 |  |  |  |
| RWw n+13 <sub>H</sub>                        | RWw3 of CC-Link                       | RWw3 of the station number 1 |  |  |  |
| RWw n+14 <sub>H</sub>                        | RWw4 of CC-Link                       | RWw0 of the station number 2 |  |  |  |
| RWw n+15 <sub>H</sub>                        | RWw5 of CC-Link                       | RWw1 of the station number 2 |  |  |  |
| RWw n+16 <sub>H</sub>                        | RWw6 of CC-Link                       | RWw2 of the station number 2 |  |  |  |
| RWw n+17 <sub>H</sub>                        | RWw7 of CC-Link                       | RWw3 of the station number 2 |  |  |  |
| :                                            | :                                     | :                            |  |  |  |
| RWw n+k+10 <sub>H</sub>                      | RWw k+0 <sub>H</sub> of CC-Link       | RWw0 of the station number m |  |  |  |
| RWw n+k+11 <sub>H</sub>                      | RWw k+1 <sub>H</sub> of CC-Link       | RWw1 of the station number m |  |  |  |
| RWw n+k+12 <sub>H</sub>                      | RWw k+2 <sub>H</sub> of CC-Link       | RWw2 of the station number m |  |  |  |
| RWw n+k+13 <sub>H</sub>                      | RWw k+3 <sub>H</sub> of CC-Link       | RWw3 of the station number m |  |  |  |

n: The start address assigned to the bridge module by the station number setting in CC-Link IE Field Network m: The last station number in CC-Link

k: The start address assigned to the CC-Link remote input of the last connected station number in CC-Link

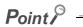

Do not read or write the data from/to any "Use prohibited" remote registers. If the data is read or written from/to any of the registers, correct operation of the module cannot be guaranteed.

# 3.7 Example of Link Device Assignment

#### **3.7** Example of Link Device Assignment

The following table lists an example of the assignment of remote I/O signals and remote registers.

**Ex.** Example of assignment in the following system configuration Refresh parameter

| Link side      |                  |                | CPU side        |                |                  |                   |                   |
|----------------|------------------|----------------|-----------------|----------------|------------------|-------------------|-------------------|
| Device<br>name | Number of points | Start          | Last            | Device<br>name | Number of points | Start             | Last              |
| RX             | 128              | 0 <sub>H</sub> | 7F <sub>H</sub> | Х              | 128              | 1000 <sub>H</sub> | 107F <sub>H</sub> |
| RY             | 128              | 0 <sub>H</sub> | 7F <sub>H</sub> | Υ              | 128              | 1000 <sub>H</sub> | 107F <sub>H</sub> |
| RWw            | 32               | 0 <sub>H</sub> | 1F <sub>H</sub> | W              | 32               | 1000 <sub>H</sub> | 101F <sub>H</sub> |
| RWr            | 32               | 0 <sub>H</sub> | 1F <sub>H</sub> | W              | 32               | 0 <sub>H</sub>    | 1F <sub>H</sub>   |

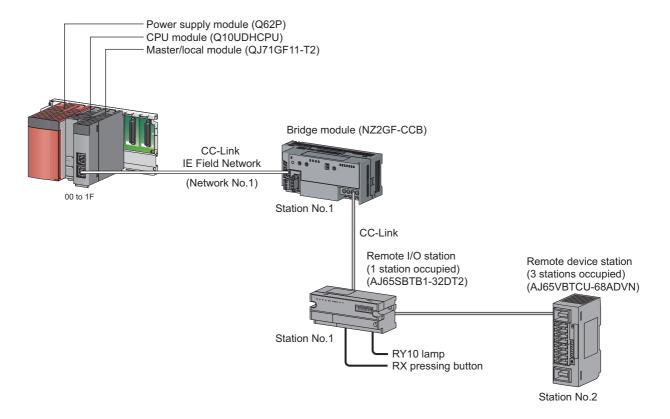

When the setting is configured with the assignment in the system, the start numbers of the link devices of each module are as follows.

| CPU module | Master/local<br>module | Bridge module      | Remote I/O station | Remote device station |
|------------|------------------------|--------------------|--------------------|-----------------------|
| X1000      | RX0                    | RX0                | RX0                | _                     |
| X1020      | RX20                   | RX20               | _                  | RX0                   |
| Y1000      | RY0                    | RY0                | RY0                | _                     |
| Y1020      | RY20                   | RY20               | _                  | RY0                   |
| W0         | RWr0                   | RWr0 <sup>*1</sup> | _                  | _                     |
| W10        | Rwr10                  | RWr10              | *2                 | _                     |
| W14        | RWr14                  | RWr14              | _                  | RWr0                  |
| W1000      | RWw0                   | RWw0 <sup>*1</sup> | _                  |                       |
| W1010      | RWw10                  | RWw10              | *2                 |                       |
| W1014      | RWw14                  | RWw14              |                    | RWw0                  |

<sup>\*1</sup> The first 16 points of the link device are used as the area for the bridge module.

<sup>\*2</sup> This device is an unused area because a remote I/O station does not use a remote register.

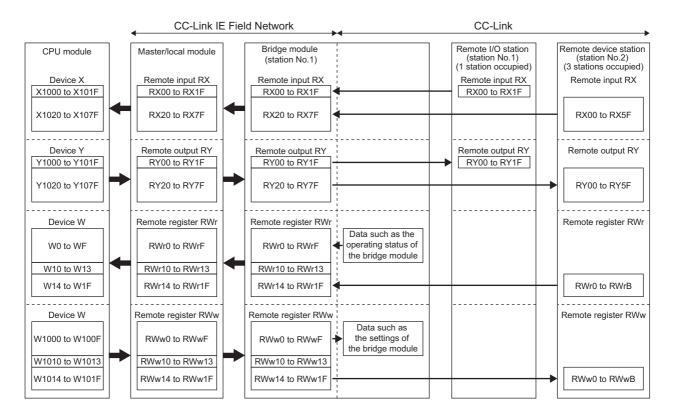

#### 3.8 List of Remote Buffer Memory Areas

This section lists the remote buffer memory areas of the bridge module. The data in the remote buffer memory is read and written with the REMFR and REMTO instructions of a program. For the REMFR and REMTO instructions, refer to the user's manual for the master/local module used.

When the power supply of the module is turned off then on or reset, the data in the remote buffer memory returns to the default (initial value).

| Address        |                                        | None                               | Barrie Maria                                                                                                    | Read/Write                    | D-f                            |
|----------------|----------------------------------------|------------------------------------|----------------------------------------------------------------------------------------------------|-------------------------------|--------------------------------|
| Decimal        | Hexadecimal                            | Name                               | Description                                                                                                    | *1                            | Reference                      |
| 0 to 127       | 0 to 7F <sub>H</sub>                   | CC-Link parameter information area | Stores the information (parameter) on the bridge module to perform the data link with the CC-Link remote I/O station and remote device station. | R                             | Page 107,<br>Appendix 2<br>(1) |
| 128 to 223     | 80 <sub>H</sub> to DF <sub>H</sub>     | System area                        | _                                                                                                    | _                             | _                              |
| 224 to 351     | E0 <sub>H</sub> to 15F <sub>H</sub>    | CC-Link remote input (RX)          | Stores the input status from the CC-Link remote station.                                                                                        | R                             | Page 108,<br>Appendix 2<br>(2) |
| 352 to 479     | 160 <sub>H</sub> to 1DF <sub>H</sub>   | CC-Link remote output (RY)         | Stores the output status of the CC-Link remote station.                                                                                         | W                             | Page 109,<br>Appendix 2<br>(3) |
| 480 to 735     | 1E0 <sub>H</sub> to 2DF <sub>H</sub>   | CC-Link remote register (RWw)      | Stores the transmitted data to the CC-Link remote station.                                                                                      | W                             | Page 110,<br>Appendix 2<br>(4) |
| 736 to 991     | 2E0 <sub>H</sub> to 3DF <sub>H</sub>   | CC-Link remote register (RWr)      | Stores the received data from the CC-Link remote station.                                                                                       | R                             | Page 111,<br>Appendix 2<br>(5) |
| 992 to 1503    | 3E0 <sub>H</sub> to 5DF <sub>H</sub>   | System area                        | _                                                                                                    | _                             | _                              |
| 1504 to 1535   | 5E0 <sub>H</sub> to 5FF <sub>H</sub>   | CC-Link link special relay         | Stores the status of the data link of CC-Link.                                                                                                  | R/W (only the first 32 points | Page 112,<br>Appendix 2<br>(6) |
| 1536 to 2047   | 600 <sub>H</sub> to 7FF <sub>H</sub>   | CC-Link link special register      | Stores the status of the data link of CC-Link.                                                                                                  | can be<br>written)            | Page 117,<br>Appendix 2<br>(7) |
| 2048 to 32767  | 800 <sub>H</sub> to 7FFF <sub>H</sub>  | System area                        | _                                                                                                    | _                             | _                              |
| 32768 to 33023 | 8000 <sub>H</sub> to 80FF <sub>H</sub> | Module monitor/control area        | Stores the remote READY, an error code, and a warning code of the bridge module.  The areas are also used for a error clear request.            | R/W                           | Page 123,<br>Appendix 2<br>(8) |
| 33024 to 35327 | 8100 <sub>H</sub> to 89FF <sub>H</sub> | System area                        |                                                                                                    |                               |                                |

<sup>\*1</sup> Shows whether the data can be read or written from/to the program.

R: Readable

W: Writable

# CHAPTER 4 THE PROCEDURE BEFORE OPERATION

This chapter describes the procedure before operation.

#### 1. Station number setting

Set the station numbers of the bridge module. ( Page 37, Section 6.1)
Set the station numbers of the CC-Link remote station. ( Manual for the CC-Link remote station)

#### 2. Installation

Install the bridge module on a DIN rail. ( Page 41, Section 6.3)

#### 3. Wiring

Connect a power supply, Ethernet cable, and CC-Link dedicated cable to the bridge module. ( Page 44, Section 6.4)

Connect a power supply, CC-Link dedicated cable, and external device to the CC-Link remote station. ( Manual for the CC-Link remote station)

#### 4. Parameter setting for CC-Link IE Field Network

Connect the master station to the engineering tool to set the parameters of CC-Link IE Field Network. (Fig. Page 53, Section 7.1)

#### 5. Parameter setting for CC-Link

Set the parameters of CC-Link with the switch of the bridge module or using the engineering tool. (Figure 25, Section 7.2)

#### **6.** Programming

Create a program. (Fig. Page 65, CHAPTER 8)

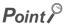

To change the system, follow the procedure described below.

- · Power off the system.
- Delete or add the CC-Link remote station and perform the procedure above from "Station number setting" to "Programming".

#### Memo

#### CHAPTER 5 SYSTEM CONFIGURATION

#### **5.1** Network Configuration

The following diagram shows the network configuration using a bridge module.

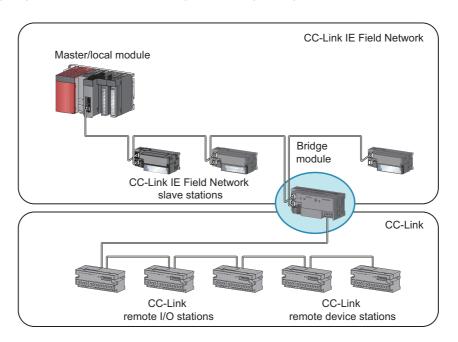

# 5.2 Applicable Systems

# **5.2** Applicable Systems

#### (1) Applicable master station

Master stations that can be used are listed on the website of CC-Link Partner Association (CLPA). Refer to the following.

www.cc-link.org

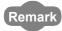

Check the specifications of the master stations of each manufacturer before use.

#### (2) Applicable CC-Link module

The connectable stations are as follows:

- CC-Link Ver.1-compatible remote I/O station
- CC-Link Ver.1-compatible remote device station

The stations other than listed above cannot be connected.

#### (3) Ethernet cable

For the specifications of the Ethernet cable, refer to the following.

User's manual for the master/local module used

#### (4) CC-Link dedicated cable

Use a Ver.1.10-compatible CC-Link dedicated cable.

Performance of CC-Link cannot be guaranteed when cables other than a Ver.1.10-compatible CC-Link dedicated cable are used.

For the specifications of a Ver.1.10-compatible CC-Link dedicated cable and contact information, refer to the following website.

www.cc-link.org

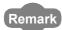

Refer to "CC-Link Cable Wiring Manual" issued by CC-Link Partner Association.

#### (5) Supported software package

GX Works2 or GX Works3 is required for setting and diagnosing a bridge module.

| Software    | Version                 |
|-------------|-------------------------|
| GX Works2   | Version 1.98C or later  |
| GX Works3*1 | Version 1.000A or later |

<sup>\*1</sup> The system error history is not supported.

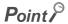

When the latest profile of the bridge module is necessary, please consult your local Mitsubishi representative.

For the profile registration, refer to the following.

GX Works2 Version 1 Operating Manual (Common)

GX Works3 Operating Manual

#### 5.3 Precautions

This section describes the precautions for the system configuration.

#### (1) CC-Link diagnostics

The CC-Link remote station connected to a bridge module cannot be diagnosed.

To check the status of CC-Link, use the remote buffer memory of the bridge module.

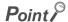

To acquire the remote buffer memory of the bridge module, a sequence program for accessing the remote buffer memory of the bridge module is required.

#### (2) CC-Link parameter setting using the engineering tool

If the parameter processing of slave station is performed to the bridge module not supporting this function, an error message "Cannot communicate with the PLC because the SLMP function is not supported." is displayed and this function is not executed. Check whether the bridge module has a version supporting this function. (Fig. 132, Appendix 4)

# 6.1 Station Number Setting

# **CHAPTER 6** INSTALLATION AND WIRING

This chapter describes the installation and wiring of the bridge module.

# **6.1** Station Number Setting

# **6.1.1** Station number setting of the bridge module

#### (1) Setting method

Set the station number with the rotary switch on the front of the module. The setting value of the station number becomes effective when the module is powered on. Thus, set the station number while the module is powered off.

- The hundreds and tens places of the station number are set with  $\times 10$ .
- The ones place of the station number is set with ×1.
- Ex. To set the station number to 115, set the switch as shown below.

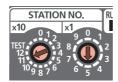

#### (2) Setting range

Set the station number from 1 to 120. When a value outside the range of 1 to 120 is set, an error occurs and the D LINK LED on the CC-Link IE Field Network side will not turn on.

# **6.1.2** Station number setting of a CC-Link remote station

#### (1) Setting method

For details on the station number setting of a CC-Link remote station, refer to the manual for each module.

#### (2) Detection of a station number in use error

A station number in use error of a bridge module is detected for a station number other than a start station

If a station number in use error is detected, the ERR.LED on the CC-Link side flashes and the status is stored in Station number in use status (address: 698<sub>H</sub> to 69B<sub>H</sub>).

Even if there is an error, data link is performed with normal stations.

After correcting the station number setting, turn off then on or reset the power supply of the bridge module to turn off the ERR.LED on the CC-Link side and clear the data stored in Station number in use status (address: 698<sub>H</sub> to 69B<sub>H</sub>).

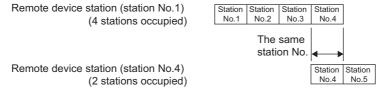

If the start station numbers are the same, a station number in use error is not detected.

Check if the station number of the station with a data link error is used for another station with Other stations data link status (address:  $680_{H}$  to  $683_{H}$ ).

Ex. Between a remote device station (station number 1 with 4 stations occupied) and a remote device station (station number 1 with 2 stations occupied)

A station number in use error is not detected in the following case.

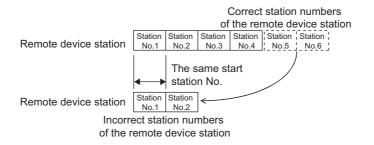

# 6.2 Installation Environment and Installation Position

# 6.2 Installation Environment and Installation Position

## **6.2.1** Installation environment

#### (1) Installation location

Do not install the bridge module to the place where:

- Ambient temperature is outside the range of 0 to 55°C;
- · Ambient humidity is outside the range of 5 to 95% RH;
- · Condensation occurs due to rapid temperature change;
- · Corrosive gas or combustible gas is present;
- · Conductive powder such as dust and iron powder, oil mist, salinity, or organic solvent is filled;
- The bridge module is exposed to direct sunlight;
- · A strong electric field or strong magnetic field is generated; and
- · The bridge module is subject to vibration and shock.

#### (2) Installation surface

Install the bridge module on a flat surface. When the installation surface is uneven, excessive force is applied to the printed-circuit board, causing a failure.

## **6.2.2** Installation position

When installing the bridge module in a control panel, provide clearance of 60mm or longer between the module and the sides of the control panel or neighboring modules to ensure good ventilation and to facilitate a module change.

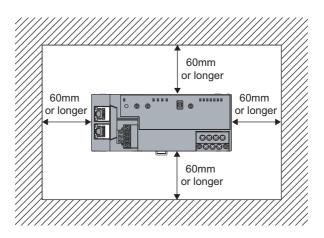

# 6.2.3 Installation direction

A bridge module can be installed in six directions. Use a DIN rail to install the module.

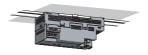

Downward installation

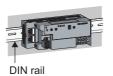

Horizontal installation (basic)

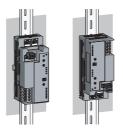

Vertical installation

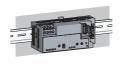

Horizontal installation (upside down)

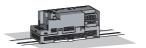

Upward installation

# 6.3 Installation

# 6.3 Installation

# **6.3.1** Mounting a module on a DIN rail

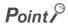

An example of the use of the DIN rail stopper is described in the following procedure. Fix the module according to the manual of the DIN rail stopper used.

#### (1) Mounting procedure

This section describes how to mount the bridge module on a DIN rail.

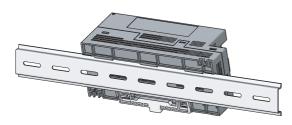

 Hitch the upper hook of the module to the top of the DIN rail.

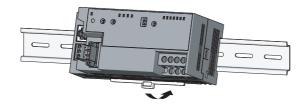

2. Push in the DIN rail hook of the module until it clicks.

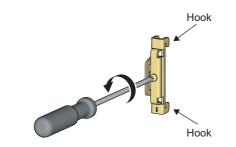

3. Loosen the screw on the DIN rail stopper.

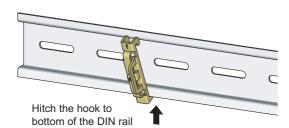

**4.** Hitch the bottom hook of the DIN rail stopper to the bottom of the DIN rail.

Hitch the hook according to the orientation of the arrow on the front of the stopper.

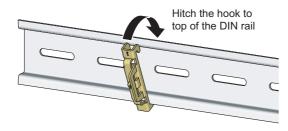

5. Hitch the upper hook of the DIN rail stopper to the top of the DIN rail.

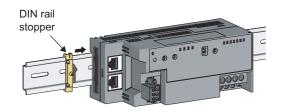

**6.** Slide the DIN rail stopper up to the left edge of the module.

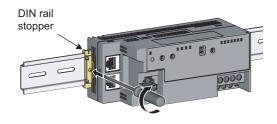

7. Hold the DIN rail stopper in the orientation opposite to the arrow inscribed on the stopper and tighten the screw with a driver.

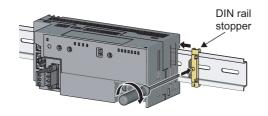

**8.** Install the DIN rail stopper on the right side of the module in the same procedure.

Install the stopper upside down on the right side.

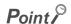

Do not slide the module from the edge of the DIN rail. Doing so may damage the metal part located on the back of the module.

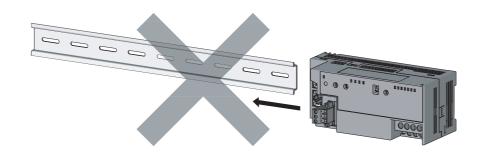

#### (2) Removal procedure

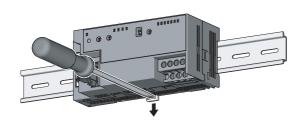

- 1. Remove the DIN rail stopper.
  - Remove the module in the reverse manner of (1).
- 2. Remove the module from the DIN rail by pulling the lower part of the module closer while pushing down the DIN rail hook with a slotted screwdriver.
- (3) Applicable DIN rail model (compliant with IEC 60715)
  - TH35-7.5Fe
  - TH35-7.5AI

#### (4) Interval between DIN rail mounting screws

Tighten the screws at intervals of 200mm or less.

#### (5) DIN rail stopper

Use a stopper that is attachable to a DIN rail.

# 6.4 Wiring

# **6.4.1** Wiring with a terminal block for module power supply and FG

#### (1) Tightening torque

Tighten the terminal block screws within the following specified torque range.

Overtightening can damage the module case.

| Screw type                                 | Tightening torque range |  |
|--------------------------------------------|-------------------------|--|
| Terminal block mounting screw (M2.5 screw) | 0.2 to 0.3N·m           |  |
| Terminal screw (M2.5 screw)                | 0.5 to 0.6N·m           |  |

#### (2) Wire to be used

The following table lists the wire to be connected to the terminal block for module power supply and FG.

| Diameter     | Туре     | Material | Temperature rating |
|--------------|----------|----------|--------------------|
| 20 to 16 AWG | Stranded | Copper   | 75℃ or more        |

For applicable solderless terminals, refer to the following.

• Performance Specifications ( Page 21, Section 3.2)

#### (3) Installing and removing the terminal block

To remove the terminal block, loosen the terminal block mounting screw with a slotted screwdriver.

To install the terminal block, tighten the terminal block mounting screw.

Failure to secure the terminal block may cause drop, short-circuit, or malfunction.

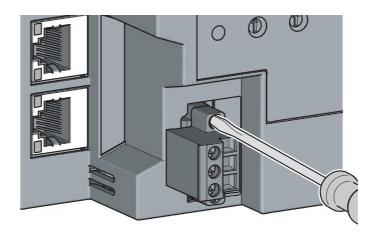

#### (4) Connecting and disconnecting the cable

To connect the cable, insert it with the cable fixing screw loosened and tighten the terminal screw. To disconnect the cable, pull it out with the terminal screw loosened using a slotted screwdriver.

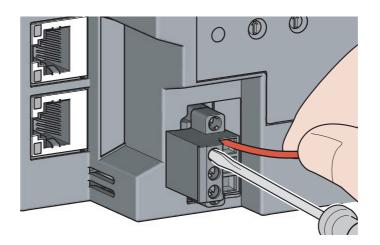

#### (5) Processing method of the cable terminal

Strip the cable about 10mm from the edge.

To use a bar solderless terminal, connect it to the stripped part.

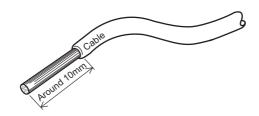

#### (6) List of bar solderless terminals

The following table lists recommended bar solderless terminals.

| Product name   | Model name   | Applicable wire size       | Bar solderless terminal tool | Contact                |
|----------------|--------------|----------------------------|------------------------------|------------------------|
|                | TE 0.5-10    | 0.5mm <sup>2</sup>         |                              | NICHIFU Co., Ltd.      |
|                | TE 0.75-10   | 0.75mm <sup>2</sup>        | NH79                         |                        |
| Bar solderless | TE 1.0-10    | 0.9 to 1.0mm <sup>2</sup>  | 1 11179                      |                        |
|                | TE 1.5-10    | 1.25 to 1.5mm <sup>2</sup> |                              |                        |
| terminal       | AI 0.5-10WH  | 0.5mm <sup>2</sup>         |                              | PHOENIX CONTACT GmbH & |
|                | AI 0.75-10GY | 0.75mm <sup>2</sup>        | CRIMPFOX6                    |                        |
|                | AI 1-10RD    | 1.0mm <sup>2</sup>         | CKIMFFOXO                    | Co. KG                 |
|                | AI 1.5-10BK  | 1.5mm <sup>2</sup>         |                              |                        |

# 6.4.2 Wiring of an Ethernet cable

#### (1) Connecting the Ethernet cable

#### (a) Connecting

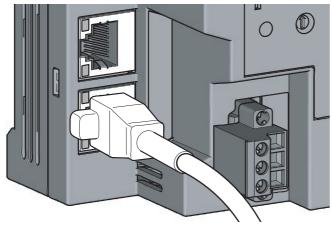

- 1. Power off the bridge module and the devices connected to the bridge module.
- 2. Push the Ethernet cable connector into the bridge module until it clicks. Pay attention to the orientation of the connector.

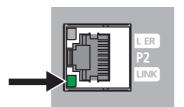

- 3. Power on the bridge module.
- Power on the devices connected to the bridge module.
- 5. Check that the LINK LED on the port into which the Ethernet cable is connected is on. It may take a few seconds for the LINK LED to turn on after the module is powered on. Normally, it turns on in a few seconds. If the LINK LED does not turn on, refer to the troubleshooting section and take a corrective action. ( Page 91, Section 9.6.2 (7))

# Point P

 PORT1 and PORT2 connectors need not to be distinguished. When only one connector is used in the star topology, either PORT1 or PORT2 can be used.

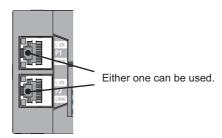

• When two connectors are used in the line topology or ring topology, an Ethernet cable can be connected to the PORT1 and PORT2 connectors in any combination. For example, a cable can be connected between PORT1s or between PORT1 and PORT2.

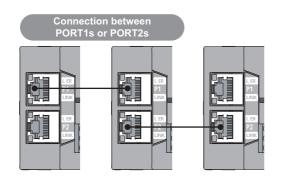

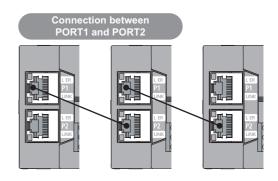

#### (b) Disconnecting

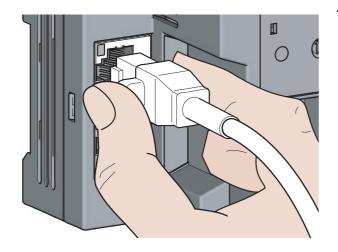

- 1. Power off the module.
- 2. Unplug the Ethernet cable while pinching the latch of the cable.

#### (2) Precautions

This section describes precautions on the wiring for CC-Link IE Field Network.

#### (a) Laying Ethernet cables

- Place the Ethernet cable in a duct or fix the cable by clamping it. If not, dangling cable may swing or inadvertently be pulled, resulting in damage to the module or cables or malfunction due to poor contact.
- Do not touch the core of the connector of the cable or the module, and protect it from dirt and dust. If any oil from hands or any dirt or dust sticks to the core, it can increase transmission loss, causing data link to fail.
- · Check the following:
  - · Is any Ethernet cable disconnected?
  - · Is any Ethernet cable shorted?
  - · Are the connectors securely connected?

#### (b) Broken cable latch of the Ethernet cable

Do not use an Ethernet cable with broken latches. Doing so may cause the cable disconnection or malfunction.

#### (c) Connecting and disconnecting the Ethernet cable

Hold the connector part when connecting and disconnecting the Ethernet cable. Pulling the cable with connected to the module may result in damage to the module or cable or malfunction due to poor contact.

#### (d) Connectors without Ethernet cables connected

To prevent dust from entering the module, attach the included connector cover.

#### (e) Maximum station-to-station distance of the Ethernet cable (maximum cable length)

The maximum station-to-station distance is 100m. However, the distance may become shorter depending on the operating environment of the cable. For details, contact the manufacturer of the cable used.

#### (f) Bend radius of the Ethernet cable

There are restrictions on the bend radius of the Ethernet cable. Check the bend radius in the specifications of the Ethernet cable used.

# 3.4 Wiring

# **6.4.3** Wiring of a CC-Link dedicated cable

This section describes the wiring of the terminal block for CC-Link.

#### (1) Preparation before wiring

#### (a) Available cable

For the bridge module, use a Ver.1.10-compatible CC-Link dedicated cable.

If cables other than a Ver.1.10-compatible CC-Link dedicated cable are used, normal data transmission is not guaranteed.

#### (b) Connection order

Cables do not need to be connected in order of station number.

#### (c) Terminating resistor to be used

Always connect included terminating resistors (110 $\Omega$ , 1/2W (brown, brown, brown)) to the modules at both ends of the CC-Link system.

#### (2) Wiring method

#### (a) Wiring diagram

There are no restrictions on the connection location of the bridge module. (Cables do not need to be connected in order of station number.)

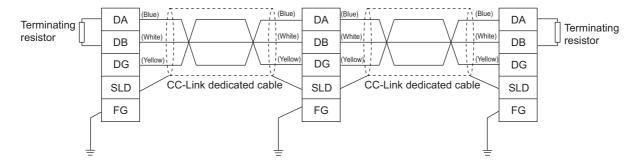

#### (b) Actual wiring

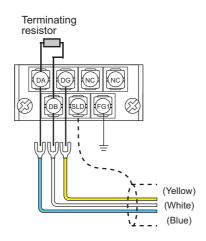

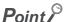

- Connect a terminating resistor between DA and DB.
- Connect the shielded wire of a CC-Link dedicated cable to SLD of each module and ground both ends via FG with a
  ground resistance of 100Ω or less. SLD and FG are connected inside the module.
- Star topology cannot be used. However, T-branch connection can be used. (F Page 51, Section 6.4.3 (5))

#### (3) Terminal block for CC-Link

#### (a) Solderless terminal

For wiring, use the applicable solderless terminal and wire specified in the following table and attach them in an applicable tightening torque. Use UL-listed solderless terminals. For processing, use a tool recommended by manufacturers of solderless terminals.

Sleeved solderless terminals cannot be used.

| Solderless terminal |                              | Wire                       |          |        |                    |
|---------------------|------------------------------|----------------------------|----------|--------|--------------------|
| Model               | Applicable tightening torque | Diameter   Type   Material |          |        | Temperature rating |
| 1.25 to -3          | 0.42 to 0.58N⋅m              | 22 to 16 AWG               | Stranded | Copper | 60°C or more       |

#### (b) Screw and tightening torque

Tighten the terminal block screws within the following specified torque.

Overtightening can damage the module case.

| Screw type                                 | Tightening torque |
|--------------------------------------------|-------------------|
| Terminal block screw (M3 screw)            | 0.43 to 0.57N·m   |
| Terminal block mounting screw (M3.5 screw) | 0.68 to 0.92N·m   |

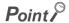

- Prevent oil from adhering on the terminals and screws. Failure to do so may damage the screws.
- When inserting two solderless terminals, insert them back-to-back. Otherwise the screw cannot be tightened and it may damage the screw.
- Tighten the terminal screws with an appropriate driver. Otherwise it may damage the screw.

#### (4) Wiring check

After wiring the master station, the bridge module, and the CC-Link remote station, check that the CC-Link remote station is turned on/off by turning on/off the device of the master station.

#### (5) T-branch connection

This section describes the method to configure the T-branch connection of the CC-Link system.

#### (a) T-branch system configuration

The following figure shows the system configuration for the T-branch connection.

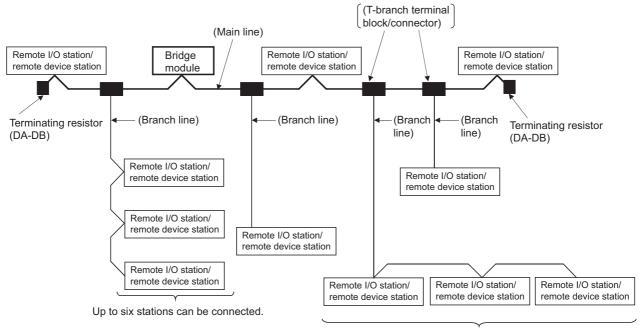

Up to six stations can be connected.

The number of branch lines depends on the length of each branch line and the total length of all the branch lines.

#### (b) Communication specifications list of T-branch connection

The following table lists the communication specifications for the T-branch connection. For the communication specifications not listed in the following table, refer to the performance specifications. (For Page 21, Section 3.2)

| Item                                                         | Specifications                                                                                                    |                                 | Remarks                                                                                                    |                                                                |
|--------------------------------------------------------------|----------------------------------------------------------------------------------------------------|---------------------------------|----------------------------------------------------------------------------------------------------|----------------------------------------------------------------|
| Transmission speed                                           | 625kbps                                                                                                    | 156kbps                         | 10M/5M/2.5Mbps cannot b                                                                                                 | e used.                                                        |
| Maximum length of the main line                              | 100m                                                                                                    | 500m                            | Cable length between the terminating resistors.  The cable length of T-branch (length of the branch li is not included. |                                                                |
| Maximum length of the branch line                            | 8                                                                                                    | m                               | Total cable length per branch                                                                                           |                                                                |
| Overall branch line length                                   | 50m                                                                                                    | 200m                            | Total length of all branch ca                                                                                           | ables                                                          |
| Maximum number of modules on the branch line                 | 6 modules/branch                                                                                                    |                                 | Total number of connected modules is in accordance with the CC-Link specifications.                                     |                                                                |
| Connection cable                                             | Ver.1.10-compatible CC-Link dedicated cable                                                                                                    |                                 | Ver.1.10-compatible CC-Link dedicated cables made by different manufacturers can be used in combination.                |                                                                |
| T-branch terminal block/connector                            | Terminal block Commercially available terminal block Connector FA sensor connector NECA4202 (IEC947-5-2) or equivalent is recommended. (NECA: Nippon Electric Control Equipment Industries Association Standards) |                                 | Avoid peeling the sheath o side whenever possible.                                                                      | f the cable on the main line                                   |
|                                                              | Ver.1.10-compatible CC-Lir                                                                                                    | nk dedicated cable (Termina     | ting resistors of 110 $\Omega$ are use                                                                                  | ed.)                                                           |
| Maximum length of the main line, length between two T-branch | Transmission speed                                                                                                    | Maximum length of the main line | Length between two T-<br>branch lines                                                                                   | Distance between remote I/O stations or remote device stations |
| lines, and station-to-<br>station distance                   | 625kbps                                                                                                    | 100m                            | - No limitation                                                                                                    | 30cm or more                                                   |
|                                                              | 156kbps                                                                                                    | 500m                            | No initidation   Social of More                                                                                         |                                                                |

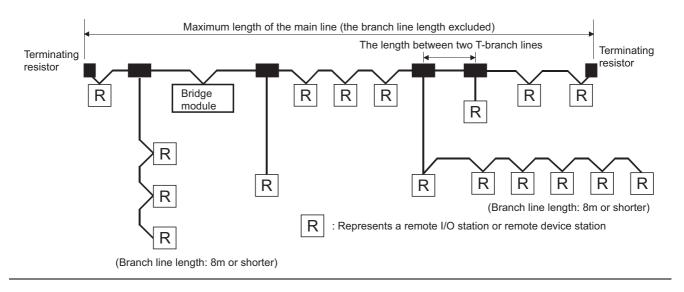

# Parameter Settings for CC-Link IE Field Network

# **CHAPTER 7** VARIOUS SETTINGS

This chapter describes the various setting methods of the bridge module.

# 7.1 Parameter Settings for CC-Link IE Field Network

To use the bridge module, set the number of points and assignment of the link device in the CPU module of the master station

This manual describes the settings of the bridge module. For the settings of network and refresh parameters, refer to the user's manual for the master/local module used.

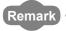

Check "Set the network configuration setting in CC IE Field configuration window" on the "MELSECNET/CC IE/Ethernet Module Configuration" window in advance.

#### (1) Setting procedure

- 1. Open the "CC IE Field Configuration" window.
- An example of when the master/local module is the QJ71GF11-T2
  - Project window ⇒ [Parameter] ⇒ [Network Parameter] ⇒ [Ethernet/CC IE/MELSECNET] ⇒ [CC IE Field Configuration Setting] button

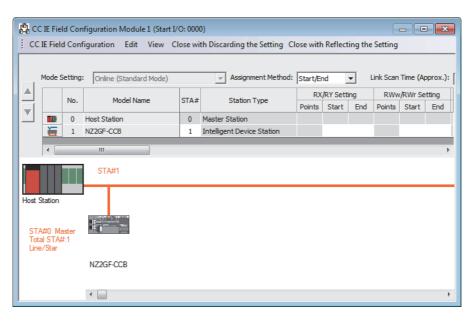

#### 2. Enter the setting for the bridge module.

Enter the following values for the setting of the bridge module.

| Setting item Description |                  | Description                                                                                                    |
|--------------------------|------------------|----------------------------------------------------------------------------------------------------|
| Station number           |                  | Set the station number for the bridge module.                                                                     |
| RX/RY setting            | Number of points | 32 points $\times$ last station number on the CC-Link side (including the number of occupied stations)            |
| RWr/RWw setting          | Number of points | 4 points $\times$ last station number on the CC-Link side (including the number of occupied stations) + 16 points |

 $\textbf{3.} \quad \textbf{Click the [Close with Reflecting the Setting] button.}$ 

# 7.2 Parameter Settings for CC-Link

# 7.2 Parameter Settings for CC-Link

This section describes the settings for CC-Link.

The following two methods are available for the settings for CC-Link.

- · Setting with the switch
- · Setting using the engineering tool

# 7.2.1 Setting with the switch

Follow the procedures below to set CC-Link.

#### 1. Detecting the CC-Link remote stations

Execute the automatic CC-Link startup so that the bridge module detects the CC-Link remote station. (Fig. Page 55, Section 7.2.1 (1))

#### 2. Saving the parameters

Save the information of the CC-Link remote station as parameters into the bridge module. Then restart CC-Link. ( Page 57, Section 7.2.1 (2))

#### 3. Checking the status of communications

Execute a line test in CC-Link to check the communication status. (Fig. Page 64, Section 7.2.3)

#### (1) Detecting the CC-Link remote stations

The automatic CC-Link startup enables the bridge module to recognize the CC-Link remote stations and start CC-Link only by powering on the module.

After executing the automatic CC-Link startup, set the parameters with the slave station information saving. (Fig. 27) Page 57, Section 7.2.1 (2))

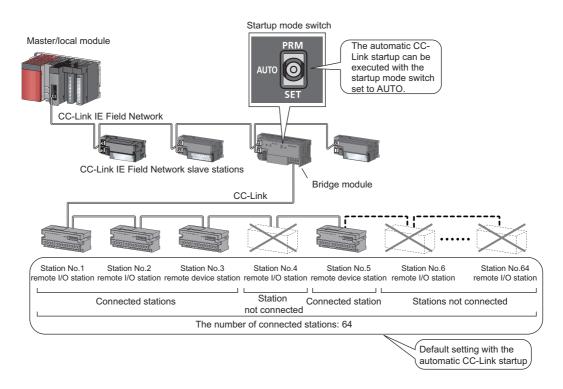

#### (a) Operating procedure

This section describes the procedures for the automatic CC-Link startup.

Execute this function after completing all the wiring.

- 1. Set the startup mode switch of the bridge module to AUTO.
- 2. Power on the module of the CC-Link remote station.
- 3. Power on the bridge module.
- 4. The RUN LED and L RUN LED on the CC-Link side turn on.
- **5.** Power on the master station.
- **6.** CC-Link is started and the data is refreshed.

#### Point P

- Always power on the CC-Link remote station module first. If the bridge module is powered on first, the CC-Link remote station is not recognized in the automatic CC-Link startup.
- If the station is not connected to the CC-Link remote station or not recognized upon automatic CC-Link startup, such station number is recognized as an unconnected station. Accordingly, when 64 CC-Link remote stations are not connected, the ERR.LED on the CC-Link side flashes. To check whether a connecting station is performing data link, use Data link status of other stations on CC-Link (RWr8 to RWrB).
- Always perform the line test to all the stations whenever the system is changed due to the module replacement or other
  reasons after performing the automatic CC-Link startup. If a station with the start station number used for another station
  is returned, a station already performing data link (only a station having a station number in use error) may be
  disconnected.

#### (b) Precautions

• If the automatic CC-Link startup is executed in the following conditions of the CC-Link remote station, the bridge module cannot recognize the CC-Link remote station, resulting in a data link failure.

| Item                                 | Description                                                                                              | Action                                                                                                    |
|--------------------------------------|----------------------------------------------------------------------------------------------------|----------------------------------------------------------------------------------------------------|
| Transmission speed mismatch          | The transmission speed set for the bridge module is different from that for the CC-Link remote station.  | Set the transmission speed of the bridge module and the CC-Link remote station properly. ( Page 17, CHAPTER 2)                                                                                                    |
| Error in number of connected modules | The total number of CC-Link remote stations or connected modules is outside of the specifications range. | Adjust the number of CC-Link remote stations and connected modules within the range of the specifications. ( Page 22, Section 3.2 (3))                                                                                                    |
| Station number in use error          | The same station number is used for multiple CC-<br>Link remote stations.                                | Set the appropriate station number for the CC-Link remote station.                                                                                                    |
| Cable error                          | The CC-Link dedicated cable has an error.                                                                | Check the cable for disconnection, short circuit, incorrect wiring, poor contact, and usage not meeting the specifications (transmission distance, station-to-station distance, coexistence of different types of cables, and FG connection).     Check if a transmission cable other than a CC-Link dedicated cable is used. |

• Temporary error invalid stations cannot be used with data link established through the automatic CC-Link startup. Start CC-Link with the slave station information saving function.

#### (2) Saving parameters

The information of a slave station performing data link through the automatic CC-Link startup is stored in the flash ROM inside a bridge module using the slave station information saving function.

If the startup mode switch of a bridge module is set to PRM with the slave station information saved, the parameters are set based on the saved data. Then CC-Link is started, and data link is performed.

#### (a) Operating procedure

The following is a procedure for saving slave station information.

- 1. Start CC-Link using the automatic CC-Link startup function. (Fig. Page 56, Section 7.2.1 (1) (a))
- 2. Hold the startup mode switch in the SET position until the CC-Link RUN LED of the bridge module turns off (about five seconds).

Slave station information is saved in the flash ROM inside the bridge module.

- 3. The bridge module is reset and data link is started by executing the automatic CC-Link startup again.
- 4. Set the startup mode switch of the bridge module to PRM.
- 5. The bridge module is reset and the parameters are set based on the saved slave station information.
- 6. The RUN LED and L RUN LED on the CC-Link side turn on.
- 7. CC-Link is started.

If the startup mode switch of the bridge module is set to PRM when the power supply of the module is turned off then on, the parameters are set based on the saved slave station information and CC-Link is started.

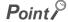

• When the slave station information saving function is executed, the remote station having the largest station number among connected stations is recognized as the last station. The unconnected stations having a smaller station number than the last station are set as reserved stations in the parameter when the slave station information is saved.

#### (b) Parameters

The network parameters of CC-Link are set as listed below.

| Item                                    | Description                                                                                                    | Setting value                  |
|-----------------------------------------|----------------------------------------------------------------------------------------------------|--------------------------------|
| Mode                                    | Set the mode for the bridge module.                                                                                                    | Remote Net (Ver.1 Mode)        |
| Total Module Connected                  | Set the number of CC-Link remote stations connected.                                                                                                    | Based on the actual connection |
| Retry Count                             | Set the number of retries to be performed upon a communication error.                                                                                                    | 3 times                        |
| Automatic Reconnection<br>Station Count | Set the number of CC-Link remote stations that can<br>be returned to the network with one link scan from<br>the disconnection due to a communication error or<br>other factors. | 1 station                      |
| PLC Down Select                         | Specify whether to stop or continue data link when a stop error occurs in the CPU module of the master station.                                                                 | Stop                           |
| Data Link Faulty Station<br>Setting     | Specify whether to clear or hold the input data from the data link faulty station.                                                                                              | Clear the input data           |
| Case of CPU STOP Setting                | Specify whether to refresh or compulsorily clear the data output (transmitted) to the CC-Link remote stations when the CPU module of the master station is stopped.             | Refresh                        |

# Point P

- Only when CC-Link is started using the slave station information saving function, a temporary error invalid station can be set using the remote buffer memory. ( Page 115, Appendix 2 (6) (a))
- Error invalid stations cannot be set using the automatic CC-Link startup function. To set error invalid stations, use the CC-Link parameter setting using the engineering tool.( Page 59, Section 7.2.2)

# 7.2.2 Setting using the engineering tool

Follow the procedures below to set CC-Link.

# Writing the parameters of CC-Link remote stations using the engineering tool. Set the parameters of CC-Link remote stations by CC-Link parameter setting using the engineering tool. Page 59, Section 7.2.2 (1))

2. Checking the status of communications

Execute a line test in CC-Link to check the communication status. (Fig. Page 64, Section 7.2.3)

## Point P

- There are restrictions on the version of the bridge module to use CC-Link parameter setting using the engineering tool. (Fig. Page 132, Appendix 4)
- Do not power off or reset the power supply of the bridge module during parameter writing. Doing so may delete the parameters set in the bridge module.
- During parameter writing, the transmission delay time may extend (3s maximum) or data link may stop.

#### (1) Writing the parameters of CC-Link remote stations

The parameters of the CC-Link remote station can be set from the engineering tool by connecting the engineering tool to the master station connected to the bridge module.

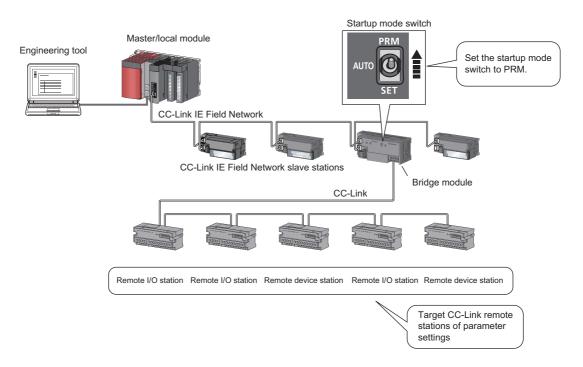

#### (a) Operating procedure

The following is a procedure of CC-Link parameter setting using the engineering tool.

- 1. Set the startup mode switch of the bridge module to PRM.
- 2. Open the "CC IE Field Configuration" window.
  - An example of when the master/local module is the QJ71GF11-T2
    - Project window ⇒ [Parameter] ⇒ [Network Parameter] ⇒ [Ethernet/CC IE/MELSECNET] ⇒ [CC IE Field Configuration Setting] button
- 3. Select the bridge module in "List of stations" on the "CC IE Field Configuration" window.

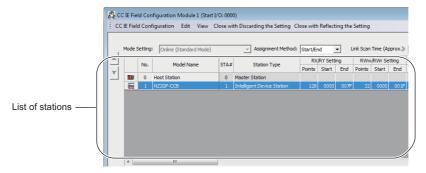

- 4. Open the "Parameter Processing of Slave Station" window.
  - (CC IE Field Configuration] ⇒ [Online] ⇒ [Parameter Processing of Slave Station].
- 5. Set "Method selection" to "Parameter read".

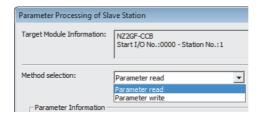

6. Click the [Execute] button and the following window is displayed.

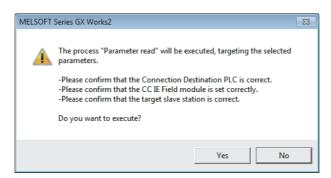

7. Click the [Yes] button.

#### 8. The parameters of the CC-Link remote station are read from the bridge module.

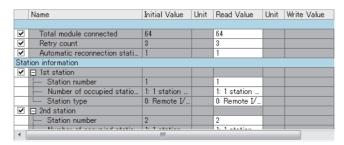

9. Set "Method selection" to "Parameter write".

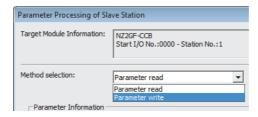

#### 10. Set "Write Value". The following are the procedure.

- · Click the title cell of "Read Value" to select all the items and copy them.
- · Click the title cell of "Write Value" to select all the items and paste the copy.
- · Select the items to be changed, and set new values.

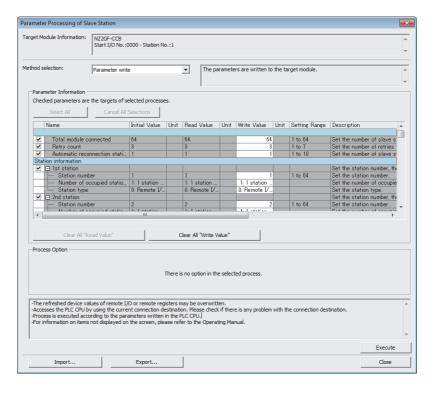

| Item                                            |                | Description                                                                                                    | Range                                                                                                    |
|-------------------------------------------------|----------------|----------------------------------------------------------------------------------------------------|----------------------------------------------------------------------------------------------------|
| Total module connected                          |                | Set the number of CC-Link remote stations connected.                                                                                                    | 1 to 64<br>(Default: 64)                                                                                            |
| Retry count                                     |                | Set the number of retries to be performed upon a communication error.                                                                                                  | 1 to 7<br>(Default: 3)                                                                                              |
| Automatic reconnection station count            |                | Set the number of CC-Link remote stations that can be returned to the network with one link scan from the disconnection due to a communication error or other factors. | 1 to 10<br>(Default: 1)                                                                                             |
| Station number                                  |                | Set the station number of the slave station.                                                                                                    | 1 to 64<br>(Default: 1)                                                                                             |
| 1st to 64th station Number of occupied stations | of<br>occupied | Set the number of occupied stations of the slave station.                                                                                                    | 1: 1 station occupied     2: 2 stations occupied     3: 3 stations occupied     4: 4 stations occupied (Default: 1) |
| Station<br>type                                 |                | Set the station type of the slave station.                                                                                                    | 0: Remote I/O station     1: Remote device station (Default: 0)                                                     |
| Reserved station specification                  |                | Specify the slave station as a reserved station.                                                                                                    | 0: Not specified     1: Specified (Default: 0)                                                                      |
| Error invalid station specification             |                | Specify the slave station as an error invalid station.                                                                                                    | 0: Not specified     1: Specified (Default: 0)                                                                      |

# Point P

- By "Parameter read", the parameters of the CC-Link remote station can be read regardless of parameter setting method.
- The parameters of the CC-Link remote stations specified for the number of station exceeding the value specified in "Total module connected" are invalid.
- Set all parameter items. If there is any vacant item, the parameters cannot be written to the bridge module.
- For the following parameters, the same values as for when setting with the switch are set. ( Page 57, Section 7.2.1 (2) (b))
  - Mode
  - PLC Down Select
  - · Data Link Faulty Station Setting
  - Case of CPU STOP Setting

11. Click the [Execute] button and the following window is displayed.

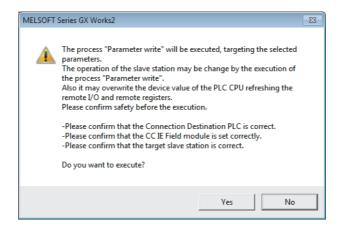

- 12. Click the [Yes] button.
- **13.** The parameters of the CC-Link remote station are written to the bridge module. The parameter setting of the CC-Link remote station is completed.
- 14. Power off and on or reset the power supply of the bridge module.

# 7.2.3 Checking the status of communications (line test)

This section describes the line test of CC-Link.

For the line test of CC-Link IE Field Network, refer to the following.

User's manual for the master/local module used

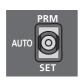

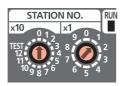

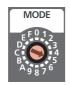

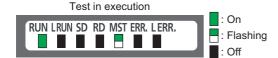

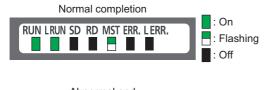

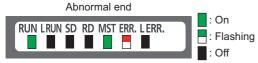

- 1. Check the following before executing the line test.
  - Check that the startup mode switch of the bridge module is set to AUTO or PRM.
  - Check that all the CC-Link remote stations are connected using CC-Link dedicated cables.
  - Check that the module is connected with the master station
- Set the station number setting switch of the bridge module according to the network parameter of CC-Link IE Field Network.
- 3. Set the transmission speed/mode setting switch of the bridge module to the range of 5 to 9.

When setting the switch to 5 to 9, set the same transmission speed as that of the system operation. ( Page 17, CHAPTER 2)

- 4. Turn the power supply off then on in the order of the CC-Link remote station, the bridge module, and the master station.
- **5.** The line test starts.

The MST LED flashes during the line test.

- **6.** The L RUN LED or the MST LED turns on when the line test is completed.
  - Test completed: The L RUN LED turns on and the MST LED flashes. The station number which performs data link successfully with the CC-Link remote station is stored in Line test 1 result (address: 6B4<sub>H</sub> to 6B7<sub>H</sub>).
  - Test not completed (all stations failed): The MST LED turns on and the ERR. LED on the CC-Link side flashes. The error code is stored in Line test result (address: 6B8<sub>H</sub>). ( Page 83, Section 9.5)

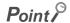

To obtain Line test 1 result (address:  $6B4_H$  to  $6B7_H$ ) or Line test result (address:  $6B8_H$ ), a sequence program for accessing the remote buffer memory of the bridge module is required.

# CHAPTER 8 PROGRAMMING

This chapter describes the programming of the bridge module.

The program of the bridge module is written to the CPU module of the master station.

# **8.1** Precautions for Programming

#### (1) Cyclic transmission program

For a cyclic transmission program, interlock the link special relay (SB) and the link special register (SW) of the master/local module with the remote register (RWr) of the bridge module.

- Data link status (own station) (SB0049)
- Data link status (each station) (SW00B0 to SW00B7)
- CC-Link operating status (RWr4 to RWr5) ( Page 105, Appendix 1 (4))
- Data link status of other stations on CC-Link (RWr8 to RWrB) ( Page 106, Appendix 1 (5))

For the link special relay (SB) and link special register (SW) of CC-Link IE Field Network, refer to the following.

User's manual for the master/local module used

#### (a) Interlock program example

This section describes an interlock program example when the link devices are set as follows.

| CC-Link IE Field Network side/<br>CC-Link side | Link device RWr in which the remote buffer memory is stored | CPU device assigned with the refresh parameter |
|------------------------------------------------|-------------------------------------------------------------|------------------------------------------------|
| CC-Link side                                   | RWr4                                                        | W4                                             |
| OO-LITIK SIGE                                  | RWr8 to RWrB                                                | W8 to WB                                       |

The following table lists the devices used by a user in the program example.

| Device   | Description                                                                              |
|----------|------------------------------------------------------------------------------------------|
| SB0049   | Data link status of the own station on the CC-Link IE Field Network side                 |
| SW00B0.0 | Data link status of each station on the CC-Link IE Field Network side (station number 1) |
| W4.0     | CC-Link error                                                                            |
| W4.1     | Data link status of the own station on the CC-Link side                                  |
| W4.F     | CC-Link ready                                                                            |
| W8.0     | Data link status of other stations on the CC-Link side (station number 1)                |

## Ex. Interlock example

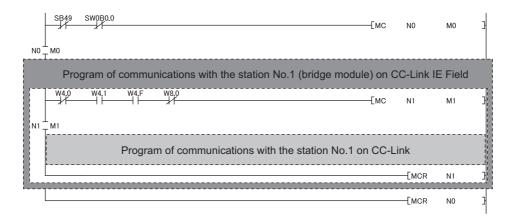

#### (2) Transient transmission program

For a transient transmission program, interlock the link special relay (SB) with the link special register (SW) of the master/local module.

- Baton pass status (own station) (SB0047)
- Baton pass status (each station) (SW00A0 to SW00A7)

For the link special relay (SB) and link special register (SW) of CC-Link IE Field Network, refer to the following.

User's manual for the master/local module used

#### (a) Interlock program example

The following table lists the devices that are used by a user in the program example.

| Device   | Description                                                                               |
|----------|-------------------------------------------------------------------------------------------|
| SB0047   | Baton pass status of the own station on the CC-Link IE Field Network side                 |
| SW00A0.0 | Baton pass status of each station on the CC-Link IE Field Network side (station number 1) |

#### Ex. Interlock example

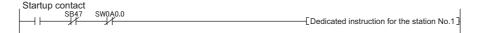

# 8.2 Example of Communications with CC-Link Remote Stations

This section describes an example of communications with CC-Link remote stations using the following system configuration.

## **8.2.1** System configuration example

#### (1) System configuration

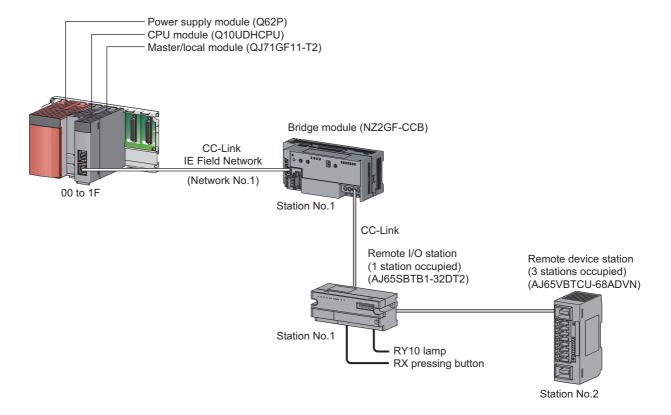

#### (2) Link device assignment

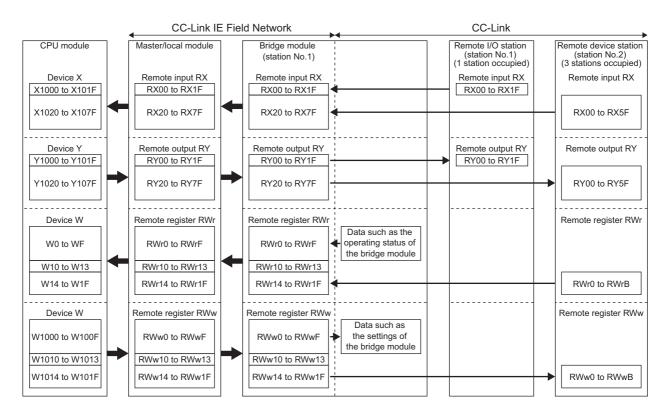

# 8.2.2 Setting of CC-Link IE Field Network

Connect GX Works2 to the master station and set parameters for CC-Link IE Field Network.

1. Create a project of GX Works2.

For "Series", select "QCPU (Q mode)" and for "Type", select "Q10UDH".

[Project] ⇒ [New]

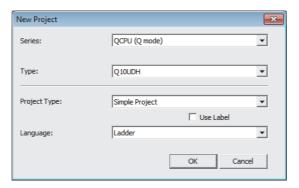

2. Display the network parameter setting window and configure the setting as follows.

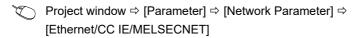

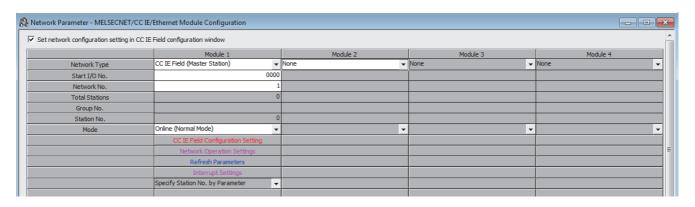

3. Display the "CC IE Field Configuration" window and configure the setting as follows.

[CC IE Field Configuration Setting] button

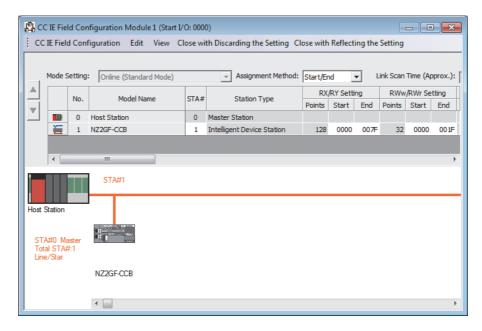

4. Display the refresh parameter setting window and configure the setting as follows.

[Refresh Parameters] button

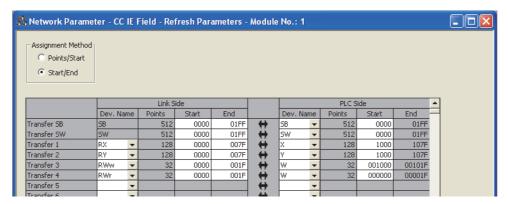

5. Write the set parameters to the CPU module of the master station and reset or power off then on the CPU module.

[Online] ⇒ [Write to PLC...]

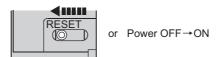

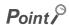

Use the default values for parameters other than those shown in the program example above. For parameters, refer to the following.

User's manual for the master/local module used

## 8.2.3 Setting of CC-Link

To start CC-Link, use the automatic CC-Link startup function and the slave station information saving function.

- 1. Power on the module of the CC-Link remote station.
- 2. Set the startup mode switch of the bridge module to AUTO.

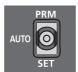

- 3. Power on the bridge module.
- **4.** Hold the startup mode switch in the SET position until the CC-Link RUN LED of the bridge module turns off (about five seconds).

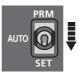

5. Set the startup mode switch of the bridge module to PRM.

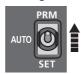

## 8.2.4 Program example

This section describes a program example. Write a program to the CPU module of the master station.

#### (1) Devices used in the program

#### (a) Link special relay (SB) and link special register (SW)

| Device | Description                                                              | Device   | Description                                                                                  |
|--------|--------------------------------------------------------------------------|----------|----------------------------------------------------------------------------------------------|
| SB0049 | Data link status of the own station on the CC-Link IE Field Network side | SW00B0.0 | Data link status of each station on the CC-<br>Link IE Field Network side (station number 1) |

#### (b) Devices used by a user

| Device                                                                                            | Description                                                                                         |
|---------------------------------------------------------------------------------------------------|----------------------------------------------------------------------------------------------------|
| X1000                                                                                             | X0 input signal from the CC-Link side (station number 1)                                            |
| X1020                                                                                             | Remote input RX0 (CH1 A/D conversion completed flag) on the CC-Link side (station number 2)         |
| X1038                                                                                             | Remote input RX18 (Initial data processing request flag) on the CC-Link side (station number 2)     |
| X1039                                                                                             | Remote input RX19 (Initial data setting completion flag) on the CC-Link side (station number 2)     |
| X103A                                                                                             | Remote input RX1A (Error flag) on the CC-Link side (station number 2)                               |
| X103B                                                                                             | Remote input RX1B (Remote READY) on the CC-Link side (station number 2)                             |
| Y1010                                                                                             | Y10 output signal to the CC-Link side (station number 1)                                            |
| Y1038                                                                                             | Remote input RX1B (Remote READY) on the CC-Link side (station number 2)                             |
| Y1039                                                                                             | Remote output RY19 (Initial data setting request flag) on the CC-Link side (station number 2)       |
| Y103A                                                                                             | Remote output RY1A (Error reset request flag) on the CC-Link side (station number 2)                |
| N0                                                                                                | Nesting on the CC-Link IE Field Network side                                                        |
| N1                                                                                                | Nesting on the CC-Link side (station number 1)                                                      |
| N2                                                                                                | Nesting on the CC-Link side (station number 2)                                                      |
| M0                                                                                                | Communication condition satisfied flag on the CC-Link IE Field Network side                         |
| M1                                                                                                | Communication condition satisfied flag on the CC-Link side (station number 1)                       |
| M2                                                                                                | Communication condition satisfied flag on the CC-Link side (station number 2)                       |
| M100                                                                                              | Initial settings change flag on the CC-Link side (station number 2)                                 |
| M101                                                                                              | Error clear flag on the CC-Link side (station number 2)                                             |
| W4.0                                                                                              | CC-Link error                                                                                       |
| W4.1                                                                                              | Data link status of the own station on the CC-Link side                                             |
| W4.F                                                                                              | CC-Link ready                                                                                       |
| W8.0                                                                                              | Data link status of other stations on the CC-Link side (station number 1)                           |
| W8.1                                                                                              | Data link status of other stations on the CC-Link side (station number 2)                           |
| W14                                                                                               | Remote register RWr0 (CH1 Digital output value) on the CC-Link side (station number 2)              |
| W1C                                                                                               | Remote register RWr8 (Error code) on the CC-Link side (station number 2)                            |
| W1014                                                                                             | Remote register RWw0 (A/D conversion enable/disable setting) on the CC-Link side (station number 2) |
| W1015                                                                                             | Remote register RWw1 (CH1 to CH4 Input range setting) on the CC-Link side (station number 2)        |
| W1017 Remote register RWw3 (Averaging processing specification) on the CC-Link side (st number 2) |                                                                                                    |
| W1019 Remote register RWw5 (CH2 Time average/count average setting) on the CC-Link sinumber 2)    |                                                                                                    |
| D500                                                                                              | CH1 Digital output value storage                                                                    |
| D508                                                                                              | Error code storage                                                                                  |

#### (2) Program example

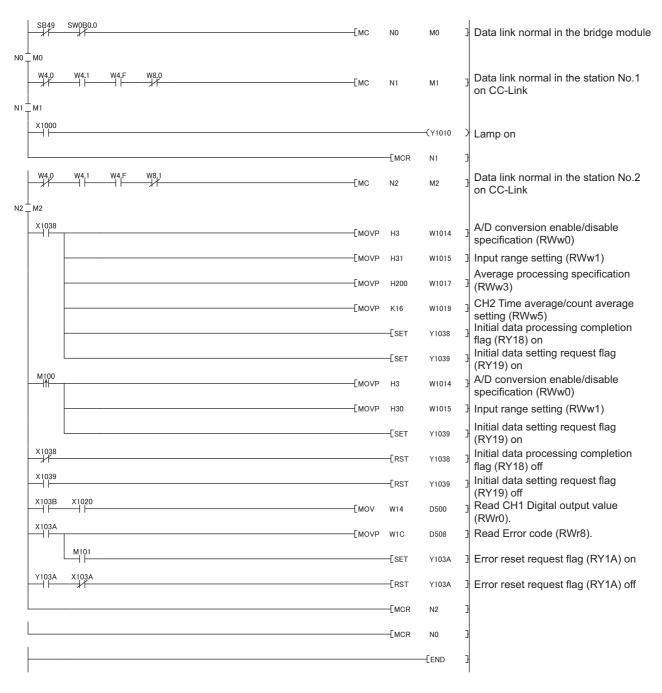

#### Point P

If the bridge module does not respond to the master station for several link scans, such station is judged as a cyclic transmission faulty station. Then the bit of the corresponding station turns on in Data link status (each station) (SW00B0 to SW00B7).

## CHAPTER 9 TROUBLESHOOTING

## 9.1 Operation Upon Error

This section describes the status of a link device if a communication error occurs in the master station or the CC-Link remote station during data link.

## (1) When the status of the CPU module of the master station becomes STOP due to an error (with data link continued)

| Module                           | Remote input (RX) | Remote output (RY)                      | Remote register<br>(RWw) | Remote register<br>(RWr) |
|----------------------------------|-------------------|-----------------------------------------|--------------------------|--------------------------|
| CPU module of the master station | Continue          | Depends on the engineering tool setting | Continue                 | Hold                     |
| Bridge module                    | Continue          | Clear                                   | Continue                 | Hold                     |
| CC-Link remote I/O station       | Continue          | Clear                                   | _                        | _                        |
| CC-Link remote device station    | Continue          | Clear                                   | Continue                 | Continue                 |

#### (2) When data link on CC-Link IE Field Network stops

| Module                           | Remote input (RX)                       | Remote output (RY)   | Remote register<br>(RWw) | Remote register<br>(RWr) |
|----------------------------------|-----------------------------------------|----------------------|--------------------------|--------------------------|
| CPU module of the master station | Depends on the engineering tool setting | Not output           | Continue                 | Hold                     |
| Bridge module                    | Depends on the engineering tool setting | Not output           | Continue                 | Hold                     |
| CC-Link remote I/O station       | Depends on the external signal          | All points turn off. | _                        | _                        |
| CC-Link remote device station    | *1                                      | All points turn off. | *1                       | *1                       |

<sup>\*1</sup> Error status defined by the CC-Link remote device station

#### (3) When the bridge module stops due to an error

| Module                           | Remote input (RX)                                                                                                    | Remote output (RY)   | Remote register<br>(RWw)                                                       | Remote register<br>(RWr)                                                       |
|----------------------------------|----------------------------------------------------------------------------------------------------|----------------------|--------------------------------------------------------------------------------|--------------------------------------------------------------------------------|
| CPU module of the master station | The receiving area for the remote I/O station having a communication error is cleared. The areas for remote I/O stations having no communication error are continued. | Continue             | The areas for remote I/O stations having no communication error are continued. | The areas for remote I/O stations having no communication error are continued. |
| Bridge module                    | _                                                                                                    | _                    | _                                                                              | _                                                                              |
| CC-Link remote I/O station       | Depends on the external signal                                                                                                    | All points turn off. | _                                                                              | _                                                                              |
| CC-Link remote device station    | Continue                                                                                                    | Continue             | Continue                                                                       | Continue                                                                       |

## (4) When a communication error (such as power-off) occurs in a CC-Link remote I/O station

| Module                           | Remote input (RX)                                                                                                    | Remote output (RY)   | Remote register<br>(RWw)                                                       | Remote register<br>(RWr)                                                       |
|----------------------------------|----------------------------------------------------------------------------------------------------|----------------------|--------------------------------------------------------------------------------|--------------------------------------------------------------------------------|
| CPU module of the master station | The receiving area for the remote I/O station having a communication error is cleared. The areas for remote I/O stations having no communication error are continued. | Continue             | The areas for remote I/O stations having no communication error are continued. | The areas for remote I/O stations having no communication error are continued. |
| Bridge module                    | The receiving area for the remote I/O station having a communication error is cleared. The areas for remote I/O stations having no communication error are continued. | Continue             | The areas for remote I/O stations having no communication error are continued. | The areas for remote I/O stations having no communication error are continued. |
| CC-Link remote I/O station       | Depends on the external signal                                                                                                    | All points turn off. | _                                                                              | _                                                                              |
| CC-Link remote device station    | Continue                                                                                                    | Continue             | Continue                                                                       | Continue                                                                       |

## (5) When a communication error (such as power-off) occurs in a CC-Link remote device station

| Module                           | Remote input (RX)                                                                                                    | Remote output (RY) | Remote register<br>(RWw) | Remote register<br>(RWr)                                                                                                    |
|----------------------------------|----------------------------------------------------------------------------------------------------|--------------------|--------------------------|----------------------------------------------------------------------------------------------------|
| CPU module of the master station | The receiving area for the remote device station having a communication error is cleared.  The areas for remote device stations having no communication error are continued. | Continue           | Continue                 | The receiving area for the remote device station having a communication error is held. The areas for remote device stations having no communication error are continued. |
| Bridge module                    | The receiving area for a remote device station having a communication error is cleared.  The areas for remote device stations having no communication error are continued.   | Continue           | Continue                 | The receiving area for the remote device station having a communication error is held. The areas for remote device stations having no communication error are continued. |
| CC-Link remote I/O station       | Continue*2                                                                                                    | Continue*2         | _                        |                                                                                                    |
| CC-Link remote device station    | *1                                                                                                    | *1                 | *1                       | *1                                                                                                    |

<sup>\*1</sup> Error status defined by the CC-Link remote device station

<sup>\*2</sup> Continued regardless of the communication status of the CC-Link remote device station

# 9.2 Troubleshooting Procedure

## 9.2 Troubleshooting Procedure

This section describes a procedure from identifying the cause of an error to taking a corrective action.

1. Troubleshooting for CC-Link IE Field Network

Errors can be checked with the CC-Link IE Field Network diagnostics of the engineering tool connected to the master station.

Identify the cause of an error and take a corrective action. (FP Page 78, Section 9.3)

- 2. Troubleshooting for errors occurring in the bridge module ( Page 81, Section 9.4)
- 3. If data link cannot be performed even after the troubleshooting above is performed, follow the troubleshooting procedures below.
- Checking the LEDs ( Page 89, Section 9.6)
- Troubleshooting by Symptom ( Page 94, Section 9.7)

#### 9.3 CC-Link IE Field Network Diagnostics

With this function, whether a network error has occurred can be checked on the engineering tool connected to the master station.

This section describes the function of when GX Works2 is used as the engineering tool.

#### (1) How to use

- 1. Connect GX Works2 to the master station.
- 2. Start the CC IE Field Network diagnostics from the menu of GX Works2.
  - [Diagnostics] ⇒ [CC-Link IE Field Diagnostics]

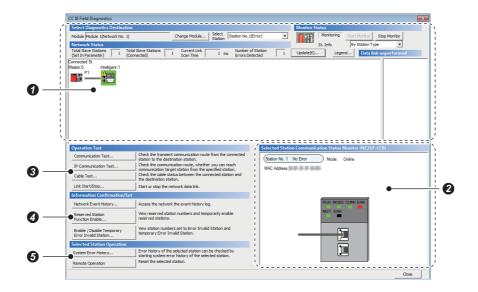

|   | Diagnostics item                                                | Description                                                                                                    | Reference                   |
|---|-----------------------------------------------------------------|----------------------------------------------------------------------------------------------------|-----------------------------|
| 0 | Display of the network map and error status                     | The status of CC-Link IE Field Network can be checked.  If an error or warning occurs in the bridge module, an icon appears.                                                                    |                             |
| 0 | Display of the status of the selected station and error details |                                                                                                    |                             |
|   | Communication Test                                              | The route and establishment of transient communications from the connected station to the destination station can be checked.                                                                   |                             |
| 6 | IP Communication Test                                           | This function cannot be used for the bridge module.                                                                                                    | User's manual for the       |
| 9 | Cable Test                                                      | The cable connection status between the tested station and the device connected to the port of the tested station can be checked.                                                               | master/local module<br>used |
|   | Link Start/Stop                                                 | Data link can be started or stopped.                                                                                                    |                             |
|   | Network Event History                                           | The history of various events that occurred on the network can be checked.                                                                                                    |                             |
| Ø | Reserved Station Function<br>Enable                             | A reservation for a station can be temporarily cancelled, and the cancellation can be disabled. In addition, the station numbers of stations set as reserved stations can be checked on a list. |                             |
|   | Enable/Disable Ignore<br>Station Errors                         | A temporary error invalid station can be set or canceled. In addition, the station numbers of stations set as (temporary) error invalid stations can be checked on a list.                      |                             |

| Diagnostics item |                        | Description                                                              | Reference                |
|------------------|------------------------|--------------------------------------------------------------------------|--------------------------|
|                  | System Error History*1 | The history of errors that occurred in the bridge module can be checked. | Page 81, Section 9.4     |
| 9                | Remote Operation       | The selected station can be reset through the remote operation.          | Page 80, Section 9.3 (2) |

<sup>\*1</sup> Only GX Works2 supports this item.

#### (2) Remote operation

Remotely reset the bridge module from GX Works2 connected to the master station.

1. Select a slave station to be reset and click the [Remote Operation] button.

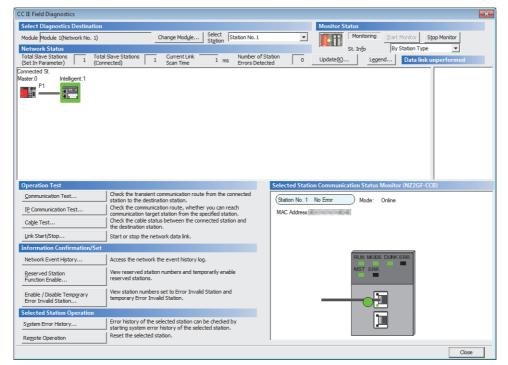

2. Clicking the [Yes] button on the following window starts the remote reset operation.

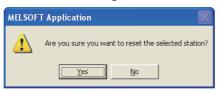

3. Click the [OK] button on the following window.

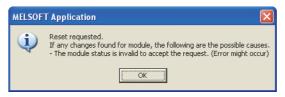

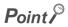

When using the remote reset function, use a master/local module with a serial number (first five digits) of 14102 or later as the master station.

### 9.4 How to Check Error Codes and Warning Codes

Error codes and warning codes can be checked by any of the following methods:

- · Check by the CC-Link IE Field Network diagnostics (Page 81, Section 9.4 (1))
- Check by the remote register (error code (RWr1) and warning code (RWr2)) ( Page 82, Section 9.4 (2))

#### (1) Check by the CC-Link IE Field Network diagnostics

Check the error codes and warning codes by the CC-Link IE Field Network diagnostics.

[Diagnostics] 

□ [CC-Link IE Field Diagnostics]

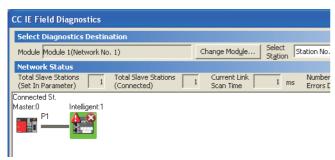

 Double-click the icon of the bridge module displayed in "Network Status" to display the "Error History" window.

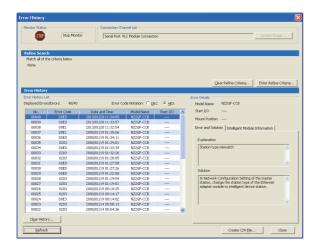

The error history appears. Check the error details and corrective action, and perform the troubleshooting.

#### Point P

- The error history can be checked only with GX Works2.
- Up to 40 error histories are saved in the bridge module. When the number of histories exceeds 40, the old error is deleted in chronological order.
- If the same error has occurred continuously, only the error that has occurred first is stored to the error history.
- The occurrence date of the error that has occurred during the initial processing or before data link on CC-Link IE Field Network starts is recorded in the module error history as "0000/00/000:00". An error recorded as "0000/00/0000:00:00" is not displayed on the error history list in the order of the actual date of the error occurrence.

#### (a) Precautions

When an error occurrence date is not displayed normally, check the communication status between the bridge module and the master station. The bridge module acquires the clock information regularly from the CPU module of the master station. If an error has occurred with no data link performed with the master station, the date of the error occurrence is not recorded because there is no clock information to be referred to in the bridge module. ("—" is displayed on the error history list.)

#### (2) Check by the remote register

Check the remote register of the master/local module.

(Online] ⇒ [Monitor] ⇒ [Device/Buffer Memory Batch]

Ex. When the refresh target device of the error code (RWr1) is W1

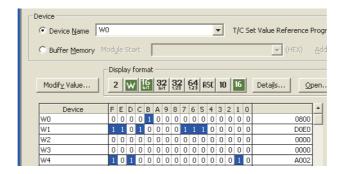

## 9.5 List of Error Codes and Warning Codes

This section describes error codes and warning codes.

## 9.5.1 Errors that occur in the bridge module

#### (1) Error codes

| Error code (hexadecimal) | Classification | Error<br>description               | Action                                                                                                    |
|--------------------------|----------------|------------------------------------|----------------------------------------------------------------------------------------------------|
| 0001 <sub>H</sub>        |                |                                    |                                                                                                    |
| 0002 <sub>H</sub>        |                | Bridge module                      | Take noise reduction measures and reset the master station and the bridge                                                                                                    |
| 0003 <sub>H</sub>        | <b></b> .      | failure                            | module.                                                                                                    |
| 0004 <sub>H</sub>        | Major error    |                                    | If the same error occurs again, the hardware of the bridge module is in failure.                                                                                                    |
| 0006 <sub>H</sub>        |                | CC-Link H/W error                  | Please consult your local Mitsubishi representative.                                                                                                    |
| 0007 <sub>H</sub>        |                | Data write error                   |                                                                                                    |
| 0101 <sub>H</sub>        |                | Data read error                    | Reset the bridge module.  If the same error occurs again, the hardware of the bridge module is in failure.  Please consult your local Mitsubishi representative.                                                  |
| 0104 <sub>H</sub>        |                | Date data out of range             | An error may have occurred due to noise or the hardware may be in failure. If the same error occurs again even after measures have been taken against noise, please consult your local Mitsubishi representative. |
| 0107 <sub>H</sub>        |                | Station number switch out of range | Set a station number within the setting range.                                                                                                    |
| 0108 <sub>H</sub>        | Moderate error | Data write error                   | Write the parameters again.  If the same error occurs again, the hardware of the bridge module is in failure.  Please consult your local Mitsubishi representative.                                               |
| 0109 <sub>H</sub>        |                | Data read error                    | Reset the bridge module.  If the same error occurs again, the hardware of the bridge module is in failure.  Please consult your local Mitsubishi representative.                                                  |
| 0511 <sub>H</sub>        |                | Parameter not set                  | Set the startup mode switch to AUTO and set the switch to SET while the CC-Link system is operating normally. Then set CC-Link parameters.                                                                        |
| 0512 <sub>H</sub>        |                | Invalid parameter                  | Check if the same station numbers are used at the same time or the connected CC-Link remote station supports only CC-Link Ver.2.                                                                                  |

#### (2) Warning codes

| Error code (hexadecimal) | Classification | Error<br>description                 | Action                                                                                                    |
|--------------------------|----------------|--------------------------------------|----------------------------------------------------------------------------------------------------|
| 0201 <sub>H</sub>        |                | Data read error<br>(error history)   | <ul> <li>The error is automatically corrected immediately after it has occurred. However, the history of errors that have occurred before this error is lost.</li> <li>Take noise reduction measures such as using a shielded cable for connection.</li> <li>If the same error occurs again, the module may be in failure. Please consult your local Mitsubishi representative.</li> </ul> |
| 0203 <sub>H</sub>        |                | Station number switch changing error | Reset the switch to the station number that was set when the module was powered on.                                                                                                    |
| 0204 <sub>H</sub>        |                | Momentary power failure occurrence   | Check the power supply to the bridge module.                                                                                                    |
| 0205 <sub>H</sub>        |                | Startup mode switch out of range     | Set the startup mode switch to PRM.                                                                                                    |
| 0601 <sub>H</sub>        |                |                                      |                                                                                                    |
| 0602 <sub>H</sub>        |                |                                      | Write the parameters again using the parameter processing of slave station.                                                                                                    |
| 0603 <sub>H</sub>        |                | Lance Bolton and a second and        | If the same error occurs, register the latest profile of the bridge module to the                                                                                                    |
| 0604 <sub>H</sub>        |                | Invalid parameter                    | engineering tool and write the parameters again.  If the same error occurs again, the hardware of the bridge module is in failure.                                                                                                    |
| 0605 <sub>H</sub>        |                |                                      | Please consult your local Mitsubishi representative.                                                                                                    |
| 0606 <sub>H</sub>        | Minor error    |                                      |                                                                                                    |
| 0607 <sub>H</sub>        |                | Station information setting error    | In parameter processing of slave station, set "Station information" so that it meets the following condition: (16×A)+(54×B)≤2304  • A: Number of remote I/O stations  • B: Number of remote device stations                                                                                                    |
| 0608 <sub>H</sub>        |                | Remote device station setting error  | In parameter processing of slave station, set the parameters so that the number of stations in which "Station type" of "Station information" is set to the remote device station is 42 or less.                                                                                                    |
| 0609 <sub>H</sub>        |                | Invalid station specification error  | In parameter processing of slave station, specify only the station numbers set in "Station number" of "Station information" as the error invalid stations.                                                                                                    |
| 060A <sub>H</sub>        |                | Station number setting error         | In parameter processing of slave station, set the parameters so that the sum of the number set in "Station number" and "Number of occupied stations" of "Station information" is 64 or less.                                                                                                    |
| 060B <sub>H</sub>        |                | Invalid parameter                    | Write the parameters again using the parameter processing of slave station. If the same error occurs, register the latest profile of the bridge module to the engineering tool and write the parameters again.  If the same error occurs again, the hardware of the bridge module is in failure. Please consult your local Mitsubishi representative.                                      |
| 060C <sub>H</sub>        |                | Reserved station specification error | <ul> <li>In parameter processing of slave station, specify only the station numbers set in "Station number" of "Station information" as the reserved stations.</li> <li>In parameter processing of slave station, check if all the station numbers set in "Station number" of "Station information" are set as the reserved stations.</li> </ul>                                           |
| 060D <sub>H</sub>        |                | Station number already in use error  | In parameter processing of slave station, set the parameters so that there is no duplication in "Station number" of "Station information".                                                                                                    |
| 060E <sub>H</sub>        |                | No parameter input error             | In parameter processing of slave station, any of "Total module connected", "Retry count", "Automatic reconnection station count", or "Station information" has not yet been written. Write the parameters.                                                                                                    |

## 9.5.2 Errors that occur in CC-Link IE Field Network

#### (1) Error codes

| Error code (hexadecimal) | Classification | Error<br>description                     | Action                                                                                                    |
|--------------------------|----------------|------------------------------------------|----------------------------------------------------------------------------------------------------|
| D010 <sub>H</sub>        |                | Parameter error (RX size over)           | Correct the points assigned to the RX devices.                                                                                                    |
| D011 <sub>H</sub>        |                | Parameter error (RY size over)           | Correct the points assigned to the RY devices.                                                                                                    |
| D012 <sub>H</sub>        |                | Parameter error (RWw size over)          | Correct the points assigned to the RWw devices.                                                                                                    |
| D013 <sub>H</sub>        |                | Parameter error (RWr size over)          | Correct the points assigned to the RWr devices.                                                                                                    |
| D0E0 <sub>H</sub>        | Moderate error | Station type mismatch                    | Change the station type of the module to the intelligent device station in the network configuration setting of the master station (submaster station).                                                                              |
| D0E1 <sub>H</sub>        |                | Own station reserved                     | <ul> <li>In the network configuration settings of the master station (submaster station), cancel the reserved station setting.</li> <li>Change the station number of the module to a station number that is not reserved.</li> </ul> |
| D0E2 <sub>H</sub>        |                | Station No. already in use (own station) | Set a unique station number.     After taking the corrective action above, power off then on or reset all the stations where a station number in use error was detected.                                                             |
| D0E3 <sub>H</sub>        |                | Own station No. out of range             | Add the station information of the module to the network configuration setting of the master station (submaster station).                                                                                                    |
| D529 <sub>H</sub>        |                | Communication error 1                    | A malfunction due to noise may have occurred. Take noise reduction measures after checking the length of wires or cables and the grounding of                                                                                        |
| D52B <sub>H</sub>        | Major error    | Communication error 2                    | the devices.  • Execute a unit test for the module. If the same error occurs again, the hardware of the bridge module is in failure. Please consult your local Mitsubishi representative.                                            |

#### (2) Warning codes

| Error code (hexadecimal) | Classification | Error<br>description              | Action                                                                                                    |
|--------------------------|----------------|-----------------------------------|----------------------------------------------------------------------------------------------------|
| D0AA <sub>H</sub>        |                | Transient divided reception error | Set the transient data size within the range that can be handled by the module. Then send the transient data that is not divided.                                                                                                    |
| D217 <sub>H</sub>        |                | Transient data request error      | Correct the request command at the request source, and retry the operation.                                                                                                    |
| D2A0 <sub>H</sub>        | Minor error    | Receive buffer full               | <ul> <li>Check the network status with the CC-Link IE Field Network diagnostics of the programming tool and correct the error.</li> <li>When the target station or relay station is overloaded and cannot receive transient data, send the data to the station after a while.</li> </ul> |
| D2A3 <sub>H</sub>        |                | Transient data length error       | Correct the number of data (frame length) at the request source, and retry the operation.                                                                                                    |

## 9.5.3 Errors that occur in CC-Link

| Error code        | Error                                                                             |                                                                                                    |                                                                                                   |
|-------------------|-----------------------------------------------------------------------------------|----------------------------------------------------------------------------------------------------|---------------------------------------------------------------------------------------------------|
| (hexadecimal)     | description                                                                       | Error cause (detailed)                                                                                                    | Action                                                                                            |
| B115 <sub>H</sub> | Link error                                                                        | A line error has occurred.                                                                                                    | Check the line.                                                                                   |
| B116 <sub>H</sub> | Packet error                                                                      | A line error has occurred.                                                                                                    | Check the line.                                                                                   |
| B301 <sub>H</sub> | Processing request error during link stop                                         | A line test request was issued during link stop.                                                                                                    | Execute a line test while data link is being performed.                                           |
| B302 <sub>H</sub> | Specified station<br>number setting<br>error                                      | The destination station number of the temporary error invalid request or temporary error invalid canceling request has exceeded the maximum station number that can communicate.                     | Specify a station number smaller than or equal to the maximum station number.                     |
| B303 <sub>H</sub> | No station<br>number setting<br>error                                             | Although the temporary error invalid request or temporary error invalid canceling request was issued, the target station number has not been set.                                                    | Set the station number.<br>(Address: 603 <sub>H</sub> and 604 <sub>H</sub> to 607 <sub>H</sub> )  |
| B304 <sub>H</sub> | Detection of a faulty station in a line test                                      | When a line test was executed, an error has been detected in a CC-Link remote station.                                                                                                    | Check that the CC-Link remote station has been started, and that the cables are not disconnected. |
| B306 <sub>H</sub> | Specified station number setting error                                            | A station number other than the start station number has been specified in the temporary error invalid request or temporary error invalid canceling request.                                         | Specify the start station number.                                                                 |
| B307 <sub>H</sub> | Data link error in all stations                                                   | When one of the following requests is issued, a data link error has occurred in all stations.  • Data link restart (address: 5E0 <sub>H</sub> .b0)  • Data link stop (address: 5E0 <sub>H</sub> .b2) | Make sure that the data link returns to normal then issue the request again.                      |
| B308 <sub>H</sub> | Station number<br>setting error<br>(installation<br>status)                       | A slave station number is outside of 1 to 64.                                                                                                    | Set the number within 1 to 64.                                                                    |
| B309 <sub>H</sub> | Station number already in use error                                               | The station number of the connected module is already in use (including the station numbers of occupied stations and excluding the start station number).                                            | Check the station number of the corresponding modules.                                            |
| B30A <sub>H</sub> | Mismatch<br>between the<br>connected<br>module status<br>and parameter<br>setting | The station type differs between the connected modules and parameter settings.  (Example)  Connected parameter setting Remote setting Remote device Intelligent device Remote device Remote device   | Start CC-Link with the automatic CC-Link startup and save the parameters again.                   |
| B30B <sub>H</sub> | Mismatch<br>between the<br>connected<br>module status<br>and parameter<br>setting | The network parameter setting does not match with the connected module status.                                                                                                    | Match them.                                                                                       |

| Error code (hexadecimal) | Error<br>description                                | Error cause (detailed)                                                                                                    | Action                                                                                                    |
|--------------------------|-----------------------------------------------------|----------------------------------------------------------------------------------------------------|----------------------------------------------------------------------------------------------------|
| B30D <sub>H</sub>        | Initial status                                      | A request, such as the temporary error invalid station specification, line test request, or data link stop/restart request, was issued before data link is started. | Start the data link then issue the request.                                                                                                    |
| B30F <sub>H</sub>        | Temporary error invalid station specification error | A temporary error invalid station was specified while data link was being performed upon automatic CC-Link startup.                                                 | Do not use the temporary error invalid station setting in the automatic CC-Link startup.                                                                                                    |
| B310 <sub>H</sub>        | Data link restart error                             | Data link restart (address: 5E0 <sub>H</sub> .b0) was executed to the station that was performing data link.                                                        | Execute Data link restart (address: 5E0 <sub>H</sub> .b0) to the stations where data link has stopped using Data link stop (address: 5E0 <sub>H</sub> .b2).                                                            |
| B311 <sub>H</sub>        | Data link stop<br>error                             | Data link stop (address: 5E0 <sub>H</sub> .b2) was executed to the station where data link had been stopped.                                                        | Execute Data link stop (address: 5E0 <sub>H</sub> .b2) to the station performing data link.                                                                                                    |
| B31A <sub>H</sub>        | Data link in progress                               | An instruction for clearing a multiple master stations error was executed after data link has been started.                                                         | Do not execute the instruction during data link.                                                                                                    |
| B31B <sub>H</sub>        | Transmission speed test execution error             | The transmission speed test was executed during data link.                                                                                                    | Turn on Data link stop (address: 5E0 <sub>H</sub> .b2) then Transmission speed test request (address: 5E0 <sub>H</sub> .b11).                                                                                          |
| B384 <sub>H</sub>        |                                                     |                                                                                                    | Chart CC Link with the automatic CC Link                                                                                                    |
| B385 <sub>H</sub>        |                                                     |                                                                                                    | Start CC-Link with the automatic CC-Link startup and save the parameters again.  If the same error occurs again, the hardware of the bridge module is in failure. Please consult your local Mitsubishi representative. |
| B386 <sub>H</sub>        | Flash ROM<br>failure                                | Parameters saved in the flash ROM are damaged.                                                                                                    |                                                                                                    |
| B387 <sub>H</sub>        | Tallaro                                             | damaged.                                                                                                    |                                                                                                    |
| B388 <sub>H</sub>        |                                                     |                                                                                                    |                                                                                                    |
| BA19 <sub>H</sub>        | Corresponding station error                         | The target station of the line test cannot be communicated.                                                                                                    | Check the cables and the target station.                                                                                                    |
| BA1B <sub>H</sub>        | Error in all stations                               | A communication failure has occurred in all stations during execution of the line test.                                                                             | Check the cables.                                                                                                    |
| BBC5 <sub>H</sub>        | Multiple master stations error                      | Multiple CC-Link master stations exist on the same line. Or noise has been detected on the line at power-on.                                                        | Use only one CC-Link master station on the same line.                                                                                                    |

## 9.5.4 Other errors

For details on errors detected in other modules, refer to the following.

| Error code (hexadecimal)               | Error description                                                 | Reference                                                                                                    |
|----------------------------------------|-------------------------------------------------------------------|----------------------------------------------------------------------------------------------------|
| 4000 <sub>H</sub> to 4FFF <sub>H</sub> | Error detected in a CPU module                                    | User's manual for the CPU module used                                                                                                    |
| 7000 <sub>H</sub> to 7FFF <sub>H</sub> | Error detected in a module such as a serial communication module  | User's manual for the serial communication module used.                                                                                                    |
| C000 <sub>H</sub> to CFFF <sub>H</sub> | Error detected in an Ethernet interface module                    | <ul> <li>User's manual for the Ethernet interface module used</li> <li>QnUCPU User's Manual (Communication via Built-in Ethernet Port)</li> <li>MELSEC-L CPU Module User's Manual (Built-In Ethernet Function)</li> </ul> |
| E000 <sub>H</sub> to EFFF <sub>H</sub> | Error detected in CC-Link IE Controller<br>Network                | Manual for the CC-Link IE Controller Network used                                                                                                    |
| F000 <sub>H</sub> to FFFF <sub>H</sub> | Error detected in the MELSECNET/H and MELSECNET/10 network system | Reference manual for the MELSECNET/H and MELSECNET/10 network system                                                                                                    |

## 9.6 Checking the LEDs

This section describes how to troubleshoot the system with the LEDs. Perform troubleshooting with the LEDs when communication is disabled even after the CC-Link IE Field Network diagnostics has been carried out.

#### **9.6.1** POWER LED

#### (1) When the POWER LED does not turn on

| Check item                                                                    | Corrective action                                                                                                    |
|-------------------------------------------------------------------------------|----------------------------------------------------------------------------------------------------|
| Is any LED other than the POWER LED on?                                       | If any LED other than the POWER LED turns on, the possible cause is a hardware failure. Please consult your local Mitsubishi representative. |
| Is the module power supply (24VDC) wired?                                     | Wire the module power supply (24VDC).                                                                                                    |
| Is the module power supply (24VDC) turned on?                                 | Turn on the module power supply (24VDC).                                                                                                    |
| Is the voltage of the module power supply (24VDC) within the specified range? | Set the voltage value within the range of performance specifications.                                                                        |

#### 9.6.2 LEDs of CC-Link IE Field Network

#### (1) When the RUN LED does not turn on

| Check item                                                                                                    | Corrective action                                                                                                |
|----------------------------------------------------------------------------------------------------|----------------------------------------------------------------------------------------------------|
| Does the voltage of the module power supplied externally reach the voltage of the performance specifications? | If the RUN LED does not turn on even after the module power supply is tuned off then on, the possible cause is a |
| Has any hardware failure or watchdog timer error occurred?                                                    | hardware failure. Please consult your local Mitsubishi representative.                                           |
| Is the startup mode switch still in the SET position?                                                         | Reset the startup mode switch from SET to the normal position.                                                   |

#### (2) When the MODE LED flashes

| Check item                                | Corrective action                                              |
|-------------------------------------------|----------------------------------------------------------------|
|                                           | When the bridge module is under the unit test, completion of   |
|                                           | the unit test turns on the D LINK LED on the CC-Link IE Field  |
| Is the bridge module under the unit test? | Network side. Take a corrective action according to the result |
|                                           | of the unit test.                                              |
|                                           | (F Page 101, Section 9.8)                                      |

#### (3) When the MODE LED turns off

| Check item                            | Corrective action                                           |
|---------------------------------------|-------------------------------------------------------------|
|                                       | If the MODE LED does not turn on even after the module      |
| Has any hardware failure occurred?    | power supply is turned off then on, the possible cause is a |
| rias arry riardware failure occurred? | hardware failure. Please consult your local Mitsubishi      |
|                                       | representative.                                             |

#### (4) When the D LINK LED flashes

| Check item                                                  | Corrective action                                               |
|-------------------------------------------------------------|-----------------------------------------------------------------|
| Does the bridge module station number match the station     | Match the bridge module station number and the station          |
| number of the bridge module specified in the network        | number specified in the network configuration settings of the   |
| configuration settings of the master station?               | master station.                                                 |
|                                                             | Change the station type of the module to an intelligent device  |
| Is the station type an intelligent device station?          | station in the network configuration settings of the master     |
|                                                             | station.                                                        |
|                                                             | Change the setting of reserved/ignored error station to other   |
| Is the station type a reserved station?                     | than the reserved station in the network configuration          |
|                                                             | settings of the master station.                                 |
| Has data link been found stopped through the CC-Link IE     | Check the link status through the CC-Link IE Field Network      |
| Field Network diagnostics?                                  | diagnostics and start link if it is stopped.                    |
| Is the station number setting switch set to other than 1 to | The setting range for the station number setting switch is 1 to |
| 120?                                                        | 120. Set the number between 1 to 120.                           |

#### (5) When the D LINK LED turns off

| Check item                                                                                    | Corrective action                                                                                                    |
|-----------------------------------------------------------------------------------------------|----------------------------------------------------------------------------------------------------|
| Does the own station on the network operate normally?                                         | Connect the engineering tool to the master station, and check that the master station is performing data link with the CC-Link IE Field Network diagnostics. ( User's manual for the master/local module used) |
| Are 1000BASE-T-compliant Ethernet cables used?                                                | Replace the cable with a 1000BASE-T-compliant Ethernet cable. ( User's manual for the master/local module used)                                                                                                |
| Is the distance between stations connected to each other with an Ethernet cable 100m or less? | Change the length of the Ethernet cable between stations to 100m or less.                                                                                                    |
| Does the cabling condition (bend radius) meet the specifications?                             | Refer to the manual for the Ethernet cable used, and correct the bend radius.                                                                                                    |
| Is any Ethernet cable disconnected?                                                           | Replace the Ethernet cable.                                                                                                    |
| Do other stations connected to the bridge module operate normally?                            | Check that other stations have been powered on.                                                                                                    |
| Does the switching hub operate normally?                                                      | Check that a 1000BASE-T-compliant switching hub is used. ( User's manual for the master/local module used) Check that the switching hub has been powered on.                                                   |
| Is the station number of the bridge module same as that of another station?                   | The same station number is used for two or more stations. Change the setting so that all the stations have their unique numbers.                                                                               |

## 9.6 Checking the LEDs

#### (6) When the L ER LED turns on

| Check item                                                         | Corrective action                                                                                                    |
|--------------------------------------------------------------------|----------------------------------------------------------------------------------------------------|
| Are Ethernet cables normal?                                        | Check that 1000BASE-T-compliant Ethernet cables are used.  User's manual for the master/local module used) Check that the station-to-station distance is 100m or less. Check if the Ethernet cables are not disconnected. |
| Does the switching hub in the system normally operate?             | Check that a 1000BASE-T-compliant switching hub is used.  User's manual for the master/local module used) Check that the switching hub has been powered on.                                                               |
| Do other stations connected to the bridge module operate normally? | Check that other stations have been powered on.                                                                                                    |
| Is the mode of the master station set to other than online?        | Change the mode of the master station to online.                                                                                                    |
| Is there any noise affecting the system?                           | Check the wiring condition of the Ethernet cables.                                                                                                    |
| Is the loopback function enabled for the master station?           | When the loopback function is enabled, check that the ring topology has been correctly configured for the port where the L ER LED is on. ( User's manual for the master/local module used)                                |

#### (7) When the LINK LED turns off

| Check item                                                              | Corrective action                                                                                                    |
|-------------------------------------------------------------------------|----------------------------------------------------------------------------------------------------|
| Are Ethernet cables normal?                                             | Check that 1000BASE-T-compliant Ethernet cables are used.  User's manual for the master/local module used) Check that the station-to-station distance is 100m or less. Check if the Ethernet cables are not disconnected. |
| Do the switching hub and other stations in the system normally operate? | Check that a 1000BASE-T-compliant switching hub is used.     Check that the switching hub and other stations are turned on.                                                                                               |

#### (8) When the ERR. LED turns on or flashes

| Check item                                                                    | Corrective action                                                                                                |  |
|-------------------------------------------------------------------------------|----------------------------------------------------------------------------------------------------|--|
| Was the station number setting switch changed while the module was turned on? | Reset the station number setting switch to the previous setting.                                                 |  |
| Has any error occurred?                                                       | Identify the cause of the error using the engineering tool and take a corrective action. ( Page 78, Section 9.3) |  |

## 9.6.3 CC-Link LEDs

#### (1) When the RUN LED does not turn on

| Check item                                                            | Corrective action                                                                                                    |  |
|-----------------------------------------------------------------------|----------------------------------------------------------------------------------------------------|--|
| Has any hardware failure or watchdog timer error occurred?            | If the RUN LED does not turn on even after the module power supply is tuned off then on, the possible cause is a hardware failure. Please consult your local Mitsubishi representative. |  |
| Is the startup mode switch still in the SET position (key resetting)? | Reset the startup mode switch from SET to the normal position.                                                                                                    |  |

#### (2) When the L RUN LED does not turn on

| Check item                                                                    | Corrective action                                                                                                    |  |
|-------------------------------------------------------------------------------|----------------------------------------------------------------------------------------------------|--|
| Is the mode on the CC-Link IE Field Network side of the bridge module online? | Change the mode on the CC-Link IE Field Network side of the bridge module to online.                                                                 |  |
| Is the mode on the CC-Link side of the bridge module online?                  | Change the mode on the CC-Link side of the bridge module to online.                                                                                  |  |
| Has any error occurred in the CPU module of the master station?               | If an error has occurred in the CPU module of the master station, remove the cause of the CPU module error. ( User's manual for the CPU module used) |  |

#### (3) When the SD/RD LED does not turn on

| Check item                                                      | Corrective action                                                                                                    |  |
|-----------------------------------------------------------------|----------------------------------------------------------------------------------------------------|--|
| Has any error occurred in the CPU module of the master station? | If an error has occurred in the CPU module of the master station, remove the cause of the CPU module error. ( User's manual for the CPU module used)                                                                                                    |  |
| Is the mode of the CC-Link remote station online?               | Change the mode of the CC-Link remote station to online.                                                                                                    |  |
| Is the CC-Link dedicated cable normal?                          | Check the cable for disconnection, short circuit, incorrect wiring, poor contact, and usage not meeting the specifications (transmission distance, station-to-station distance, coexistence of different types of cables, and FG connection).  Check if a transmission cable other than a CC-Link dedicated cable is used. |  |

#### (4) When the MST LED flashes or turns off

| Check item                                        | Corrective action                                                                                                    |  |
|---------------------------------------------------|----------------------------------------------------------------------------------------------------|--|
| Is the bridge module under the unit test?         | When the bridge module is under the unit test, completion of the unit test turns on the D LINK LED on the CC-Link IE Field Network side. Take a corrective action according to the result of the unit test. (Fig. Page 101, Section 9.8)             |  |
| Is the bridge module under the CC-Link line test? | When the bridge module is under the CC-Link line test, completion of the CC-Link line test turns on the L RUN LED or the MST LED on the CC-Link side. Take a corrective action according to the result of the line test. ( Page 64, Section 7.2 (1)) |  |

#### (5) When the ERR. LED turns on or flashes

| Check item                                                                  | Corrective action                                                                                                    |  |  |
|-----------------------------------------------------------------------------|----------------------------------------------------------------------------------------------------|--|--|
| Is the transmission speed/mode setting switch set within the setting range? | Set the transmission speed/mode setting switch within the setting range.                                                                                                    |  |  |
| Are there multiple CC-Link master stations on the same line?                | Change the configuration so that only one CC-Link master station is connected on one line.                                                                                                    |  |  |
| Is the CC-Link cable normal?                                                | <ul> <li>Check the cable for disconnection, short circuit, incorrect wiring, poor contact, and usage not meeting the specifications (transmission distance, station-to-station distance, coexistence of different types of cables, and FG connection).</li> <li>Check if a transmission cable other than a CC-Link dedicated cable is used.</li> <li>Check that a terminating resistor is connected.</li> </ul> |  |  |
| Is there any noise affecting the system?                                    | Check the wiring condition.                                                                                                    |  |  |
| Is the same station number used for multiple CC-Link stations?              | Set a unique station number for each CC-Link remote station.                                                                                                    |  |  |

If the ERR. LED still turns on or flashes even after the above items have been checked, connect the engineering tool to the master station. Then identify the cause of the error using the CC-Link IE Field Network diagnostics, and take a corrective action. (Fig. Page 78, Section 9.3)

#### (6) When the L ERR. LED turns on or flashes

| Check item                                                                                          | Corrective action                                                                                                    |  |
|----------------------------------------------------------------------------------------------------|----------------------------------------------------------------------------------------------------|--|
| Is the CC-Link cable normal?                                                                        | Check the cable for disconnection, short circuit, incorrect wiring, poor contact, and usage not meeting the specifications (transmission distance, station-to-station distance, coexistence of different types of cables, and FG connection).  Check if a transmission cable other than a CC-Link dedicated cable is used.  Check that a terminating resistor is connected. |  |
| Is there any noise affecting the system?                                                            | Check the wiring condition.                                                                                                    |  |
| Has the setting for the transmission speed/mode setting switch been changed while the module is on? | After setting the transmission speed/mode setting switch, turn on the module.                                                                                                    |  |

## 9.7 Troubleshooting by Symptom

#### 9.7.1 CC-Link IE Field Network

For details on the troubleshooting for each symptom observed on CC-Link IE Field Network, refer to the user's manual for the master/local module used.

#### 9.7.2 CC-Link

## (1) Trouble caused due to disconnection of a slave station when a CC-Link system has been newly built or the existing system has been changed

| Trouble                                        |                          |                                                                                                    |                                                                                                    |                                                                           |
|------------------------------------------------|--------------------------|----------------------------------------------------------------------------------------------------|----------------------------------------------------------------------------------------------------|---------------------------------------------------------------------------|
| description                                    | Item to check            | Point to check                                                                                                    | Check method                                                                                               | Corrective action                                                         |
|                                                | Transmission speed       | Is the transmission speed out of<br>the setting range or is the<br>transmission speed of the bridge<br>module is different from that of<br>CC-Link remote stations?                                                                                                    | Check the setting for the transmission speed of each station.                                              | Set the transmission speed correctly.                                     |
|                                                | Mode                     | Is the mode of the bridge module other than online?                                                                                                    | Check the mode setting of the bridge module.                                                               | Change the mode of the bridge module to online.                           |
| The entire<br>system cannot<br>be data-linked. | Cables and other devices | Check the cable and other tools for disconnection, short circuit, incorrect wiring, poor contact, and usage not meeting the specifications (transmission distance, station-to-station distance, coexistence of different types of cables, and FG connection). Check if a transmission cable other than a CC-Link dedicated cable is used. | Check if there are any failures, such as cable disconnection between the bridge module and slave stations. | Connect the cable correctly.                                              |
|                                                |                          | Is a terminating resistor connected?                                                                                                    | Check that terminating resistors are connected to the farthest ends of the CC-Link system.                 | Connect terminating resistors to the farthest ends of the CC-Link system. |
|                                                | Link start               | Is the CPU module of the master station in the RESET position?                                                                                                    | Check if the RESET switch of the CPU module of the master station is in the RESET position.                | Disable the RESET status.                                                 |
|                                                | Bridge module check      | Has any error occurred in the bridge module?                                                                                                    | Check the error codes of the bridge module.                                                                | Correct the error of the bridge module. ( Page 81, Section 9.4)           |

| Trouble description                            | Item to check                    | Point to check                                                                                                    | Check method                                                                                                    | Corrective action                                                                                                    |
|------------------------------------------------|----------------------------------|----------------------------------------------------------------------------------------------------|----------------------------------------------------------------------------------------------------|----------------------------------------------------------------------------------------------------|
| The entire<br>system cannot<br>be data-linked. | Noise                            | Is there any noise on the transmission cable?                                                                                                    | Is the transmission cable located near the power cable?  Is the FG separated from the                                                                                    | Wire the transmission cable and the power cable as far as possible from each other. (It is recommended that they be wired with a distance of 100mm or more between them.)  Separate the FG from the |
|                                                |                                  |                                                                                                    | power-cable GND?  Decrease the transmission speed and check the frequency of noise occurrence.                                                                           | power-cable GND.  Take measures against noise.  Decrease the transmission speed.                                                                                                    |
|                                                | Bridge module failure            | Is the bridge module broken?                                                                                                    | Replace the bridge module and check if it operates normally.                                                                                                    | Repair the bridge module or replace it.                                                                                                    |
|                                                | Station number                   | Is the station number of the faulty station wrong?                                                                                                    | Check the setting for the station number of the faulty station.                                                                                                    | Set the station number correctly.                                                                                                    |
|                                                | Transmission speed               | Is the transmission speed of the faulty station wrong?                                                                                                    | Check the setting for the transmission speed of the faulty station.                                                                                                    | Adjust the transmission speed to a specified one.                                                                                                    |
|                                                | Online status<br>(Slave station) | Check if the faulty station is in the online status.                                                                                                    | Check the status of the faulty station.                                                                                                    | Change the status of the faulty station to online.                                                                                                    |
| Some stations cannot be                        |                                  | Check the cable and other<br>tools for disconnection, short<br>circuit, incorrect wiring, poor                                                                                                    | Check if the SD LED and the RD LED of the faulty station are flashing.                                                                                                   | Connect the cable correctly.                                                                                                    |
|                                                | Cables and other devices         | contact, and usage not meeting the specifications (transmission distance, station-to-station distance, coexistence of different types of cables, and FG connection).  • Check if a transmission cable other than a CC-Link dedicated cable is used. | When multiple faulty stations exist successively up to the end of the transmission path, check the cable of the stations close to the bridge module (multiple stations). | Connect the cable correctly.                                                                                                    |
| data-linked.                                   | Supplied power                   | Check if the power is                                                                                                    | Are the faulty stations on?                                                                                                    | Turn on the power supply.                                                                                                    |
|                                                | (for communication)              | disconnected or the voltage is out of a specified range.                                                                                                    | Is the supply voltage within a specified range?                                                                                                    | Adjust the supply voltage so that it is within the specified range.                                                                                                    |
|                                                | Noise                            | Is there any noise on the transmission cable?                                                                                                    | Is the transmission cable located near the power cable?                                                                                                    | Wire the transmission cable and<br>the power cable as far as<br>possible from each other. (It is<br>recommended that they be<br>wired with a distance of 100mm<br>or more between them.)            |
|                                                |                                  | aansinission cable!                                                                                                    | Is the FG separated from the power-cable GND?                                                                                                    | Separate the FG from the power-cable GND.                                                                                                    |
|                                                |                                  |                                                                                                    | Decrease the transmission speed and check the frequency of noise occurrence.                                                                                             | Take measures against noise. Decrease the transmission speed.                                                                                                    |
|                                                | Slave station failure            | Is any slave station broken?                                                                                                    | Does the system operate normally after the faulty slave station has been replaced?                                                                                       | Repair or replace the faulty slave station.                                                                                                    |

| Trouble description          | Item to check                      | Point to check                                                                              | Check method                                                                 | Corrective action                                                                                                    |
|------------------------------|------------------------------------|---------------------------------------------------------------------------------------------|------------------------------------------------------------------------------|----------------------------------------------------------------------------------------------------|
|                              | Cables and other devices           | Check if there is any cable/connector poor contact or usage not meeting the specifications. | Check the cable between the bridge module and the CC-Link remote stations.   | Connect the cable correctly.                                                                                                    |
|                              | Supplied power (for communication) | Check if the power is disconnected or the voltage is out of the specified range.            | Check the power supply of the bridge module and those of all slave stations. | Adjust the supply voltage so that it is within the specified range.                                                                                                    |
| The entire system cannot     | Noise                              | Is there any noise on the transmission cable?                                               | Is the transmission cable located near the power cable?                      | Wire the transmission cable and the power cable as far as possible from each other. (It is recommended that they be wired with a distance of 100mm or more between them.)   |
| be data-linked occasionally. |                                    |                                                                                             | Is the FG separated from the power-cable GND?                                | Separate the FG from the power-cable GND.                                                                                                    |
|                              |                                    |                                                                                             | Decrease the transmission speed and check the frequency of noise occurrence. | Take measures against noise.  Decrease the transmission speed.                                                                                                    |
|                              | Bridge module failure              | Is the bridge module broken?                                                                | Replace the bridge module and check if it operates normally.                 | Repair the bridge module or replace it.                                                                                                    |
|                              | Link stop                          | Has the data link stop instruction been executed wrongly?                                   | Is Data link stop (address: 5E0 <sub>H</sub> .b2) on?                        | Do not turn on Data link stop<br>(address: 5E0 <sub>H</sub> .b2). Do not use<br>a device that has read Data link<br>stop (address: 5E0 <sub>H</sub> .b2)<br>multiple times. |

| Trouble description                               | Item to check                                       | Point to check                                                                                                    | Check method                                                                                                    | Corrective action                                                                                                    |
|---------------------------------------------------|-----------------------------------------------------|----------------------------------------------------------------------------------------------------|----------------------------------------------------------------------------------------------------|----------------------------------------------------------------------------------------------------|
|                                                   | Cables and other devices                            | Check the cable and other tools for disconnection, short circuit, incorrect wiring, poor contact, and usage not meeting the specifications (transmission distance, station-to-station distance, coexistence of different types of cables, and FG connection).     Check if a transmission cable other than a CC-Link dedicated cable is used. | Check the cable used for the faulty station.  When multiple faulty stations exist successively up to the end of the transmission path, check the cable of the stations close to the bridge module (multiple stations). | Connect the cable correctly.                                                                                                    |
| Somo etations                                     | Supplied power (for communication)                  | Check if the power is disconnected or the voltage is out of the specified range.                                                                                                    | Check the power supply of the faulty station.                                                                                                    | Adjust the supply voltage so that it is within the specified range.                                                                                                    |
| Some stations cannot be data-linked occasionally. | Noise Is there any noise on the transmission cable? | Is there any noise on the                                                                                                    | Is the transmission cable located near the power cable?                                                                                                    | Wire the transmission cable and the power cable as far as possible from each other. (It is recommended that they be wired with a distance of 100mm or more between them.) |
|                                                   |                                                     | transmission cable?                                                                                                    | Is the FG separated from the power-cable GND?                                                                                                    | Separate the FG from the power-cable GND.                                                                                                    |
|                                                   |                                                     |                                                                                                    | Decrease the transmission speed and check the frequency of noise occurrence.                                                                                                    | Take measures against noise.  Decrease the transmission speed.                                                                                                    |
|                                                   | Start-up                                            | Have the stations been started up in correct order?                                                                                                    | Start up the faulty stations in different order, and check the system.                                                                                                    | Start the faulty stations in the order according to the manual for each station.                                                                                          |
|                                                   | Slave station failure                               | Is any slave station broken?                                                                                                    | Does the system operate normally after the faulty slave station has been replaced?                                                                                                    | Repair or replace the faulty slave station.                                                                                                    |

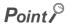

To turn on/off Data link stop (address:  $5E0_{H}$ .b2), a sequence program for accessing the remote buffer memory of the bridge module is required.

## (2) Trouble caused due to disconnection of a slave station in a CC-Link system that has actually operated

| Trouble description                      | Item to check                      | Point to check                                                                                 | Check method                                                                                                   | Corrective action                                                                                                    |
|------------------------------------------|------------------------------------|------------------------------------------------------------------------------------------------|----------------------------------------------------------------------------------------------------|----------------------------------------------------------------------------------------------------|
|                                          | Bridge module check                | Has any error occurred in the bridge module?                                                   | Check the error codes of the bridge module.                                                                    | Correct the error of the bridge module. ( Page 81, Section 9.4)                                                                                                    |
|                                          | Supplied power (for communication) | Check if the voltage is too low.                                                               | Check the power supply of the bridge module and those of all slave stations.                                   | Adjust the supply voltage so that it is within the specified range.                                                                                                    |
|                                          | Cables and other devices           | Check if there are any failures, such as cable disconnection, short circuit, and poor contact. | Check if there are any failures, such as disconnection of cables between the bridge module and slave stations. | Connect the cable correctly.                                                                                                    |
| The entire system cannot be data-linked. | Noise                              | Is there any noise on the transmission cable?                                                  | Is the transmission cable located near the power cable?                                                        | Wire the transmission cable and the power cable as far as possible from each other. (It is recommended that they be wired with a distance of 100mm or more between them.)   |
|                                          |                                    |                                                                                                | Is the FG separated from the power-cable GND?                                                                  | Separate the FG from the power-cable GND.                                                                                                    |
|                                          |                                    |                                                                                                | Decrease the transmission speed and check the frequency of noise occurrence.                                   | Take measures against noise. Decrease the transmission speed.                                                                                                    |
|                                          | Bridge module failure              | Is the bridge module broken?                                                                   | Replace the bridge module and check if it operates normally.                                                   | Repair the bridge module or replace it.                                                                                                    |
|                                          | Link stop                          | Has the data link stop instruction been executed wrongly?                                      | Is Data link stop (address: 5E0 <sub>H</sub> .b2) on?                                                          | Do not turn on Data link stop<br>(address: 5E0 <sub>H</sub> .b2). Do not use<br>a device that has read Data link<br>stop (address: 5E0 <sub>H</sub> .b2) multiple<br>times. |

| Trouble description                               | Item to check                      | Point to check                                                        | Check method                                                                                                    | Corrective action                                                                                                    |  |  |
|---------------------------------------------------|------------------------------------|-----------------------------------------------------------------------|----------------------------------------------------------------------------------------------------|----------------------------------------------------------------------------------------------------|--|--|
|                                                   | Supplied power (for communication) | Check if the voltage is too low.                                      | Check the power supply of the faulty station.                                                                                                    | Adjust the supply voltage so that it is within the specified range.                                                                                                    |  |  |
|                                                   |                                    | Check if there is any                                                 | Check the connection cable used for the faulty station.                                                                                             | Connect the cable correctly.                                                                                                    |  |  |
|                                                   | Cables and other devices           | cable/connector poor contact or usage not meeting the specifications. | When multiple faulty stations exit successively up to the end of the transmission path, check the cable of the stations close to the bridge module. |                                                                                                    |  |  |
| Some stations cannot be data-linked occasionally. | Noise                              | Is there any noise on the                                             | Is the transmission cable located near the power cable?                                                                                             | Wire the transmission cable and the power cable as far as possible from each other. (It is recommended that they be wired with a distance of 100mm or more between them.) |  |  |
|                                                   |                                    | transmission cable?                                                   | Is the FG separated from the power-cable GND?                                                                                                    | Separate the FG from the power-cable GND.                                                                                                    |  |  |
|                                                   |                                    |                                                                       | Decrease the transmission speed and check the frequency of noise occurrence.                                                                        | Take measures against noise.  Decrease the transmission speed.                                                                                                    |  |  |
|                                                   | Slave station failure              | Is any slave station broken?                                          | Does the system operate normally after the faulty slave station has been replaced?                                                                  | Repair or replace the faulty slave station.                                                                                                    |  |  |

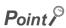

To turn on/off Data link stop (address: 5E0<sub>H</sub>.b2), a sequence program for accessing the remote buffer memory of the bridge module is required.

## 9.7.3 Bridge module

| Trouble description                                                    | Item to check                                                                                             | Point to check                                                                                            | Check method                                                                                    | Corrective action                                                                                                    |  |  |
|------------------------------------------------------------------------|----------------------------------------------------------------------------------------------------|----------------------------------------------------------------------------------------------------|-------------------------------------------------------------------------------------------------|----------------------------------------------------------------------------------------------------|--|--|
|                                                                        | Data link stop                                                                                            | Is Data link stop (address:<br>5E0 <sub>H</sub> .b2) turned on?                                           | Check the program.                                                                              | Turn on Data link stop (address: 5E0 <sub>H</sub> .b2).                                                                                                    |  |  |
|                                                                        | Вака шик экор                                                                                             | Has any error occurred?                                                                                   | Check the Data link stop result (address: 645 <sub>H</sub> ).                                   | Take a corrective action according to the error code.                                                                                                    |  |  |
| Data link cannot be                                                    |                                                                                                    | Is Data link restart (address: 5E0 <sub>H</sub> .b0) turned on?                                           | Check the program.                                                                              | Turn on Data link restart (Address: 5E0 <sub>H</sub> .b0).                                                                                                    |  |  |
| stopped or restarted.                                                  | Data link restart                                                                                         | Has any error occurred?                                                                                   | Check the Data link restart result (address: 641 <sub>H</sub> ).                                | Take a corrective action according to the error code.                                                                                                    |  |  |
|                                                                        |                                                                                                    | Check if relevant stations are disconnected.                                                              | Check the cable condition visually or by carrying out the line test using the programming tool. | Check the cables of and the settings for relevant stations and start the data link normally.                                                                              |  |  |
| A faulty station cannot be detected.                                   | Check if the station has been set as an error invalid station.                                            | Check if the station has been set as an error invalid station.                                            | Check Temporary error invalid status (address: 67C <sub>H</sub> to 67F <sub>H</sub> ).          | Set Temporary error invalid station specification (address: $604_{H}$ to $607_{H}$ ) and turn on Temporary error invalid setting cancel request (address: $5E0_{H}$ .b5). |  |  |
|                                                                        | Check if the same station number is used for multiple stations.                                           | Check if the same station number is used for multiple stations.                                           | Check the station number setting.                                                               | Set the station number correctly.                                                                                                    |  |  |
|                                                                        | Check if faulty<br>stations can be<br>identified using                                                    |                                                                                                    | Check the switch setting of the faulty station.                                                 | Adjust the transmission speed setting to that of the bridge module.                                                                                                    |  |  |
|                                                                        | Other stations data link status                                                                           | Check if faulty stations can be identified using Other stations                                           | Check that the cable is wired correctly.                                                        | Wire the cable correctly.                                                                                                    |  |  |
| Faulty stations<br>are generated<br>at some<br>transmission<br>speeds. | to 683 <sub>H</sub> ).                                                                                    | data link status (address: 680 <sub>H</sub> to 683 <sub>H</sub> ).                                        | Check that the shield of the cable is grounded.                                                 | Ground the shield.                                                                                                    |  |  |
|                                                                        | Check whether normal communications can be performed when the transmission speed is decreased to 156kbps. | Check whether normal communications can be performed when the transmission speed is decreased to 156kbps. | Check that terminating resistors are connected to the farthest ends of the CC-Link system.      | Connect terminating resistors to the farthest ends of the CC-Link system.                                                                                                 |  |  |

#### Point P

To turn on/off Data link restart (address:  $5E0_{H}$ .b0), a sequence program for accessing the remote buffer memory of the bridge module is required.

## 9.8 Unit Test

#### 9.8 Unit Test

Carry out the unit test to check if there is any hardware failure in the bridge module.

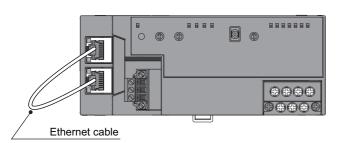

- 1. Power off the module.
- 2. Connect the PORT1 and PORT2 connectors of the bridge module with an Ethernet cable.

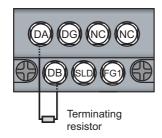

Connect the included terminating resistor between the terminals (DA and DB).

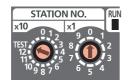

- **4.** Set the station number setting switches of the bridge module as follows.
  - x10: TEST
  - x1: 0
- 5. Check the following before turning on the module.
  - Check the voltage input from the power supply.
  - Check that the startup mode switch of the bridge module has been set to AUTO or PRM.
- 6. Power on the module.
- The unit test on the CC-Link IE Field Network side starts.

The MODE LED flashes during the unit test.

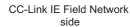

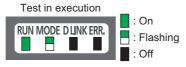

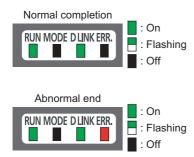

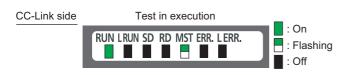

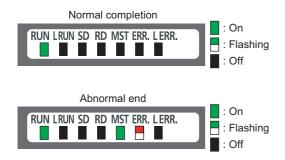

#### The MODE LED turns off when the unit test is completed.

- When the unit test is completed normally: The ERR. LED on the CC-Link IE Field Network side stays off and does not turn on.
- When ended abnormally: The ERR. LED on the CC-Link IE Field Network side turns on. (The D LINK LED on the CC-Link IE Field Network side turns on, flashes, or turns off.)

If the unit test has been ended abnormally, replace the Ethernet cable with a new one and carry out the test again. If the test fails again, the possible cause of the failure is the hardware. Please consult your local Mitsubishi representative.

The unit test on the CC-Link side starts. The MST LED flashes during the test.

## 10. The MST LED turns on or off when the unit test is completed.

- When the unit test is completed normally: The MST LED stays off and does not turn on.
- When ended abnormally: The MST LED turns on and the ERR. LED on the CC-Link side flashes.
   If the test has been ended abnormally, check that the terminating resistor included with the bridge module is connected between DA and DB. If the test fails again with the terminating resistor connected between them, the possible cause of the failure is the hardware. Please consult your local Mitsubishi representative.

## **APPENDICES**

## **Appendix 1** Details of Remote Registers

This section describes the details of remote registers for the master/local module.

The assignment of each device number is for when the start numbers of the remote registers of the bridge module are RWr0 and RWw0.

#### (1) Bridge module operating status (RWr0)

In Bridge module operating status (RWr0), information in Module monitor area (read) of the module monitor/control area (address: 8000<sub>H</sub>) is stored.

| Device |            | Description         |  |  |  |  |
|--------|------------|---------------------|--|--|--|--|
|        | b0 to b9   | Use prohibited      |  |  |  |  |
|        | b10        | Error status flag   |  |  |  |  |
| RWr0   | b11        | Remote READY        |  |  |  |  |
|        | b12        | Warning status flag |  |  |  |  |
|        | b13 to b15 | Use prohibited      |  |  |  |  |

#### (a) Error flag (RWr0.b10)

If a moderate or major error (excluding a watchdog timer error) occurs, Error status flag (RWr0.b10) turns on. When Error clear request flag (RWw0.b10) is turned on after the cause of the error is removed, Error code (RWr1) becomes 0 and Error status flag (RWr0.b10) turns off.

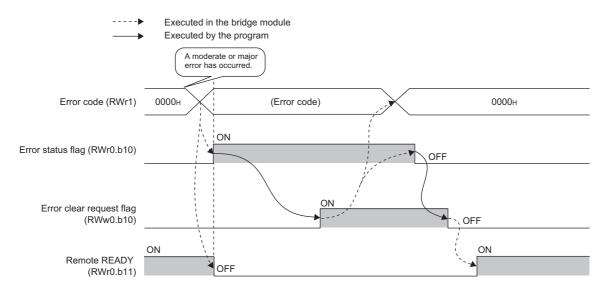

#### (b) Remote READY (RWr0.b11)

This signal is used as an interlock condition when the master station reads/writes data.

After the bridge module is turned on, Remote READY (RWr0.b11) turns on.

If a moderate or major error (excluding a watchdog timer error) occurs, Remote READY (RWr0.b11) turns off.

#### (c) Warning status flag (RWr0.b12)

If a minor error occurs, Warning status flag (RWr0.b12) turns on.

When the cause of the error is removed, Warning code (RWr2) becomes 0 and Warning status flag (RWr0.b12) turns off.

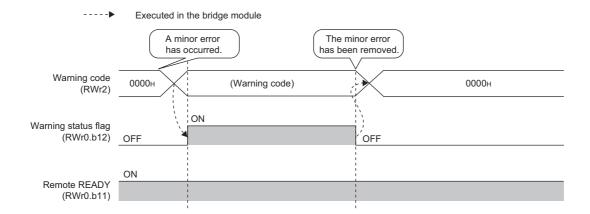

#### (2) Error code (RWr1)

In Error code (RWr1), information in Error code (address: 8001<sub>H</sub>) of the module monitor/control area is stored. ( Page 83, Section 9.5)

#### (3) Warning code (RWr2)

In Warning code (RWr2), information in Warning code (address: 8002<sub>H</sub>) of the module monitor/control area is stored. ( Page 83, Section 9.5)

#### (4) CC-Link operating status (RWr4 and RWr5)

In CC-Link operating status (RWr4 and RWr5), the following information is stored.

| Device |              | Description                     | Details                                                                                                    |  |  |  |  |  |
|--------|--------------|---------------------------------|----------------------------------------------------------------------------------------------------|--|--|--|--|--|
|        | b0           | CC-Link error                   | This signal shows the normal/abnormal status of CC-Link.  OFF: The module is normal.  ON: The module is abnormal.                                                                                                    |  |  |  |  |  |
|        | b1           | Own station data link status    | This signal shows the data link status of the own station.  OFF: Data link stopped  ON: Data link in operation                                                                                                    |  |  |  |  |  |
|        | b2           | Use prohibited                  | _                                                                                                    |  |  |  |  |  |
|        | b3           | Other stations data link status | This signal shows the data link statuses of other stations (CC-Link remote stations). A signal status that is the same as Other stations data link status (address: 5E8 <sub>H</sub> .b0) of the remote buffer memory is stored.  OFF: All the stations are normal.  ON: Some stations are faulty. (The statuses of faulty stations are stored in Other stations data link status (address: 680 <sub>H</sub> to 683 <sub>H</sub> ).) |  |  |  |  |  |
| RWr4   | b4 to<br>b14 | Use prohibited                  | _                                                                                                    |  |  |  |  |  |
|        | b15          | CC-Link ready                   | This signal shows whether CC-Link can operate.  When CC-Link becomes operable, the signal turns on automatically.  It turns off under one of the following conditions:  • the switches of CC-Link are set incorrectly  • CC-Link error signal (RWr4.b0) turns on  Module power on  CC-Link ready (RWr4.b15)  CC-Link error (RWr4.b0)                                                                                                 |  |  |  |  |  |
| RWr5   | b0 to<br>b15 | Use prohibited                  | _                                                                                                    |  |  |  |  |  |

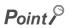

It takes a maximum of six seconds for Other stations data link status (RWr4.b3) to turn on after some slave stations become faulty.

The time it takes until the signal turns on differs, depending on the adopted system configuration or the status of a faulty station.

When using Other stations data link status (RWr4.b3) on a program, consider the time until the signal turns on.

#### (5) Data link status of other stations on CC-Link (RWr8 to RWrB)

In Data link status of other stations on CC-Link (RWr8 to RWrB), information in Other stations data link status (address:  $680_{H}$  to  $683_{H}$ ) of the remote buffer memory is stored.

0: Normal

1: Data link error

|      | b15 | b14 | b13 | b12 | b11 | b10 | b9 | b8 | b7 | b6 | b5 | b4 | b3 | b2 | b1 | b0 |
|------|-----|-----|-----|-----|-----|-----|----|----|----|----|----|----|----|----|----|----|
| RWr8 | 16  | 15  | 14  | 13  | 12  | 11  | 10 | 9  | 8  | 7  | 6  | 5  | 4  | 3  | 2  | 1  |
| RWr9 | 32  | 31  | 30  | 29  | 28  | 27  | 26 | 25 | 24 | 23 | 22 | 21 | 20 | 19 | 18 | 17 |
| RWrA | 48  | 47  | 46  | 45  | 44  | 43  | 42 | 41 | 40 | 39 | 38 | 37 | 36 | 35 | 34 | 33 |
| RWrB | 64  | 63  | 62  | 61  | 60  | 59  | 58 | 57 | 56 | 55 | 54 | 53 | 52 | 51 | 50 | 49 |

The numbers 1 to 64 in the table are station numbers.

#### (6) Bridge module setting (RWw0)

Bridge module setting (RWw0) is stored in Module control area (write) (address: 8080<sub>H</sub>) of the module monitor/control area.

| Devic | e   | Description*1                          |  |  |  |  |  |  |
|-------|-----|----------------------------------------|--|--|--|--|--|--|
|       | b0  |                                        |  |  |  |  |  |  |
|       | b1  |                                        |  |  |  |  |  |  |
|       | b2  |                                        |  |  |  |  |  |  |
|       | b3  |                                        |  |  |  |  |  |  |
|       | b4  | Lloo prohibited                        |  |  |  |  |  |  |
|       | b5  | Use prohibited                         |  |  |  |  |  |  |
|       | b6  |                                        |  |  |  |  |  |  |
| DIA/O | b7  |                                        |  |  |  |  |  |  |
| RWw0  | b8  |                                        |  |  |  |  |  |  |
|       | b9  |                                        |  |  |  |  |  |  |
|       | b10 | Error clear request flag <sup>*1</sup> |  |  |  |  |  |  |
|       | b11 |                                        |  |  |  |  |  |  |
|       | b12 |                                        |  |  |  |  |  |  |
|       | b13 | Use prohibited                         |  |  |  |  |  |  |
|       | b14 |                                        |  |  |  |  |  |  |
|       | b15 |                                        |  |  |  |  |  |  |

<sup>\*1</sup> For details, refer to the error status flag. ( Page 103, Appendix 1 (1) (a))

# **Appendix 2** Details of Remote Buffer Memory

This section describes the remote buffer memory of the bridge module.

### (1) CC-Link parameter information area (address: 0 to 7F<sub>H</sub>)

Do not write any data to the parameter information areas. Writing data may cause an error.

| Addr                                                                        | ess                                               | News                                | Description                                                                                                    |  |  |  |  |
|-----------------------------------------------------------------------------|---------------------------------------------------|-------------------------------------|----------------------------------------------------------------------------------------------------|--|--|--|--|
| Hexadecimal                                                                 | Decimal                                           | Name                                | Description                                                                                                    |  |  |  |  |
| 0 <sub>H</sub>                                                              | 0                                                 | Use prohibited                      | _                                                                                                    |  |  |  |  |
| 1 <sub>H</sub>                                                              | 1                                                 | Total number of connected stations  | The number of slave stations connected to the bridge module is stored (including reserved stations).  Default value: 64 (stations)  Storage range: 1 to 64 (stations)                                                                                                    |  |  |  |  |
| 2 <sub>H</sub>                                                              | 2                                                 | Number of retries                   | The number of retries to a communication faulty station is stored.  Stored value: 3 (times)                                                                                                    |  |  |  |  |
| 3 <sub>H</sub>                                                              | 3                                                 | Number of automatic return stations | The number of slave stations that can return to the data link with one link scan is stored.  Stored value: 1 (station)                                                                                                    |  |  |  |  |
| 4 <sub>H</sub>                                                              | 4                                                 | Use prohibited                      | _                                                                                                    |  |  |  |  |
| 5 <sub>H</sub>                                                              | 5                                                 | Use prohibited                      | _                                                                                                    |  |  |  |  |
| 6н                                                                          | 6                                                 | CPU down operation specification    | The specified status of Data link status when the master station programmable controller CPU has an error is stored.  Stored value: 0 (stop)                                                                                                    |  |  |  |  |
| 7 <sub>H</sub>                                                              | 7                                                 | Scan mode setting                   | The specified status of the synchronization or asynchronization of the link scan with the sequence scan is stored.  Stored value: 0 (asynchronized)                                                                                                    |  |  |  |  |
| 8 <sub>H</sub>                                                              | 8                                                 | Delay time setting                  | Delay time is stored. Stored value: 0                                                                                                    |  |  |  |  |
| 9 <sub>H</sub> to 13 <sub>H</sub>                                           | 9 to 19                                           | Use prohibited                      | -                                                                                                    |  |  |  |  |
| 14 <sub>H</sub> to 17 <sub>H</sub>                                          | 20 to 23                                          | Error invalid station specification | The specified status of an error invalid station is stored. Stored value: 0 (no setting)                                                                                                    |  |  |  |  |
| 18 <sub>H</sub> to 1F <sub>H</sub>                                          | 24 to 31                                          | Use prohibited                      | _                                                                                                    |  |  |  |  |
| 20 <sub>H</sub> (1st<br>station)<br>to<br>5F <sub>H</sub> (64th<br>station) | 32 (1st<br>station)<br>to<br>95 (64th<br>station) | Station information                 | The station types of connected slave stations and the setting status of the number of occupied stations are stored.  Default value: 0101 <sub>H</sub> (Ver.1-compatible remote I/O station, 1 station occupied, station number 1) to 0140 <sub>H</sub> (Ver.1-compatible remote I/O station, 1 station occupied, station number 64)  b15 to b12 b11 to b8 b7 to b0  Station type The number of occupied stations Station number  1 to 64 (01H to 40H)  1H: 1 station occupied 2H: 2 stations occupied 3H: 3 stations occupied 4H: 4 stations occupied 0H: Ver.1-compatible remote I/O station 1H: Ver.1-compatible remote device station |  |  |  |  |
| 60 <sub>H</sub> to 7F <sub>H</sub>                                          | 96 to 127                                         | Use prohibited/reserved             | ——————————————————————————————————————                                                                                                    |  |  |  |  |

# (2) CC-Link remote input (RX) (address: $E0_H$ to $15F_H$ )

The CC-Link remote input (RX) is stored.

| Station<br>No. | Address                                            | Station<br>No. | Address                                                 | Station<br>No. | Address                                                 | Station<br>No. | Address                                                 | Station<br>No. | Address                                                 |
|----------------|----------------------------------------------------|----------------|---------------------------------------------------------|----------------|---------------------------------------------------------|----------------|---------------------------------------------------------|----------------|---------------------------------------------------------|
| 1              | E0 <sub>H</sub> to E1 <sub>H</sub><br>(224 to 225) | 14             | FA <sub>H</sub> to FB <sub>H</sub><br>(250 to 251)      | 27             | 114 <sub>H</sub> to 115 <sub>H</sub><br>(276 to 277)    | 40             | 12E <sub>H</sub> to 12F <sub>H</sub><br>(302 to 303)    | 53             | 148 <sub>H</sub> to 149 <sub>H</sub><br>(328 to 329)    |
| 2              | E2 <sub>H</sub> to E3 <sub>H</sub><br>(226 to 227) | 15             | FC <sub>H</sub> to FD <sub>H</sub><br>(252 to 253)      | 28             | 116 <sub>H</sub> to 117 <sub>H</sub><br>(278 to 279)    | 41             | 130 <sub>H</sub> to 131 <sub>H</sub><br>(304 to 305)    | 54             | 14A <sub>H</sub> to 14B <sub>H</sub><br>(330 to 331)    |
| 3              | E4 <sub>H</sub> to E5 <sub>H</sub><br>(228 to 229) | 16             | FE <sub>H</sub> to FF <sub>H</sub><br>(254 to 255)      | 29             | 118 <sub>H</sub> to 119 <sub>H</sub><br>(280 to 281)    | 42             | 132 <sub>H</sub> to 133 <sub>H</sub><br>(306 to 307)    | 55             | 14C <sub>H</sub> to<br>14D <sub>H</sub><br>(332 to 333) |
| 4              | E6 <sub>H</sub> to E7 <sub>H</sub><br>(230 to 231) | 17             | 100 <sub>H</sub> to 101 <sub>H</sub><br>(256 to 257)    | 30             | 11A <sub>H</sub> to 11B <sub>H</sub><br>(282 to 283)    | 43             | 134 <sub>H</sub> to 135 <sub>H</sub><br>(308 to 309)    | 56             | 14E <sub>H</sub> to 14F <sub>H</sub><br>(334 to 335)    |
| 5              | E8 <sub>H</sub> to E9 <sub>H</sub><br>(232 to 233) | 18             | 102 <sub>H</sub> to 103 <sub>H</sub><br>(258 to 259)    | 31             | 11C <sub>H</sub> to 11D <sub>H</sub><br>(284 to 285)    | 44             | 136 <sub>H</sub> to 137 <sub>H</sub><br>(310 to 311)    | 57             | 150 <sub>H</sub> to 151 <sub>H</sub><br>(336 to 337)    |
| 6              | EA <sub>H</sub> to EB <sub>H</sub><br>(234 to 235) | 19             | 104 <sub>H</sub> to 105 <sub>H</sub><br>(260 to 261)    | 32             | 11E <sub>H</sub> to 11F <sub>H</sub><br>(286 to 287)    | 45             | 138 <sub>H</sub> to 139 <sub>H</sub><br>(312 to 313)    | 58             | 152 <sub>H</sub> to 153 <sub>H</sub><br>(338 to 339)    |
| 7              | EC <sub>H</sub> to ED <sub>H</sub><br>(236 to 237) | 20             | 106 <sub>H</sub> to 107 <sub>H</sub><br>(262 to 263)    | 33             | 120 <sub>H</sub> to 121 <sub>H</sub><br>(288 to 289)    | 46             | 13A <sub>H</sub> to 13B <sub>H</sub><br>(314 to 315)    | 59             | 154 <sub>H</sub> to 155 <sub>H</sub><br>(340 to 341)    |
| 8              | EE <sub>H</sub> to EF <sub>H</sub><br>(238 to 239) | 21             | 108 <sub>H</sub> to 109 <sub>H</sub><br>(264 to 265)    | 34             | 122 <sub>H</sub> to 123 <sub>H</sub><br>(290 to 291)    | 47             | 13C <sub>H</sub> to<br>13D <sub>H</sub><br>(316 to 317) | 60             | 156 <sub>H</sub> to 157 <sub>H</sub><br>(342 to 343)    |
| 9              | F0 <sub>H</sub> to F1 <sub>H</sub><br>(240 to 241) | 22             | 10A <sub>H</sub> to 10B <sub>H</sub><br>(266 to 267)    | 35             | 124 <sub>H</sub> to 125 <sub>H</sub><br>(292 to 293)    | 48             | 13E <sub>H</sub> to 13F <sub>H</sub><br>(318 to 319)    | 61             | 158 <sub>H</sub> to 159 <sub>H</sub><br>(344 to 345)    |
| 10             | F2 <sub>H</sub> to F3 <sub>H</sub><br>(242 to 243) | 23             | 10C <sub>H</sub> to<br>10D <sub>H</sub><br>(268 to 269) | 36             | 126 <sub>H</sub> to 127 <sub>H</sub><br>(294 to 295)    | 49             | 140 <sub>H</sub> to 141 <sub>H</sub><br>(320 to 321)    | 62             | 15A <sub>H</sub> to 15B <sub>H</sub><br>(346 to 347)    |
| 11             | F4 <sub>H</sub> to F5 <sub>H</sub><br>(244 to 245) | 24             | 10E <sub>H</sub> to 10F <sub>H</sub><br>(270 to 271)    | 37             | 128 <sub>H</sub> to 129 <sub>H</sub><br>(296 to 297)    | 50             | 142 <sub>H</sub> to 143 <sub>H</sub><br>(322 to 323)    | 63             | 15C <sub>H</sub> to<br>15D <sub>H</sub><br>(348 to 349) |
| 12             | F6 <sub>H</sub> to F7 <sub>H</sub><br>(246 to 247) | 25             | 110 <sub>H</sub> to 111 <sub>H</sub><br>(272 to 273)    | 38             | 12A <sub>H</sub> to 12B <sub>H</sub><br>(298 to 299)    | 51             | 144 <sub>H</sub> to 145 <sub>H</sub><br>(324 to 325)    | 64             | 15E <sub>H</sub> to 15F <sub>H</sub><br>(350 to 351)    |
| 13             | F8 <sub>H</sub> to F9 <sub>H</sub><br>(248 to 249) | 26             | 112 <sub>H</sub> to 113 <sub>H</sub><br>(274 to 275)    | 39             | 12C <sub>H</sub> to<br>12D <sub>H</sub><br>(300 to 301) | 52             | 146 <sub>H</sub> to 147 <sub>H</sub><br>(326 to 327)    | _              | _                                                       |

# (3) CC-Link remote output (RY) (address: $160_{\rm H}$ to $1{\rm DF_H}$ )

The CC-Link remote output (RY) is stored.

| Station<br>No. | Address                                                 | Station<br>No. | Address                                                 | Station<br>No. | Address                                                 | Station<br>No. | Address                                                 | Station<br>No. | Address                                                 |
|----------------|---------------------------------------------------------|----------------|---------------------------------------------------------|----------------|---------------------------------------------------------|----------------|---------------------------------------------------------|----------------|---------------------------------------------------------|
| 1              | 160 <sub>H</sub> to 161 <sub>H</sub><br>(352 to 353)    | 14             | 17A <sub>H</sub> to 17B <sub>H</sub><br>(378 to 379)    | 27             | 194 <sub>H</sub> to 195 <sub>H</sub><br>(404 to 405)    | 40             | 1AE <sub>H</sub> to<br>1AF <sub>H</sub><br>(430 to 431) | 53             | 1C8 <sub>H</sub> to<br>1C9 <sub>H</sub><br>(456 to 457) |
| 2              | 162 <sub>H</sub> to 163 <sub>H</sub><br>(354 to 355)    | 15             | 17C <sub>H</sub> to<br>17D <sub>H</sub><br>(380 to 381) | 28             | 196 <sub>H</sub> to 197 <sub>H</sub><br>(406 to 407)    | 41             | 1B0 <sub>H</sub> to 1B1 <sub>H</sub><br>(432 to 433)    | 54             | 1CA <sub>H</sub> to<br>1CB <sub>H</sub><br>(458 to 459) |
| 3              | 164 <sub>H</sub> to 165 <sub>H</sub><br>(356 to 357)    | 16             | 17E <sub>H</sub> to 17F <sub>H</sub><br>(382 to 383)    | 29             | 198 <sub>H</sub> to 199 <sub>H</sub><br>(408 to 409)    | 42             | 1B2 <sub>H</sub> to 1B3 <sub>H</sub><br>(434 to 435)    | 55             | 1CC <sub>H</sub> to<br>1CD <sub>H</sub><br>(460 to 461) |
| 4              | 166 <sub>H</sub> to 167 <sub>H</sub><br>(358 to 359)    | 17             | 180 <sub>H</sub> to 181 <sub>H</sub><br>(384 to 385)    | 30             | 19A <sub>H</sub> to 19B <sub>H</sub><br>(410 to 411)    | 43             | 1B4 <sub>H</sub> to 1B5 <sub>H</sub><br>(436 to 437)    | 56             | 1CE <sub>H</sub> to<br>1CF <sub>H</sub><br>(462 to 463) |
| 5              | 168 <sub>H</sub> to 169 <sub>H</sub><br>(360 to 361)    | 18             | 182 <sub>H</sub> to 183 <sub>H</sub><br>(386 to 387)    | 31             | 19C <sub>H</sub> to<br>19D <sub>H</sub><br>(412 to 413) | 44             | 1B6 <sub>H</sub> to 1B7 <sub>H</sub><br>(438 to 439)    | 57             | 1D0 <sub>H</sub> to<br>1D1 <sub>H</sub><br>(464 to 465) |
| 6              | 16A <sub>H</sub> to 16B <sub>H</sub><br>(362 to 363)    | 19             | 184 <sub>H</sub> to 185 <sub>H</sub><br>(388 to 389)    | 32             | 19E <sub>H</sub> to 19F <sub>H</sub><br>(414 to 415)    | 45             | 1B8 <sub>H</sub> to 1B9 <sub>H</sub><br>(440 to 441)    | 58             | 1D2 <sub>H</sub> to<br>1D3 <sub>H</sub><br>(466 to 467) |
| 7              | 16C <sub>H</sub> to<br>16D <sub>H</sub><br>(364 to 365) | 20             | 186 <sub>H</sub> to 187 <sub>H</sub><br>(390 to 391)    | 33             | 1A0 <sub>H</sub> to 1A1 <sub>H</sub><br>(416 to 417)    | 46             | 1BA <sub>H</sub> to<br>1BB <sub>H</sub><br>(442 to 443) | 59             | 1D4 <sub>H</sub> to<br>1D5 <sub>H</sub><br>(468 to 469) |
| 8              | 16E <sub>H</sub> to 16F <sub>H</sub><br>(366 to 367)    | 21             | 188 <sub>H</sub> to 189 <sub>H</sub><br>(392 to 393)    | 34             | 1A2 <sub>H</sub> to 1A3 <sub>H</sub><br>(418 to 419)    | 47             | 1BC <sub>H</sub> to<br>1BD <sub>H</sub><br>(444 to 445) | 60             | 1D6 <sub>H</sub> to<br>1D7 <sub>H</sub><br>(470 to 471) |
| 9              | 170 <sub>H</sub> to 171 <sub>H</sub><br>(368 to 369)    | 22             | 18A <sub>H</sub> to 18B <sub>H</sub><br>(394 to 395)    | 35             | 1A4 <sub>H</sub> to 1A5 <sub>H</sub><br>(420 to 421)    | 48             | 1BE <sub>H</sub> to<br>1BF <sub>H</sub><br>(446 to 447) | 61             | 1D8 <sub>H</sub> to<br>1D9 <sub>H</sub><br>(472 to 473) |
| 10             | 172 <sub>H</sub> to 173 <sub>H</sub><br>(370 to 371)    | 23             | 18C <sub>H</sub> to<br>18D <sub>H</sub><br>(396 to 397) | 36             | 1A6 <sub>H</sub> to 1A7 <sub>H</sub><br>(422 to 423)    | 49             | 1C0 <sub>H</sub> to<br>1C1 <sub>H</sub><br>(448 to 449) | 62             | 1DA <sub>H</sub> to<br>1DB <sub>H</sub><br>(474 to 475) |
| 11             | 174 <sub>H</sub> to 175 <sub>H</sub><br>(372 to 373)    | 24             | 18E <sub>H</sub> to 18F <sub>H</sub><br>(398 to 399)    | 37             | 1A8 <sub>H</sub> to 1A9 <sub>H</sub><br>(424 to 425)    | 50             | 1C2 <sub>H</sub> to<br>1C3 <sub>H</sub><br>(450 to 451) | 63             | 1DC <sub>H</sub> to<br>1DD <sub>H</sub><br>(476 to 477) |
| 12             | 176 <sub>H</sub> to 177 <sub>H</sub><br>(374 to 375)    | 25             | 190 <sub>H</sub> to 191 <sub>H</sub><br>(400 to 401)    | 38             | 1AA <sub>H</sub> to<br>1AB <sub>H</sub><br>(426 to 427) | 51             | 1C4 <sub>H</sub> to<br>1C5 <sub>H</sub><br>(452 to 453) | 64             | 1DE <sub>H</sub> to<br>1DF <sub>H</sub><br>(478 to 479) |
| 13             | 178 <sub>H</sub> to 179 <sub>H</sub><br>(376 to 377)    | 26             | 192 <sub>H</sub> to 193 <sub>H</sub><br>(402 to 403)    | 39             | 1AC <sub>H</sub> to<br>1AD <sub>H</sub><br>(428 to 429) | 52             | 1C6 <sub>H</sub> to<br>1C7 <sub>H</sub><br>(454 to 455) | -              | _                                                       |

# (4) CC-Link remote register (RWw) (address: $1E0_H$ to $2DF_H$ )

The CC-Link remote register (RWw) is stored.

| Station<br>No. | Address                                                 | Station<br>No. | Address                                              | Station<br>No. | Address                                              | Station<br>No. | Address                                                 | Station<br>No. | Address                                                 |
|----------------|---------------------------------------------------------|----------------|------------------------------------------------------|----------------|------------------------------------------------------|----------------|---------------------------------------------------------|----------------|---------------------------------------------------------|
| 1              | 1E0 <sub>H</sub> to 1E3 <sub>H</sub><br>(480 to 483)    | 14             | 214 <sub>H</sub> to 217 <sub>H</sub><br>(532 to 535) | 27             | 248 <sub>H</sub> to 24B <sub>H</sub><br>(584 to 587) | 40             | 27C <sub>H</sub> to 27F <sub>H</sub><br>(636 to 639)    | 53             | 2B0 <sub>H</sub> to 2B3 <sub>H</sub><br>(688 to 691)    |
| 2              | 1E4 <sub>H</sub> to 1E7 <sub>H</sub><br>(484 to 487)    | 15             | 218 <sub>H</sub> to 21B <sub>H</sub><br>(536 to 539) | 28             | 24C <sub>H</sub> to 24F <sub>H</sub><br>(588 to 591) | 41             | 280 <sub>H</sub> to 283 <sub>H</sub><br>(640 to 643)    | 54             | 2B4 <sub>H</sub> to 2B7 <sub>H</sub><br>(692 to 695)    |
| 3              | 1E8 <sub>H</sub> to<br>1EB <sub>H</sub><br>(488 to 491) | 16             | 21C <sub>H</sub> to 21F <sub>H</sub><br>(540 to 543) | 29             | 250 <sub>H</sub> to 253 <sub>H</sub><br>(592 to 595) | 42             | 284 <sub>H</sub> to 287 <sub>H</sub><br>(644 to 647)    | 55             | 2B8 <sub>H</sub> to<br>2BB <sub>H</sub><br>(696 to 699) |
| 4              | 1EC <sub>H</sub> to<br>1EF <sub>H</sub><br>(492 to 495) | 17             | 220 <sub>H</sub> to 223 <sub>H</sub><br>(544 to 547) | 30             | 254 <sub>H</sub> to 257 <sub>H</sub><br>(596 to 599) | 43             | 288 <sub>H</sub> to 28B <sub>H</sub><br>(648 to 651)    | 56             | 2BC <sub>H</sub> to<br>2BF <sub>H</sub><br>(700 to 703) |
| 5              | 1F0 <sub>H</sub> to 1F3 <sub>H</sub><br>(496 to 499)    | 18             | 224 <sub>H</sub> to 227 <sub>H</sub><br>(548 to 551) | 31             | 258 <sub>H</sub> to 25B <sub>H</sub><br>(600 to 603) | 44             | 28C <sub>H</sub> to 28F <sub>H</sub><br>(652 to 655)    | 57             | 2C0 <sub>H</sub> to<br>2C3 <sub>H</sub><br>(704 to 707) |
| 6              | 1F4 <sub>H</sub> to 1F7 <sub>H</sub> (500 to 503)       | 19             | 228 <sub>H</sub> to 22B <sub>H</sub><br>(552 to 555) | 32             | 25C <sub>H</sub> to 25F <sub>H</sub><br>(604 to 607) | 45             | 290 <sub>H</sub> to 293 <sub>H</sub><br>(656 to 659)    | 58             | 2C4 <sub>H</sub> to<br>2C7 <sub>H</sub><br>(708 to 711) |
| 7              | 1F8 <sub>H</sub> to 1FB <sub>H</sub><br>(504 to 507)    | 20             | 22C <sub>H</sub> to 22F <sub>H</sub><br>(556 to 559) | 33             | 260 <sub>H</sub> to 263 <sub>H</sub><br>(608 to 611) | 46             | 294 <sub>H</sub> to 297 <sub>H</sub><br>(660 to 663)    | 59             | 2C8 <sub>H</sub> to<br>2CB <sub>H</sub><br>(712 to 715) |
| 8              | 1FC <sub>H</sub> to<br>1FF <sub>H</sub><br>(508 to 511) | 21             | 230 <sub>H</sub> to 233 <sub>H</sub><br>(560 to 563) | 34             | 264 <sub>H</sub> to 267 <sub>H</sub><br>(612 to 615) | 47             | 298 <sub>H</sub> to 29B <sub>H</sub><br>(664 to 667)    | 60             | 2CC <sub>H</sub> to<br>2CF <sub>H</sub><br>(716 to 719) |
| 9              | 200 <sub>H</sub> to 203 <sub>H</sub><br>(512 to 515)    | 22             | 234 <sub>H</sub> to 237 <sub>H</sub><br>(564 to 567) | 35             | 268 <sub>H</sub> to 26B <sub>H</sub><br>(616 to 619) | 48             | 29C <sub>H</sub> to 29F <sub>H</sub><br>(668 to 671)    | 61             | 2D0 <sub>H</sub> to<br>2D3 <sub>H</sub><br>(720 to 723) |
| 10             | 204 <sub>H</sub> to 207 <sub>H</sub><br>(516 to 519)    | 23             | 238 <sub>H</sub> to 23B <sub>H</sub><br>(568 to 571) | 36             | 26C <sub>H</sub> to 26F <sub>H</sub><br>(620 to 623) | 49             | 2A0 <sub>H</sub> to 2A3 <sub>H</sub><br>(672 to 675)    | 62             | 2D4 <sub>H</sub> to<br>2D7 <sub>H</sub><br>(724 to 727) |
| 11             | 208 <sub>H</sub> to 20B <sub>H</sub><br>(520 to 523)    | 24             | 23C <sub>H</sub> to 23F <sub>H</sub><br>(572 to 575) | 37             | 270 <sub>H</sub> to 273 <sub>H</sub><br>(624 to 627) | 50             | 2A4 <sub>H</sub> to 2A7 <sub>H</sub><br>(676 to 679)    | 63             | 2D8 <sub>H</sub> to<br>2DB <sub>H</sub><br>(728 to 731) |
| 12             | 20C <sub>H</sub> to 20F <sub>H</sub><br>(524 to 527)    | 25             | 240 <sub>H</sub> to 243 <sub>H</sub><br>(576 to 579) | 38             | 274 <sub>H</sub> to 277 <sub>H</sub><br>(628 to 631) | 51             | 2A8 <sub>H</sub> to<br>2AB <sub>H</sub><br>(680 to 683) | 64             | 2DC <sub>H</sub> to<br>2DF <sub>H</sub><br>(732 to 735) |
| 13             | 210 <sub>H</sub> to 213 <sub>H</sub><br>(528 to 531)    | 26             | 244 <sub>H</sub> to 247 <sub>H</sub><br>(580 to 583) | 39             | 278 <sub>H</sub> to 27B <sub>H</sub><br>(632 to 635) | 52             | 2AC <sub>H</sub> to<br>2AF <sub>H</sub><br>(684 to 687) | _              | _                                                       |

# (5) CC-Link remote register (RWr) (address: $2E0_H$ to $3DF_H$ )

The CC-Link remote register (RWr) is stored.

| Station<br>No. | Address                                                 | Station No. | Address                                              | Station<br>No. | Address                                              | Station<br>No. | Address                                                 | Station<br>No. | Address                                                 |
|----------------|---------------------------------------------------------|-------------|------------------------------------------------------|----------------|------------------------------------------------------|----------------|---------------------------------------------------------|----------------|---------------------------------------------------------|
| 1              | 2E0 <sub>H</sub> to 2E3 <sub>H</sub><br>(736 to 739)    | 14          | 314 <sub>H</sub> to 317 <sub>H</sub><br>(788 to 791) | 27             | 348 <sub>H</sub> to 34B <sub>H</sub><br>(840 to 843) | 40             | 37C <sub>H</sub> to 37F <sub>H</sub><br>(892 to 895)    | 53             | 3B0 <sub>H</sub> to 3B3 <sub>H</sub><br>(944 to 947)    |
| 2              | 2E4 <sub>H</sub> to 2E7 <sub>H</sub><br>(740 to 743)    | 15          | 318 <sub>H</sub> to 31B <sub>H</sub><br>(792 to 795) | 28             | 34C <sub>H</sub> to 34F <sub>H</sub><br>(844 to 847) | 41             | 380 <sub>H</sub> to 383 <sub>H</sub><br>(896 to 899)    | 54             | 3B4 <sub>H</sub> to 3B7 <sub>H</sub><br>(948 to 951)    |
| 3              | 2E8 <sub>H</sub> to<br>2EB <sub>H</sub><br>(744 to 747) | 16          | 31C <sub>H</sub> to 31F <sub>H</sub><br>(796 to 799) | 29             | 350 <sub>H</sub> to 353 <sub>H</sub><br>(848 to 851) | 42             | 384 <sub>H</sub> to 387 <sub>H</sub><br>(900 to 903)    | 55             | 3B8 <sub>H</sub> to<br>3BB <sub>H</sub><br>(952 to 955) |
| 4              | 2EC <sub>H</sub> to<br>2EF <sub>H</sub><br>(748 to 751) | 17          | 320 <sub>H</sub> to 323 <sub>H</sub><br>(800 to 803) | 30             | 354 <sub>H</sub> to 357 <sub>H</sub><br>(852 to 855) | 43             | 388 <sub>H</sub> to 38B <sub>H</sub><br>(904 to 907)    | 56             | 3BC <sub>H</sub> to<br>3BF <sub>H</sub><br>(956 to 959) |
| 5              | 2F0 <sub>H</sub> to 2F3 <sub>H</sub><br>(752 to 755)    | 18          | 324 <sub>H</sub> to 327 <sub>H</sub><br>(804 to 807) | 31             | 358 <sub>H</sub> to 35B <sub>H</sub><br>(856 to 859) | 44             | 38C <sub>H</sub> to 38F <sub>H</sub><br>(908 to 911)    | 57             | 3C0 <sub>H</sub> to<br>3C3 <sub>H</sub><br>(960 to 963) |
| 6              | 2F4 <sub>H</sub> to 2F7 <sub>H</sub><br>(756 to 759)    | 19          | 328 <sub>H</sub> to 32B <sub>H</sub><br>(808 to 811) | 32             | 35C <sub>H</sub> to 35F <sub>H</sub><br>(860 to 863) | 45             | 390 <sub>H</sub> to 393 <sub>H</sub><br>(912 to 915)    | 58             | 3C4 <sub>H</sub> to<br>3C7 <sub>H</sub><br>(964 to 967) |
| 7              | 2F8 <sub>H</sub> to 2FB <sub>H</sub><br>(760 to 763)    | 20          | 32C <sub>H</sub> to 32F <sub>H</sub><br>(812 to 815) | 33             | 360 <sub>H</sub> to 363 <sub>H</sub><br>(864 to 867) | 46             | 394 <sub>H</sub> to 397 <sub>H</sub><br>(916 to 919)    | 59             | 3C8 <sub>H</sub> to<br>3CB <sub>H</sub><br>(968 to 971) |
| 8              | 2FC <sub>H</sub> to<br>2FF <sub>H</sub><br>(764 to 767) | 21          | 330 <sub>H</sub> to 333 <sub>H</sub><br>(816 to 819) | 34             | 364 <sub>H</sub> to 367 <sub>H</sub><br>(868 to 871) | 47             | 398 <sub>H</sub> to 39B <sub>H</sub><br>(920 to 923)    | 60             | 3CC <sub>H</sub> to<br>3CF <sub>H</sub><br>(972 to 975) |
| 9              | 300 <sub>H</sub> to 303 <sub>H</sub><br>(768 to 771)    | 22          | 334 <sub>H</sub> to 337 <sub>H</sub><br>(820 to 823) | 35             | 368 <sub>H</sub> to 36B <sub>H</sub><br>(872 to 875) | 48             | 39C <sub>H</sub> to 39F <sub>H</sub><br>(924 to 927)    | 61             | 3D0 <sub>H</sub> to<br>3D3 <sub>H</sub><br>(976 to 979) |
| 10             | 304 <sub>H</sub> to 307 <sub>H</sub><br>(772 to 775)    | 23          | 338 <sub>H</sub> to 33B <sub>H</sub><br>(824 to 827) | 36             | 36C <sub>H</sub> to 36F <sub>H</sub><br>(876 to 879) | 49             | 3A0 <sub>H</sub> to 3A3 <sub>H</sub><br>(928 to 931)    | 62             | 3D4 <sub>H</sub> to<br>3D7 <sub>H</sub><br>(980 to 983) |
| 11             | 308 <sub>H</sub> to 30B <sub>H</sub><br>(776 to 779)    | 24          | 33C <sub>H</sub> to 33F <sub>H</sub><br>(828 to 831) | 37             | 370 <sub>H</sub> to 373 <sub>H</sub><br>(880 to 883) | 50             | 3A4 <sub>H</sub> to 3A7 <sub>H</sub><br>(932 to 935)    | 63             | 3D8 <sub>H</sub> to<br>3DB <sub>H</sub><br>(984 to 987) |
| 12             | 30C <sub>H</sub> to 30F <sub>H</sub><br>(780 to 783)    | 25          | 340 <sub>H</sub> to 343 <sub>H</sub><br>(832 to 835) | 38             | 374 <sub>H</sub> to 377 <sub>H</sub><br>(884 to 887) | 51             | 3A8 <sub>H</sub> to<br>3AB <sub>H</sub><br>(936 to 939) | 64             | 3DC <sub>H</sub> to<br>3DF <sub>H</sub><br>(988 to 991) |
| 13             | 310 <sub>H</sub> to 313 <sub>H</sub><br>(784 to 787)    | 26          | 344 <sub>H</sub> to 347 <sub>H</sub><br>(836 to 839) | 39             | 378 <sub>H</sub> to 37B <sub>H</sub><br>(888 to 891) | 52             | 3AC <sub>H</sub> to<br>3AF <sub>H</sub><br>(940 to 943) | _              | _                                                       |

### (6) CC-Link link special relay (address: $5E0_H$ to $5FF_H$ )

The operating status of CC-Link can be checked with bit information.  $5E0_H$  to  $5E1_H$  are turned on/off by the program and  $5E2_H$  to  $5FF_H$  are turned on/off automatically.

| Address               | Name                                              | Description                                                                                                    |
|-----------------------|---------------------------------------------------|----------------------------------------------------------------------------------------------------|
| 5E0 <sub>H</sub> .b0  | Data link restart                                 | Restart the data link that has been stopped with Data link stop (address: 5E0 <sub>H</sub> .b2).  OFF: Not instructed  ON: Instructed                                                                                                    |
| 5E0 <sub>H</sub> .b2  | Data link stop                                    | Stop the data link of the own station.  Note that if this relay is instructed to the bridge module, the entire system will stop.  OFF: Not instructed  ON: Instructed                                                                                                    |
| 5E0 <sub>H</sub> .b4  | Temporary error invalid request                   | Determine the stations specified with Multiple temporary error invalid station specification (address: $603_H$ ) or Temporary error invalid station specification (address: $604_H$ to $607_H$ ) as a temporary error invalid station.  OFF: Not requested  ON: Requested                                               |
| 5E0 <sub>H</sub> .b5  | Temporary error invalid setting cancel request    | Cancel the temporary error invalid station setting configured for the stations specified with Multiple temporary error invalid station specification (address: 603 <sub>H</sub> ) or Temporary error invalid station specification (address: 604 <sub>H</sub> to 607 <sub>H</sub> ).  OFF: Not requested  ON: Requested |
| 5E0 <sub>H</sub> .b8  | Line test request                                 | Execute a line test to the station specified with Line test station setting (address: 608 <sub>H</sub> ).  OFF: Not requested  ON: Requested                                                                                                    |
| 5E0 <sub>H</sub> .b9  | Parameter information read request                | Read the parameter setting information of the actual system configuration (CC-Link Ver.1-compatible remote station only).  OFF: Not requested  ON: Requested                                                                                                    |
| 5E0 <sub>H</sub> .b11 | Transmission speed test request                   | Execute a transmission speed test.  OFF: Not requested  ON: Requested                                                                                                    |
| 5E4 <sub>H</sub> .b0  | Data link restart acceptance                      | Whether the data link restart instruction has been accepted is stored.  OFF: Not accepted  ON: Accepted                                                                                                    |
| 5E4 <sub>H</sub> .b1  | Data link restart completion                      | Whether the data link restart instruction has been completed is stored.  OFF: Not completed  ON: Started                                                                                                    |
| 5E4 <sub>H</sub> .b4  | Data link stop acceptance                         | Whether the data link stop instruction has been accepted is stored.  OFF: Not accepted  ON: Accepted                                                                                                    |
| 5E4 <sub>H</sub> .b5  | Data link stop completion                         | Whether the data link stop instruction has been completed is stored.  OFF: Not completed  ON: Stopped                                                                                                    |
| 5E4 <sub>H</sub> .b8  | Temporary error invalid acceptance status         | Whether the temporary error invalid instruction has been accepted is stored.  OFF: Not executed  ON: Accepted                                                                                                    |
| 5E4 <sub>H</sub> .b9  | Temporary error invalid setting completion status | Whether the temporary error invalid instruction has been completed is stored.  OFF: Not executed  ON: A temporary error invalid station determined/specified station number invalid                                                                                                    |

| Address               | Name                                                                 | Description                                                                                                    |
|-----------------------|----------------------------------------------------------------------|----------------------------------------------------------------------------------------------------|
| 5E4 <sub>H</sub> .b10 | Temporary error invalid setting cancel acceptance status             | Whether the temporary error invalid cancel instruction has been accepted is stored.  OFF: Not executed  ON: Accepted                                                                     |
| 5E4 <sub>H</sub> .b11 | Temporary error invalid setting cancel completion status             | Whether the temporary error invalid cancel instruction has been completed is stored.  OFF: Not executed  ON: Temporary error invalid station setting canceled                            |
| 5E4 <sub>H</sub> .b12 | Line test acceptance status                                          | Whether a line test request has been accepted is stored.  OFF: Not executed  ON: Accepted                                                                                                |
| 5E4 <sub>H</sub> .b13 | Line test completion status                                          | Whether a line test has been completed is stored.  OFF: Not executed  ON: Completed                                                                                                    |
| 5E4 <sub>H</sub> .b14 | Parameter information read acceptance status                         | Whether a parameter information read request has been accepted is stored.  OFF: Not executed  ON: Accepted                                                                               |
| 5E4 <sub>H</sub> .b15 | Parameter information read completion status                         | Whether parameter information has been read is stored.  OFF: Not read  ON: Read                                                                                                    |
| 5E5 <sub>H</sub> .b0  | Offline test status                                                  | Whether an offline test is being executed is stored.  OFF: Not executed  ON: In process                                                                                                  |
| 5E6 <sub>H</sub> .b0  | Own station mode                                                     | The setting status of the transmission speed/mode setting switch on the own station is stored.  OFF: Online  ON: Mode other than online                                                  |
| 5E6 <sub>H</sub> .b5  | Input data status<br>of data link faulty<br>station (own<br>station) | The setting status of the data link faulty station setting of the own station is stored.  OFF: Clear  ON: Hold                                                                           |
| 5E6 <sub>H</sub> .b10 | Switch setting status                                                | Whether the switch has been correctly set is stored.  OFF: Correct  ON: Setting incorrect (An error code is stored in Switch setting status (address: 66A <sub>H</sub> ).)               |
| 5E6 <sub>H</sub> .b13 | Parameter setting status                                             | Whether the parameters have been correctly set is stored.  OFF: Correct  ON: Setting incorrect (An error code is stored in Parameter status (own station) (address: 668 <sub>H</sub> ).) |
| 5E6 <sub>H</sub> .b14 | Own station operation status                                         | Whether data link with other stations is being performed is stored.  OFF: In process  ON: Not performed                                                                                  |
| 5E6 <sub>H</sub> .b15 | Station-based<br>block cyclic data<br>assurance setting<br>status    | Whether the block guarantee of cyclic data per station has been set to the own station is stored.  OFF: Not set  ON: Set                                                                 |
| 5E7 <sub>H</sub> .b2  | Scan mode setting information                                        | The setting status of the scan mode is stored.  OFF: Asynchronous mode  ON: Synchronous mode                                                                                             |
| 5E7 <sub>H</sub> .b3  | CPU down operation specification status                              | The parameter setting status of the operation specification when CPU is down is stored.  OFF: Stopped  ON: Continued                                                                     |

| Address               | Name                                                                                                    | Description                                                                                                    |
|-----------------------|----------------------------------------------------------------------------------------------------|----------------------------------------------------------------------------------------------------|
| 5E7 <sub>H</sub> .b6  | Temporary error invalid station setting information                                                       | Whether a temporary error invalid station has been set is stored.  OFF: Not set  ON: Set (The set station number is stored in Temporary error invalid status (address: 67C <sub>H</sub> to 67F <sub>H</sub> ).)  There may be difference of several sequence scans between Temporary error invalid status (address: 67C <sub>H</sub> to 67F <sub>H</sub> ) and its updated status, depending on the device transfer time and link scan time of the bridge module.                                                            |
| 5E7 <sub>H</sub> .b8  | Own station<br>switch change<br>detection                                                                 | Whether the setting of setting switches of the own station during data link has been changed is detected.  OFF: No change  ON: Changed                                                                                                    |
| 5E7 <sub>H</sub> .b12 | Slave station refresh/compulsor y clear specification status in the programmable controller CPU STOP mode | The parameter setting status of the slave station refresh/compulsory clear setting in case of programmable controller CPU STOP is stored.  OFF: Refreshed  ON: Forcibly cleared                                                                                                    |
| 5E8 <sub>H</sub> .b0  | Other stations data link status                                                                           | The status of communication with CC-Link remote stations is stored.  OFF: All the stations are normal.  ON: Some stations are faulty. (The information on faulty stations is stored in Other stations data link status (address: 680 <sub>H</sub> to 683 <sub>H</sub> ).)  It takes a maximum of six seconds for Other stations data link status (address: 5E8 <sub>H</sub> .b0) to turn on after a CC-Link remote station connected to the bridge module becomes faulty.                                                    |
| 5E8 <sub>H</sub> .b1  | Watchdog timer<br>error status<br>(another station)                                                       | Whether a watchdog timer error has occurred in other stations is stored.  OFF: No error  ON: Error (The error information is stored in Watchdog timer error occurrence status (another station) (address: 684 <sub>H</sub> to 687 <sub>H</sub> ).)  There may be difference of several sequence scans between Watchdog timer error occurrence status (another station)(address: 684 <sub>H</sub> to 687 <sub>H</sub> ) and its updated status depending on the device transfer time and link scan time of the bridge module. |
| 5E8 <sub>H</sub> .b2  | Blown fuse status of another station                                                                      | Whether a fuse blown error has occurred in other stations is stored.  OFF: No error  ON: Error (The error information is stored in Blown fuse status of another station (address: 688 <sub>H</sub> to 68B <sub>H</sub> ).)  There may be difference of several sequence scans between Blown fuse status of another station (address: 688 <sub>H</sub> to 68B <sub>H</sub> ) and its updated status depending on the device transfer time and link scan time of the bridge module.                                            |
| 5E8 <sub>H</sub> .b3  | Other stations<br>switch change<br>status                                                                 | Whether the setting of setting switches of other stations during data link has been changed is detected.  OFF: No change ON: Changed (The information is stored in Other stations switch change status (address: 68C <sub>H</sub> to 68F <sub>H</sub> ).)  There may be difference of several sequence scans between Other stations switch change status (address: 68C <sub>H</sub> to 68F <sub>H</sub> ) and its updated status depending on the device transfer time and link scan time of the bridge module.              |
| 5F8 <sub>H</sub> .b5  | Transmission speed test acceptance status                                                                 | Whether Transmission speed test request (address: 5E0 <sub>H</sub> .b11) has been accepted is stored.  OFF: No request accepted  ON: Request accepted                                                                                                    |
| 5F8 <sub>H</sub> .b6  | Transmission speed test completion status                                                                 | Whether the transmission speed test has been completed is stored.  OFF: Test not carried out  ON: Test completed                                                                                                    |

### (a) Temporary error invalid station setting

A temporary error invalid station can be set only when CC-Link is started with the slave station information saving function.

When a CC-Link remote station is set as a temporary error invalid station, the CC-Link remote station is not detected as a faulty station even if a data link error occurs.

This function is used for maintenance, such as replacement of CC-Link remote stations during data link.

### Point &

- If an error occurs in all the CC-Link remote stations set as a temporary error invalid station, the ERR. LED on the CC-Link side turns on.
- All the cyclic transmission data of a station set as a temporary error invalid station is refreshed. If a station set as a temporary error invalid station becomes faulty, data input in the station is held and its output is turned off.

Set a temporary error invalid station with remote buffer memory.

The following table lists the remote buffer memory areas used for the temporary error invalid station setting and cancel.

| ltem                                                 | Address of a remote buffer memory area to be used                                                                                                    |
|------------------------------------------------------|----------------------------------------------------------------------------------------------------|
| Temporary error invalid station specification        | Temporary error invalid request (5E0 <sub>H</sub> .b4) Temporary error invalid acceptance status (5E4 <sub>H</sub> .b8) Temporary error invalid setting completion status (5E4 <sub>H</sub> .b9) Temporary error invalid station setting information (5E7 <sub>H</sub> .b6) Multiple temporary error invalid station specification (603 <sub>H</sub> ) Temporary error invalid station specification (604 <sub>H</sub> to 607 <sub>H</sub> ) Temporary error invalid station specification result (649 <sub>H</sub> ) Temporary error invalid status (67C <sub>H</sub> to 67F <sub>H</sub> )                                                                                                    |
| Temporary error invalid station specification cancel | <ul> <li>Temporary error invalid setting cancel request (5E0<sub>H</sub>.b5)</li> <li>Temporary error invalid setting cancel acceptance status (5E4<sub>H</sub>.b10)</li> <li>Temporary error invalid setting cancel completion status (5E4<sub>H</sub>.b11)</li> <li>Temporary error invalid station setting information (5E7<sub>H</sub>.b6)</li> <li>Multiple temporary error invalid station specification (603<sub>H</sub>)</li> <li>Temporary error invalid station specification (604<sub>H</sub> to 607<sub>H</sub>)</li> <li>Temporary error invalid station specification cancel result (64B<sub>H</sub>)</li> <li>Temporary error invalid status (67C<sub>H</sub> to 67F<sub>H</sub>)</li> </ul> |

### (b) CC-Link data link stop/restart

CC-Link data link of the own station can be stopped or restarted using a programming tool or the remote buffer memory. This function can be used to stop data link temporarily or for other maintenance purposes.

CC-Link data link can be stopped or restarted with remote buffer memory.

The following table lists the remote buffer memory areas used for CC-Link data link stop/restart.

| Item              | Address of a remote buffer memory area to be used   |
|-------------------|-----------------------------------------------------|
|                   | Data link stop (5E0 <sub>H</sub> .b2)               |
| Data Balantan     | Data link stop acceptance (5E4 <sub>H</sub> .b4)    |
| Data link stop    | Data link stop completion (5E4 <sub>H</sub> .b5)    |
|                   | • Data link stop result (645 <sub>H</sub> )         |
|                   | Data link restart (5E0 <sub>H</sub> .b0)            |
| Data link materi  | Data link restart acceptance (5E4 <sub>H</sub> .b0) |
| Data link restart | Data link restart completion (5E4 <sub>H</sub> .b1) |
|                   | Data link restart result (641 <sub>H</sub> )        |

## (7) CC-Link link special register (address: $600_H$ to $7FF_H$ )

The CC-Link operating status can be checked with word information.  $600_H \ to \ 61F_H \ are \ stored \ by \ the \ program \ and \ 620_H \ to \ 7FF_H \ are \ stored \ automatically.$ 

| Address                                                                      | Name                                                         | Description                                                                                                    |  |  |  |  |
|------------------------------------------------------------------------------|--------------------------------------------------------------|----------------------------------------------------------------------------------------------------|--|--|--|--|
| 603 <sub>H</sub>                                                             | Multiple temporary<br>error invalid station<br>specification | Select whether to specify multiple temporary error invalid stations.  00: Multiple stations set in Temporary error invalid station specification (address: 604 <sub>H</sub> to 607 <sub>H</sub> ) specified 01 to 64: A single station specified from 1 to 64 (The number represents the station number to be set as a temporary error invalid station.) |  |  |  |  |
| 604 <sub>H</sub><br>605 <sub>H</sub><br>606 <sub>H</sub><br>607 <sub>H</sub> | Temporary error invalid station specification                | Specify a temporary error invalid station.  0: Temporary error invalid station not specified  1: Temporary error invalid station specified     b15   b14   b13   b12   to   b3   b2   b1   b0                                                                                                    |  |  |  |  |
|                                                                              |                                                              | The stations need not be set by the number of occupied stations.  Error invalid stations, reserved stations, station with the last station number, and stations later than that are excepted.  Set a station number where the line test is executed.                                                                                                    |  |  |  |  |
| 608 <sub>H</sub>                                                             | Line test station setting                                    | 00: Entire system (executed to all stations) 01 to 64: Target station number                                                                                                    |  |  |  |  |
| 641 <sub>H</sub>                                                             | Data link restart result                                     | Whether the data link restart instruction using Data link restart (address: 5E0 <sub>H</sub> .b0) has been normally completed is stored.  0: Normal completion  Values other than 0: Error code ( Page 83, Section 9.5)                                                                                                    |  |  |  |  |
| 645 <sub>H</sub>                                                             | Data link stop<br>result                                     | Whether the data link stop instruction using Data link stop (address: 5E0 <sub>H</sub> .b2) has been normally completed is stored.  0: Normal completion  Values other than 0: Error code ( Page 83, Section 9.5)                                                                                                    |  |  |  |  |
| 649 <sub>H</sub>                                                             | Temporary error invalid station specification result         | Whether the temporary error invalid station specification has been normally completed is stored.  0: Normal completion  Values other than 0: Error code ( Page 83, Section 9.5)                                                                                                    |  |  |  |  |
| 64B <sub>H</sub>                                                             | Temporary error invalid station specification cancel result  | Whether the temporary error invalid station setting has been normally canceled is stored.  0: Normal completion  Values other than 0: Error code ( Page 83, Section 9.5)                                                                                                    |  |  |  |  |
| 64D <sub>H</sub>                                                             | Line test result                                             | The result of a line test is stored.  0: Normal completion  Values other than 0: Error code ( Page 83, Section 9.5)                                                                                                    |  |  |  |  |
| 64F <sub>H</sub>                                                             | Parameter information read request result                    | The result of a parameter information read request is stored.  0: Normal  Values other than 0: Error code ( Page 83, Section 9.5)                                                                                                    |  |  |  |  |
| 652 <sub>H</sub>                                                             | Automatic CC-Link startup execution result                   | The result of system configuration check when a station has been added to a system and the system has started using the automatic CC-Link startup is stored.  0: Normal  Values other than 0: Error code ( Page 83, Section 9.5)                                                                                                    |  |  |  |  |

| Address          | Name                             | Description                                                                                                    |
|------------------|----------------------------------|----------------------------------------------------------------------------------------------------|
|                  |                                  | The details of the LED indication status of the module is stored.  0: Off  1: On                                                                                                    |
| 658 <sub>H</sub> | Detailed LED indication status   | b15 b14 b13 b12 to b0  → MST → ERR. → RUN                                                                                                    |
| 659 <sub>H</sub> | Transmission speed setting       | Transmission speed setting status is stored.  0: Not set  1: Set    b15   to   b8   b7   b6   b5   b4   b3   b2   to   b0                                                                                                    |
| 660 <sub>H</sub> | Mode setting status              | Mode setting status is stored.  0: Online  3: Line test 1  6: Hardware test                                                                                                    |
| 664 <sub>H</sub> | No. of retries information       | The set number of retries upon an error response is stored.  1 to 7 (times)                                                                                                    |
| 665 <sub>H</sub> | No. of automatic return stations | The set number of automatic return stations in one link scan is stored.  1 to 10 (stations)                                                                                                    |
| 666 <sub>H</sub> | Delay timer information          | The set delay time is stored.                                                                                                    |
| 667 <sub>H</sub> | Parameter information            | The parameter setting used is stored.  0 <sub>H</sub> : Slave station information saving startup  D <sub>H</sub> : Automatic CC-Link startup                                                                                                    |
| 668 <sub>H</sub> | Parameter status (own station)   | Whether the parameters have been correctly set is stored. 0: Correct Values other than 0: Error code ( Page 83, Section 9.5)                                                                                                    |
| 669 <sub>H</sub> | Mounted status                   | Whether unique station numbers have been assigned for modules and whether parameter settings match with connected module status are stored.  0: Normal  Values other than 0: Error code ( Page 83, Section 9.5)  Error details are stored in Station number in use status (address: 698 <sub>H</sub> to 69B <sub>H</sub> ) and Actual installation/parameter consistency status (address: 69C <sub>H</sub> to 69F <sub>H</sub> ).  This item is checked, and the result is stored only upon link start. |
| 66A <sub>H</sub> | Switch setting status            | Whether the switch has been correctly set is stored.  0: Correct  Values other than 0: Error code ( Page 83, Section 9.5)                                                                                                    |
| 66D <sub>H</sub> | Maximum link scan time           | The maximum link scan time is stored (unit: 1ms).  The maximum value while the power supply of the module is on is stored.                                                                                                    |
| 66E <sub>H</sub> | Current link scan time           | The current link scan time is stored (unit: 1ms).                                                                                                    |
| 66F <sub>H</sub> | Minimum link scan time           | The minimum link scan time is stored (unit: 1ms).  The minimum value while the power supply of the module is on is stored.                                                                                                    |

| Address                                                                      | Name                                                                                   | Description                                                                                                    |  |  |  |  |  |  |  |
|------------------------------------------------------------------------------|----------------------------------------------------------------------------------------|----------------------------------------------------------------------------------------------------|--|--|--|--|--|--|--|
| 670 <sub>H</sub>                                                             | Total number of stations                                                               | The last station number set using the parameter is stored.  1 to 64 (stations)                                                                                                    |  |  |  |  |  |  |  |
| 671 <sub>H</sub>                                                             | Maximum station<br>number among the<br>station numbers of<br>communicating<br>stations | The maximum station number during data link (station number set using the station number switches) is stored.  1 to 64 (stations)  Reserved stations are excepted.                                                                                                    |  |  |  |  |  |  |  |
| 672 <sub>H</sub>                                                             | Number of connected modules                                                            | The number of modules performing data link is stored.<br>Reserved stations are excepted.                                                                                                    |  |  |  |  |  |  |  |
|                                                                              |                                                                                        | Whether a station is in the temporary error invalid status is stored.  0: Normal  1: Temporary error invalid status                                                                                                    |  |  |  |  |  |  |  |
| 67C                                                                          |                                                                                        | b15 b14 b13 b12 to b3 b2 b1 b0                                                                                                    |  |  |  |  |  |  |  |
| 67C <sub>H</sub><br>67D <sub>H</sub>                                         | Tomporory orror                                                                        | 67CH 16 15 14 13 to 4 3 2 1                                                                                                    |  |  |  |  |  |  |  |
| 67E <sub>H</sub>                                                             | Temporary error invalid status                                                         | 67DH 32 31 30 29 to 20 19 18 17                                                                                                    |  |  |  |  |  |  |  |
| 67F <sub>H</sub>                                                             |                                                                                        | 67EH 48 47 46 45 to 36 35 34 33 67FH 64 63 62 61 to 52 51 50 49                                                                                                    |  |  |  |  |  |  |  |
|                                                                              |                                                                                        | The numbers 1 to 64 in the table are station numbers.                                                                                                    |  |  |  |  |  |  |  |
|                                                                              |                                                                                        | The bits for the station number of the start station and the number of occupied stations are turned on.  Frror invalid stations, reserved stations, station with the last station number, and stations later than that are excepted.                                    |  |  |  |  |  |  |  |
| 680 <sub>H</sub><br>681 <sub>H</sub><br>682 <sub>H</sub><br>683 <sub>H</sub> | Other stations data<br>link status                                                     | The data link status of each station is stored.  0: Normal  1: Data link error    b15   b14   b13   b12   to   b3   b2   b1   b0                                                                                                    |  |  |  |  |  |  |  |
| 684 <sub>H</sub><br>685 <sub>H</sub><br>686 <sub>H</sub><br>687 <sub>H</sub> | Watchdog timer<br>error occurrence<br>status (another<br>station)                      | number, and stations later than that are excepted.  Whether a watchdog timer error has occurred is stored.  0: No watchdog timer error  1: Watchdog timer error    b15   b14   b13   b12   to   b3   b2   b1   b0                                                       |  |  |  |  |  |  |  |
|                                                                              |                                                                                        | The numbers 1 to 64 in the table are station numbers.  • The bits for the station number of the start station and the number of occupied stations are turned on.  • Reserved stations, station with the last station number, and stations later than that are excepted. |  |  |  |  |  |  |  |

| Address                              | Name                    |                                                                                                    |         |        |         | Desci   | riptio   | n         |          |          |              |                       |
|--------------------------------------|-------------------------|----------------------------------------------------------------------------------------------------|---------|--------|---------|---------|----------|-----------|----------|----------|--------------|-----------------------|
|                                      |                         | Whether a fuse blown erro<br>0: Normal<br>1: Error                                                                                                    | or has  | occurr | ed is s | tored.  |          |           |          |          |              |                       |
| 688 <sub>H</sub>                     |                         | 000                                                                                                    | b15     | b14    | b13     | b12     | to       | b3        | b2       | b1       | b0           | 1                     |
| 689 <sub>H</sub>                     | Blown fuse status       | 688н                                                                                                    | 16      | 15     | 14      | 13      | to       | 4         | 3        | 2        | 1            |                       |
| 68A <sub>H</sub>                     | of another station      | 689н                                                                                                    | 32      | 31     | 30      | 29      | to       | 20        | 19       | 18       | 17           |                       |
| 68B <sub>H</sub>                     |                         | 68Ан                                                                                                    | 48      | 47     | 46      | 45      | to       | 36        | 35       | 34       | 33           |                       |
|                                      |                         | 68Вн                                                                                                    | 64      | 63     | 62      | 61      | to the t | 52        | 51       | 50       | 49<br>mbers. |                       |
|                                      |                         |                                                                                                    |         |        |         |         |          |           |          |          |              |                       |
|                                      |                         | <ul> <li>The bits for the station r</li> <li>Reserved stations, stations</li> </ul>                                                                                                    |         |        |         |         |          |           |          |          |              |                       |
|                                      |                         | Whether the setting of swi                                                                                                    |         |        |         |         |          |           |          |          |              |                       |
|                                      |                         | 0: No change<br>1: Changed                                                                                                    | itorico | or our | Juli    | 5115 GG | ilig de  | ita iiiik | nuo b    |          | larigoa      | io diored.            |
| 222                                  |                         |                                                                                                    | b15     | b14    | b13     | b12     | to       | b3        | b2       | b1       | b0           |                       |
| 68C <sub>H</sub>                     | Other stations          | 68Сн                                                                                                    | 16      | 15     | 14      | 13      | to       | 4         | 3        | 2        | 1            |                       |
| 68D <sub>H</sub><br>68E <sub>H</sub> | switch change<br>status | 68Dн                                                                                                    | 32      | 31     | 30      | 29      | to       | 20        | 19       | 18       | 17           |                       |
| 68F <sub>Н</sub>                     |                         | 68Ен                                                                                                    | 48      | 47     | 46      | 45      | to       | 36        | 35       | 34       | 33           |                       |
| оо. н                                |                         | 68Fн                                                                                                    | 64      | 63     | 62      | 61      | to       | 52        | 51       | 50       | 49           |                       |
|                                      |                         |                                                                                                    | Th      | e numl | pers 1  | to 64 i | n the t  | able ar   | re stati | on nur   | nbers.       | !                     |
|                                      |                         | The bits for the station number of the start station and the number of occupied stations are turned on.     Reserved stations, station with the last station number, and stations later than that are excepted. |         |        |         |         |          |           |          |          |              |                       |
| -                                    |                         | Line status is stored.                                                                                                    |         |        |         |         |          | una 01.   |          | 10101 11 | idir tild    |                       |
| 690 <sub>H</sub>                     | Line status             | 0: Normal                                                                                                    |         |        |         |         |          |           |          |          |              |                       |
|                                      |                         | 1: Data link disabled (disc                                                                                                    | onnec   | ted)   |         |         |          |           |          |          |              |                       |
|                                      |                         | Whether station numbers                                                                                                    | are ur  | ique w | hen th  | e start | statio   | n numl    | bers of  | fmodu    | les are      | different is stored.  |
|                                      |                         | 0: Normal                                                                                                    |         | 4 - 41 |         |         |          |           |          |          |              |                       |
|                                      |                         | 1: Station number in use (                                                                                                    | start s | tation | numbe   | r only) |          |           |          |          |              |                       |
|                                      |                         |                                                                                                    | b15     | b14    | b13     | b12     | to       | b3        | b2       | b1       | b0           |                       |
|                                      |                         | 698н                                                                                                    | 16      | 15     | 14      | 13      | to       | 4         | 3        | 2        | 1            |                       |
| 698 <sub>H</sub>                     |                         | 699н                                                                                                    | 32      | 31     | 30      | 29      | to       | 20        | 19       | 18       | 17           |                       |
| 699 <sub>H</sub>                     | Station number in       | 69Ан                                                                                                    | 48      | 47     | 46      | 45      | to       | 36        | 35       | 34       | 33           |                       |
| 69A <sub>H</sub><br>69B <sub>H</sub> | use status              | 69Вн                                                                                                    | 64      | 63     | 62      | 61      | to       | 52        | 51       | 50       | 49           |                       |
| ОЭБН                                 |                         |                                                                                                    | Th      | e numl | oers 1  | to 64 i | n the t  | able ar   | e stati  | on nur   | nbers.       |                       |
|                                      |                         | Reserved stations, stati                                                                                                    |         |        |         |         | -        |           |          |          |              | •                     |
|                                      |                         | Only the bit correspond                                                                                                    | -       |        |         |         |          |           |          | item is  | check        | ed, and the result is |
|                                      |                         | <ul><li>stored only upon data li</li><li>For a CC-Link remote s</li></ul>                                                                                                    |         |        |         |         | •        |           |          | ina so   | tting 14     | hether the station    |
|                                      |                         | number is already used                                                                                                    |         |        |         |         |          |           |          | ing se   | ung, w       | neulei ule station    |
|                                      |                         | l                                                                                                    | 01      |        |         | , 110   |          |           |          |          |              |                       |

|                                      |                                | <b>5</b> 10                                                                                                    |          |      |     |     |         |                |                                              |        |    |  |  |
|--------------------------------------|--------------------------------|----------------------------------------------------------------------------------------------------|----------|------|-----|-----|---------|----------------|----------------------------------------------|--------|----|--|--|
| Address                              | Name                           |                                                                                                    |          |      |     |     | ription |                |                                              |        |    |  |  |
| 600                                  |                                | Whether the connected module status matches with parameter settings is stored.  A mismatch error will occur in the following cases.  • The station types do not match.*1  • The number of occupied stations do not match.  • The expanded cyclic settings do not match.*1  • The CC-Link compatible versions do not match.  *1 When the number of connected modules is smaller than or equal to the number of modules set using the parameter, a mismatch error will not occur. (When a remote I/O station is actually connected and a remote device station has been set using the parameter, for example, a mismatch error will not occur.)  0: Normal  1: Mismatch error                                                                                                    |          |      |     |     |         |                |                                              |        |    |  |  |
| 69C <sub>H</sub><br>69D <sub>H</sub> | Actual installation/parame     | Example of a mismatch er                                                                                                    |          |      |     |     | Para    | meter          |                                              |        |    |  |  |
| 69E <sub>H</sub>                     | ter consistency                | Remote device station                                                                                                    |          |      |     |     | Rem     | ote I/O        | statio                                       | n      |    |  |  |
| 69F <sub>H</sub>                     | status                         | Intelligent device station                                                                                                    |          |      |     |     | Rem     | ote I/O        | statio                                       | n      |    |  |  |
|                                      |                                | Intelligent device station                                                                                                    |          |      |     |     | Rem     | ote de         | vice sta                                     | ation  |    |  |  |
|                                      |                                | <u> </u>                                                                                                    | b15      | b14  | b13 | b12 | to      | b3             | b2                                           | b1     | b0 |  |  |
|                                      |                                | 69Сн                                                                                                    | 16       | 15   | 14  | 13  | to      | 4              | 3                                            | 2      | 1  |  |  |
|                                      |                                | 69Dн                                                                                                    | 32       | 31   | 30  | 29  | to      | 20             | 19                                           | 18     | 17 |  |  |
|                                      |                                | 69Ен                                                                                                    | 48       | 47   | 46  | 45  | to      | 36             | 35                                           | 34     | 33 |  |  |
|                                      |                                | 69Fн                                                                                                    | 64       | 63   | 62  | 61  | to      | 52             | 51                                           | 50     | 49 |  |  |
|                                      |                                | The numbers 1 to 64 in the table are station numbers.                                                                                                    |          |      |     |     |         |                |                                              |        |    |  |  |
|                                      |                                | <ul> <li>Reserved stations, station with the last station number, and stations later than that are excepted.</li> <li>Only the bit corresponding to the start station number turns on. This item is checked, and the result is stored only upon data link start and the update of a parameter.</li> </ul>                                                                                                    |          |      |     |     |         |                |                                              |        |    |  |  |
|                                      |                                | The result of the line test of the line test of the line | 1 is sto | red. |     |     |         |                |                                              |        |    |  |  |
| 6B4 <sub>H</sub>                     |                                |                                                                                                    | b15      | b14  | b13 | b12 | to      | b3             | b2                                           | b1     | b0 |  |  |
| 6B5 <sub>H</sub>                     | Line test 1 result             | 6В4н                                                                                                    | 16       | 15   | 14  | 13  | to      | 4              | 3                                            | 2      | 1  |  |  |
| 6B6 <sub>H</sub>                     |                                | 6В5н                                                                                                    | 32       | 31   | 30  | 29  | to      | 20             | 19                                           | 18     | 17 |  |  |
| 6B7 <sub>H</sub>                     |                                | 6В6н                                                                                                    | 48       | 47   | 46  | 45  | to      | 36             | 35                                           | 34     | 33 |  |  |
|                                      |                                | 6В7н                                                                                                    | 64       | 63   | 62  | 61  | to      | 52             | 51                                           | 50     | 49 |  |  |
|                                      |                                |                                                                                                    |          |      |     |     |         |                |                                              | on nur |    |  |  |
|                                      |                                | The bits for the station number of the start station and the number of occupied stations are turned                                                                                                    |          |      |     |     |         | are turned on. | <u>.                                    </u> |        |    |  |  |
| 6B8 <sub>H</sub>                     | Line test result               | The result of a line test is stored.  0: Normal  Values other than 0: Error code ( Page 83, Section 9.5)                                                                                                    |          |      |     |     |         |                |                                              |        |    |  |  |
| 783 <sub>H</sub>                     | Transmission speed test result | The result of a transmission 0: Normal Values other than 0: Error                                                                                                    |          |      |     |     | tion 9. | 5)             |                                              |        |    |  |  |

| Address                                                                      | Name                                            | Description                                                                                      |                                                       |          |           |                  |                 |          |         |            |            |                  |
|------------------------------------------------------------------------------|-------------------------------------------------|--------------------------------------------------------------------------------------------------|-------------------------------------------------------|----------|-----------|------------------|-----------------|----------|---------|------------|------------|------------------|
| 784 <sub>H</sub><br>785 <sub>H</sub><br>786 <sub>H</sub><br>787 <sub>H</sub> | Transmission speed test result for each station | The result of the transmiss 0: Normal (same transmis 1: Error (different transmis 784H 785H 786H | sion s<br>ssion s<br>b15<br>16<br>32                  | peed a   | est for   | each s<br>oridge | tation<br>modul | is store |         | b1 2 18 34 | b0 1 17 33 | module           |
|                                                                              |                                                 | 787н                                                                                             | 64                                                    | 63       | 62        | 61               | to              | 52       | 51      | 50         | 49         |                  |
|                                                                              |                                                 |                                                                                                  | The numbers 1 to 64 in the table are station numbers. |          |           |                  |                 |          |         |            |            |                  |
|                                                                              |                                                 | The bits for the station nu                                                                      | mber o                                                | of the s | start sta | ation a          | nd the          | numb     | er of o | ccupie     | d statio   | ns are turned on |

# Appendix 2 Details of Remote Buffer Memory

### (8) Module monitor/control area (address: 8000<sub>H</sub> to 80FF<sub>H</sub>)

| Communication direction | Address           | Description                 | Default value     |
|-------------------------|-------------------|-----------------------------|-------------------|
|                         | 8000 <sub>H</sub> | Module monitor area (read)  | 0100 <sub>H</sub> |
|                         | 8001 <sub>H</sub> | Error code                  | 0000 <sub>H</sub> |
| Bridge module to        | 8002 <sub>H</sub> | Warning code                | 0000 <sub>H</sub> |
| master station          | 8003 <sub>H</sub> |                             |                   |
|                         | :                 | Use prohibited              | _                 |
|                         | 807F <sub>H</sub> |                             |                   |
|                         | 8080 <sub>H</sub> | Module control area (write) | _                 |
| Master station to       | 8081 <sub>H</sub> |                             |                   |
| bridge module           | :                 | Use prohibited              | _                 |
|                         | 80FF <sub>H</sub> |                             |                   |

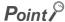

Do not read/write data from/to use prohibited remote buffer memory areas.

Doing so does not guarantee the functions of the bridge module.

### (a) Module monitor/control area (address: 8000<sub>H</sub> and 8080<sub>H</sub>)

| Module monitor area ( | read) (address: 8000 <sub>H</sub> ) | Module control area (write) (address: 8080 <sub>H</sub> ) |                          |  |  |
|-----------------------|-------------------------------------|-----------------------------------------------------------|--------------------------|--|--|
| b0 to b9              | Use prohibited                      | b0 to b9                                                  | Use prohibited           |  |  |
| b10                   | Error status flag                   | b10                                                       | Error clear request flag |  |  |
| b11                   | Remote READY                        |                                                           |                          |  |  |
| b12                   | Warning status flag                 | b11 to b15                                                | Use prohibited           |  |  |
| b13 to b15            | Use prohibited                      |                                                           |                          |  |  |

The status of Module monitor area (address:  $8000_H$ ) is transferred to Bridge module operating status (RWr0) of the remote register.

The status of Module control area (address: 8080<sub>H</sub>) is transferred to Bridge module setting (RWw0) of the remote register.

• Details of remote registers ( Page 103, Appendix 1)

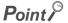

Do not read/write data from/to use prohibited remote buffer memory areas.

Doing so does not guarantee the functions of the bridge module.

### (b) Error code (address: 8001<sub>H</sub>)

When a moderate or major error occurs (excluding a watchdog timer error), its error code is stored.

When Error clear request flag (address: 8080<sub>H</sub>.b10) is turned on after the cause of the error is removed, the error code is cleared.

Errors that occurred in the past can be checked with the error history. ( Page 81, Section 9.4) The status of Error code (address: 8001<sub>H</sub>) is transferred to Error code (RWr1) of the remote register.

### (c) Warning code (address: 8002<sub>H</sub>)

When a minor error occurs, its warning code is stored.

When the cause of the minor error is removed, Warning code (address: 8002<sub>H</sub>) is cleared.

Warnings that occurred in the past can be checked with the error history. ( Page 81, Section 9.4)

The status of Warning code (address: 8002<sub>H</sub>) is transferred to Warning code (RWr2) of the remote register.

# **Appendix 3** Data Link Processing Time

The processing time when a bridge module is used is as follows.

### (1) Transmission delay time

The transmission delay time is the total of the following periods of time.

- 1) Sequence scan ( User's manual for the CPU module used)
- 2) Link refresh time of CC-Link IE Field Network
- ( User's manual for the master/local module used)
- 3) Link scan time of CC-Link IE Field Network
- ( User's manual for the master/local module used)
- 4) Device transfer time ( Page 126, Appendix 3.1)
- 5) Link scan time of CC-Link ( Page 127, Appendix 3.2)
- 6) Processing time of a CC-Link remote station ( Manual for the CC-Link remote station used)

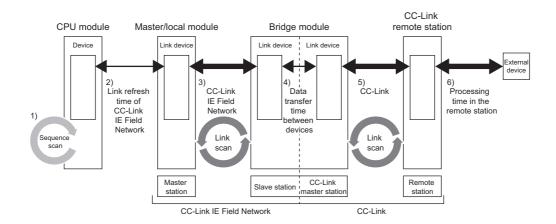

# Appendix 3.1 Device transfer time

This section describes the time it takes for data to be transferred between CC-Link IE Field Network and CC-Link.

| Data transfer time                                                                               | Value in normal operation | Maximum value      |
|--------------------------------------------------------------------------------------------------|---------------------------|--------------------|
| $\beta_{\mbox{\scriptsize T}} :$ Time for data transfer from CC-Link IE Field Network to CC-Link | LSc × n3[ms]              | LSf + LSc × n3[ms] |
| $\beta_{\mbox{\scriptsize R}} :$ Time for data transfer from CC-Link to CC-Link IE Field Network | TRb[ms]                   | LSf + TRb[ms]      |

LSf: Link scan time of CC-Link IE Field Network

LSc: Link scan time of CC-Link

n3: Value obtained by rounding up the decimal places of (TRb  $\div$  LSc)

TRb: Data processing time of the bridge module = 3ms

# **Appendix 3.2** Processing time of CC-Link

This section describes the link scan time of CC-Link.

### Calculation formula

 $LSc = BT \times \{27 + (NI \times 4.8) + (NW \times 9.6) + (N \times 30) + (ni \times 4.8) + (nw \times 9.6)\} + ST + RT + F[\mu S]$ 

BT: Constant (transmission speed)

| Transmission speed | 156kbps | 625kbps | 2.5Mbps | 5Mbps | 10Mbps |
|--------------------|---------|---------|---------|-------|--------|
| ВТ                 | 51.2    | 12.8    | 3.2     | 1.6   | 0.8    |

NI: Last station number of A and B (The number of occupied stations is included and reserved stations are excluded. The number needs to be a multiple of 8.)

- · A: Last station number of remote I/O stations
- B: Last station number of remote device stations (including the number of occupied stations)

NW: Last station number of remote device stations (The number of occupied stations is included and reserved stations are excluded. The number needs to be a multiple of 8.)

| Last<br>station<br>number | 1 to 8 | 9 to 16 | 17 to 24 | 25 to 32 | 33 to 40 | 41 to 48 | 49 to 56 | 57 to 64 |
|---------------------------|--------|---------|----------|----------|----------|----------|----------|----------|
| NI, NW                    | 8      | 16      | 24       | 32       | 40       | 48       | 56       | 64       |

N: Number of connected stations (excluding reserved stations)

ni: a + b (excluding reserved stations)

nw: b

- · a: Total number of occupied remote I/O stations
- b: Total number of occupied remote device stations

ST: Constant (The constant is the larger of the following two values: 1) and 2). However, when B is equal to 0, ignore the value of 2).)

- 1) 800 +  $(A \times 15)$
- 2) 900 +  $(B \times 50)$

RT: Retry processing time (Only the time for the link scan that has found data-linked slave stations to be faulty is added.)

- $\alpha$  +  $\beta$  × (number of stations in which a communication error has been detected 1)
- $\alpha$ : Retry processing time for the first station
  - BT × (200 + R) × Retry count set value + 178.5
  - R:  $13.2 + (NI \times 4.8) + (NW \times 9.6)$

β: Retry processing time for the second and succeeding stations

- BT × {(200 + P) × Retry count set value + 178.5}
- P: 10.8

F: Return processing time (This is added only when there are communication faulty stations.)

BT  $\times$  {243.1 + 210.8  $\times$  (number of automatic return stations - 1)} + ST

# Appendix 3.3 Transmission delay time

This section describes transmission delay time between the CPU module of the master station and a remote station of CC-Link when a bridge module is used.

### (1) Between the master station and a CC-Link remote I/O station

### (a) From a CC-Link remote I/O station to the master station (RX) (input)

The following shows the time it takes for a CPU module device of the master station to turn on (off) after a signal is input to a CC-Link remote I/O station.

For CC-Link, station-based block data assurance is disabled and the asynchronous mode is used.

CC-Link IE Field Network station-based block data assurance is available.

| Calculated value | Calculation formula for asynchronous mode                                  | Calculation formula for synchronous mode                          |
|------------------|----------------------------------------------------------------------------|-------------------------------------------------------------------|
| Normal value     | $(SM \times 1) + (LSf \times n1) + \beta_R + (LSc \times 1) + Rio$         | $(SM \times 1) + (LSf \times 1) + \beta_R + (LSc \times 1) + Rio$ |
| Maximum value    | $(SM \times 1) + \{LSf \times (n1 + 1)\} + \beta_R + (LSc \times 2) + Rio$ | $(SM \times 1) + (LSf \times 2) + \beta_R + (LSc \times 2) + Rio$ |

• CC-Link IE Field Network station-based block data assurance is not available.

| Calculated value | Calculation formula for asynchronous mode                               | Calculation formula for synchronous mode                          |
|------------------|-------------------------------------------------------------------------|-------------------------------------------------------------------|
| Normal value     | (SM $\times$ 1) + (LSf $\times$ 1) + $\beta_R$ + (LSc $\times$ 1) + Rio | $(SM \times 1) + (LSf \times 1) + \beta_R + (LSc \times 1) + Rio$ |
| Maximum value    | $(SM \times 1) + (LSf \times 2) + \beta_R + (LSc \times 2) + Rio$       | $(SM \times 1) + (LSf \times 2) + \beta_R + (LSc \times 2) + Rio$ |

SM: Sequence scan time of the master station (including the link refresh time of the receiving side)

LSf: Link scan time of CC-Link IE Field Network

n1: Value obtained by rounding up the decimal places of (SM ÷ LSf)

 $\beta_{\mbox{\scriptsize R}} :$  Time for data transfer from CC-Link to CC-Link IE Field Network

LSc: Link scan time of CC-Link

Rio: Processing time of a CC-Link remote I/O station ( Manual for the CC-Link remote I/O station used)

# Appendix 3 Data Link Processing Time Appendix 3.3 Transmission delay time

### (b) From the master station (RY) to a CC-Link remote I/O station (output)

The following shows the time it takes for the output of a CC-Link remote I/O station to turn on (off) after a CPU module device of the master station turns on (off).

For CC-Link, station-based block data assurance is disabled and the asynchronous mode is used.

· CC-Link IE Field Network station-based block data assurance is available.

| Calculated value | Calculation formula for asynchronous mode                          | Calculation formula for synchronous mode                           |
|------------------|--------------------------------------------------------------------|--------------------------------------------------------------------|
| Normal value     | $(SM \times n2) + (LSf \times 1) + \beta_T + (LSc \times 1) + Rio$ | $(SM \times 1) + (LSf \times 1) + \beta_T + (LSc \times 1) + Rio$  |
| Maximum value    | $(SM \times n2) + (LSf \times 2) + \beta_T + (LSc \times 2) + Rio$ | $(SM \times n2) + (LSf \times 1) + \beta_T + (LSc \times 2) + Rio$ |

· CC-Link IE Field Network station-based block data assurance is not available.

| Calculated value | Calculation formula for asynchronous mode                         | Calculation formula for synchronous mode                           |  |
|------------------|-------------------------------------------------------------------|--------------------------------------------------------------------|--|
| Normal value     | $(SM \times 1) + (LSf \times 1) + \beta_T + (LSc \times 1) + Rio$ | $(SM \times 1) + (LSf \times 1) + \beta_T + (LSc \times 1) + Rio$  |  |
| Maximum value    | $(SM \times 2) + (LSf \times 2) + \beta_T + (LSc \times 2) + Rio$ | $(SM \times n2) + (LSf \times 1) + \beta_T + (LSc \times 2) + Rio$ |  |

SM: Sequence scan time of the master station (including the link refresh time of the sending side)

LSf: Link scan time of CC-Link IE Field Network

n2: Value obtained by rounding up the decimal places of (LSf ÷ SM)

 $\beta_T$ : Time for data transfer from CC-Link to CC-Link IE Field Network

LSc: Link scan time of CC-Link

Rio: Processing time of a CC-Link remote I/O station ( Manual for the CC-Link remote I/O station used)

### (2) Between the master station and a CC-Link remote device station

### (a) From a CC-Link remote device station to the master station (RX/RWr) (input)

The following shows the time it takes for a CPU module device of the master station to turn on (off) after a signal is input to a CC-Link remote device station or the time it takes until the data of a CPU module device is changed.

For CC-Link, station-based block data assurance is disabled and the asynchronous mode is used.

• CC-Link IE Field Network station-based block data assurance is available.

| Calculated value | Calculation formula for asynchronous mode                                 | Calculation formula for synchronous mode                         |  |
|------------------|---------------------------------------------------------------------------|------------------------------------------------------------------|--|
| Normal value     | $(SM \times 1) + (LSf \times n1) + \beta_R + (LSc \times 1) + Rd$         | $(SM \times 1) + (LSf \times 1) + \beta_R + (LSc \times 1) + Rd$ |  |
| Maximum value    | $(SM \times 1) + \{LSf \times (n1 + 1)\} + \beta_R + (LSc \times 2) + Rd$ | $(SM \times 1) + (LSf \times 2) + \beta_R + (LSc \times 2) + Rd$ |  |

• CC-Link IE Field Network station-based block data assurance is not available.

| Calculated value | Calculation formula for asynchronous mode                        | Calculation formula for synchronous mode                         |  |
|------------------|------------------------------------------------------------------|------------------------------------------------------------------|--|
| Normal value     | $(SM \times 1) + (LSf \times 1) + \beta_R + (LSc \times 1) + Rd$ | $(SM \times 1) + (LSf \times 1) + \beta_R + (LSc \times 1) + Rd$ |  |
| Maximum value    | $(SM \times 1) + (LSf \times 2) + \beta_R + (LSc \times 2) + Rd$ | $(SM \times 1) + (LSf \times 2) + \beta_R + (LSc \times 2) + Rd$ |  |

SM: Sequence scan time of the master station (including the link refresh time of the receiving side)

LSf: Link scan time of CC-Link IE Field Network

n1: Value obtained by rounding up the decimal places of (SM ÷ LSf)

 $\beta_{\text{R}}\text{:}$  Time for data transfer from CC-Link to CC-Link IE Field Network

LSc: Link scan time of CC-Link

Rd: Processing time of a CC-Link remote device station ( Manual for the CC-Link remote device station used)

### (b) From the master station (RY/RWw) to a CC-Link remote device station (output)

The following shows the time it takes for a CC-Link remote device station to turn on (off) after a CPU module device of the master station turns on (off) or the time it takes until the data of a CC-Link remote device station is changed after the data is set on a CPU module device.

For CC-Link, station-based block data assurance is disabled and the asynchronous mode is used.

• CC-Link IE Field Network station-based block data assurance is available.

| Calculated value | Calculation formula for asynchronous mode                         | Calculation formula for synchronous mode                          |  |
|------------------|-------------------------------------------------------------------|-------------------------------------------------------------------|--|
| Normal value     | $(SM \times n2) + (LSf \times 1) + \beta_T + (LSc \times 1) + Rd$ | $(SM \times 1) + (LSf \times 1) + \beta_T + (LSc \times 1) + Rd$  |  |
| Maximum value    | $(SM \times n2) + (LSf \times 2) + \beta_T + (LSc \times 2) + Rd$ | $(SM \times n2) + (LSf \times 1) + \beta_T + (LSc \times 2) + Rd$ |  |

• CC-Link IE Field Network station-based block data assurance is not available.

| Calculated value | Calculation formula for asynchronous mode                        | Calculation formula for synchronous mode                          |  |
|------------------|------------------------------------------------------------------|-------------------------------------------------------------------|--|
| Normal value     | $(SM \times 1) + (LSf \times 1) + \beta_T + (LSc \times 1) + Rd$ | $(SM \times 1) + (LSf \times 1) + \beta_T + (LSc \times 1) + Rd$  |  |
| Maximum value    | $(SM \times 2) + (LSf \times 2) + \beta_T + (LSc \times 2) + Rd$ | $(SM \times n2) + (LSf \times 1) + \beta_T + (LSc \times 2) + Rd$ |  |

SM: Sequence scan time of the master station (including the link refresh time of the sending side)

LSf: Link scan time of CC-Link IE Field Network

n2: Value obtained by rounding up the decimal places of (LSf ÷ SM)

 $\beta_T$ : Time for data transfer from CC-Link to CC-Link IE Field Network

LSc: Link scan time of CC-Link

Rd: Processing time of a CC-Link remote device station ( Manual for the CC-Link remote device station used)

# Appendix 4 Added and Enhanced Functions

The following table lists the added and enhanced functions in the bridge module.

| Added and enhanced function                          | Serial No. (first 5 digits) of the bridge module | GX Works2<br>version   | GX Works3<br>version       | Reference              |
|------------------------------------------------------|--------------------------------------------------|------------------------|----------------------------|------------------------|
| CC-Link parameter setting using the engineering tool | 18072 or later                                   | Version 1.98C or later | Version 1.000A or<br>later | Page 59, Section 7.2.2 |

# **Appendix 5** EMC and Low Voltage Directives

In each country, laws and regulations concerning electromagnetic compatibility (EMC) and electrical safety are enacted. For the products sold in the European countries, compliance with the EU's EMC Directive has been a legal obligation as EMC regulation since 1996, as well as the EU's Low Voltage Directive as electrical safety regulation since 1997

Manufacturers who recognize their products are compliant with the EMC and Low Voltage Directives are required to attach a "CE marking" on their products in European countries.

In some other countries and regions, manufacturers are required to make their products compliant with applicable laws or regulations and attach a certification mark on the products as well (such as UK Conformity Assessed (UKCA) marking in the UK, and Korea Certification (KC) marking in South Korea).

Each country works to make their regulatory requirements consistent across countries based on international standards. When the requirements are consistent, measures to comply with the EMC and electrical safety regulations become common across countries.

The UK and South Korea have enacted EMC regulations whose requirements are consistent with those of the EMC Directive.

The UK has also enacted electrical safety regulations whose requirements are consistent with those of the Low Voltage Directive. In this section, the requirements of the EMC and Low Voltage Directives are described as examples of those of the EMC and electrical safety regulations.

# **Appendix 5.1** Measures to comply with the EMC Directive

The EMC Directive sets two requirements for compliance: emission (conducted and radiated electromagnetic energy emitted by a product) and immunity (the ability of a product to not be influenced by externally generated electromagnetic energy).

This section summarizes the precautions for machinery constructed with the bridge module to comply with the EMC Directive.

These precautions are based on the requirements of the EMC Directive and the harmonized standards. However, they do not guarantee that the entire machinery constructed according to the descriptions complies with the EMC Directive. The manufacturer of the machinery must determine the testing method for compliance and declare conformity to the EMC Directive.

### (1) EMC Directive related standards

### (a) Emission requirements

| Standard           | Test item                                                    | Test description                                                                    | Value specified in standard                                                                                                    |
|--------------------|--------------------------------------------------------------|-------------------------------------------------------------------------------------|----------------------------------------------------------------------------------------------------|
| EN61131-2:<br>2007 | CISPR16-2-3<br>Radiated emission*2                           | The electromagnetic wave which the product emits to the external space is measured. | <ul> <li>30 to 230MHz, QP: 40dBμV/m (measured at 10m distance)*1</li> <li>230 to 1000MHz, QP: 47dBμV/m (measured at 10m distance)</li> </ul> |
|                    | CISPR16-2-1, CISPR16-1-2<br>Conducted emission* <sup>2</sup> | The noise level which the product emits to the power line is measured.              | <ul> <li>0.15 to 0.5MHz, QP: 79dB, Mean: 66dB*1</li> <li>0.5 to 30MHz, QP: 73dB, Mean: 60dB</li> </ul>                                       |

<sup>\*1</sup> QP: Quasi-Peak value, Mean: Average value

<sup>\*2</sup> The bridge module is an open type device (a device designed to be housed in other equipment) and must be installed inside a conductive control panel.

### (b) Immunity requirements

| Standard           | Test item                                                                     | Test description                                                         | Value specified in standard                                                                                                    |
|--------------------|-------------------------------------------------------------------------------|--------------------------------------------------------------------------|----------------------------------------------------------------------------------------------------|
|                    | EN61000-4-2<br>Electrostatic discharge<br>immunity*1                          | An electrostatic discharge is applied to the enclosure of the equipment. | 8kV Air discharge     4kV Contact discharge                                                                                                    |
| EN61131-2:<br>2007 | EN61000-4-3<br>Radiated, radio-frequency,<br>electromagnetic field immunity*1 | An electric field is radiated to the product.                            | 80% AM modulation @1kHz  • 80 to 1000MHz: 10Vm  • 1.4 to 2.0GHz: 3Vm  • 2.0 to 2.7GHz: 1Vm                                                                                                    |
|                    | EN61000-4-4 Fast transient burst immunity*1                                   | Burst noise is applied to power lines and signal lines.                  | AC/DC power, I/O power, and AC I/O (unshielded) lines: 2kV DC I/O, analog, and communication lines: 1kV                                                                                                    |
|                    | EN61000-4-5 Surge immunity*1                                                  | Lightning surge is applied to power lines and signal lines.              | <ul> <li>AC power, AC I/O power, and AC I/O (unshielded) lines: 2kV CM, 1kV DM</li> <li>DC power and DC I/O power lines: 0.5kV CM, 0.5kV DM</li> <li>DC I/O, AC I/O (shielded), analog*2, and communication lines: 1kV CM</li> </ul> |
|                    | EN61000-4-6<br>Conducted RF immunity*1                                        | High-frequency noise is applied to power lines and signal lines.         | 0.15 to 80MHz, 80% AM modulation @1kHz, 10Vrms                                                                                                    |
|                    | EN61000-4-8<br>Power-frequency magnetic field<br>immunity*1                   | The product is immersed in the magnetic field of an induction coil.      | 50/60Hz, 30A/m                                                                                                    |
|                    | EN61000-4-11<br>Voltage dips and interruption<br>immunity <sup>*1</sup>       | Power voltage is momentarily interrupted.                                | • 0%, 0.5 period, starting at zerocrossing     • 0%, 250/300 period (50/60Hz)     • 40%, 10/12 period (50/60Hz)     • 70%, 25/30 period (50/60Hz)                                                                                    |

<sup>\*1</sup> The bridge module is an open type device (a device designed to be housed in other equipment) and must be installed inside a conductive control panel. The tests were conducted with the programmable controller installed in a control panel.

### (2) Installation in a control panel

The bridge module is an open type device and must be installed inside a control panel. \*1

This ensures safety as well as effective shielding of the bridge module-emitted electromagnetic noise.

\*1 Modules on the remote station in each network must be also installed inside the control panel. However, the waterproof type remote station can be installed outside the control panel.

### (a) Control panel

- · Use a conductive control panel.
- Mask off the area used for grounding when securing the top or bottom plate to the control panel using bolts.
- To ensure electrical contact between the inner plate and the control panel, mask off the bolt installation areas of an inner plate so that conductivity can be ensured in the largest possible area.
- Ground the control panel with a thick ground cable so that low impedance can be ensured even at high frequencies.

 $<sup>^*2</sup>$  The accuracy of an analog-digital converter module may temporary vary within  $\pm 10\%$ .

- Keep the diameter of the holes on the control panel to 10cm or less. If the diameter is larger than 10cm, electromagnetic wave may be emitted. In addition, because electromagnetic wave leaks through a clearance between the control panel and its door, reduce the clearance as much as possible. Use of EMI gaskets (sealing the clearance) can suppress undesired radiated emissions.
- The tests by Mitsubishi were conducted using a control panel having the damping characteristics of 37dB (maximum) and 30dB (average) (measured at 3m distance, 30 to 300MHz).

### (b) Wiring power cables

Provide a ground point to the control panel near the power supply module. Ground the FG (frame ground) terminal of the power supply module to the ground point with the thickest and shortest ground cable possible (30cm or shorter).

### (3) Cables

Use a shielded cable for the cable connected to the bridge module and may be extended out of the control panel. If a shielded cable is not used or not grounded correctly, the noise immunity will not meet the required value.

### (a) CC-Link IE Field Network cable

The precautions for using CC-Link IE Field Network cables are described below.

- For CC-Link IE Field Network module, use CC-Link IE Field Network cables (SC-E5EW-S□M, manufactured by Mitsubishi Electric System & Service Co., Ltd.).
- A CC-Link IE Field Network cable is a shielded cable. Remove a part of the shield as shown below and ground the largest possible exposed section to the ground.

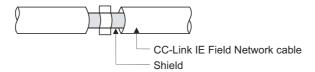

### (b) Grounding a Ver.1.10-compatible CC-Link dedicated cable

Ground the shield of a cable connected to the CC-Link module or any of the CC-Link stations which is the farthest from the input power inside the control panel within 30cm from the module or station.

Ver.1.10-compatible CC-Link dedicated cable is a shielded cable. Strip a part of the jacket of the cable as shown below and ground the exposed shield to the ground as much as possible.

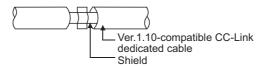

Use the specified Ver.1.10-compatible CC-Link dedicated cable.

Use the FG terminals of the CC-Link module and CC-Link stations as shown below to connect to the FG line inside the control panel.

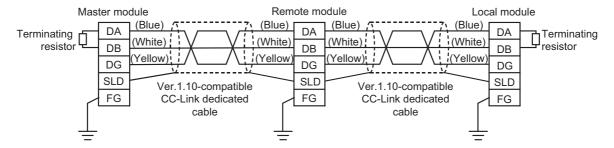

### (c) Grounding cables with a cable clamp

Use a shielded cable for external wiring and ground the shield of the shielded cable to the control panel with the AD75CK cable clamp (Mitsubishi). (Ground the shield within 20 to 30cm from the module.)

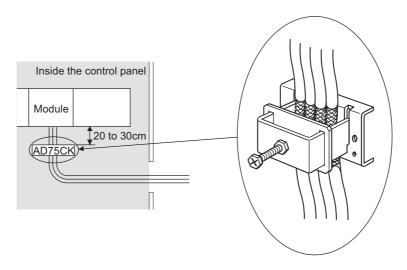

For details on the AD75CK, refer to the following.

AD75CK-type Cable Clamping Instruction Manual

### (4) External power supply

Use a CE-marked external power supply and ground the FG terminal. (External power supply used for the tests conducted by Mitsubishi: TDK-Lambda DLP-120-24-1, IDEC PS5RSF24)

### (5) CC-Link module

- To ground the Ver.1.10-compatible CC-Link dedicated cable, refer to Page 135, Appendix 5.1 (3) (b).
- Each power line connecting to the external power supply terminal or module power supply terminal must be 30m or less.
- Install a noise filter to the external power supply. Use the noise filter having an attenuation characteristic,
   MA1206 (TDKLambda) or equivalent. Note that a noise filter is not required if the module is used in Zone A defined in EN61131-2.
- Keep the length of signal cables connected to the analog input terminals of the following modules to 30m or less. Wire cables connected to the external power supply and module power supply terminal in the control panel where the module is installed.
  - AJ65BT-64RD3
  - AJ65BT-64RD4
  - AJ65BT-68TD
- For the cable connected to the power supply terminal of the AJ65SBT-RPS, AJ65SBT-RPG or AJ65BT-68TD, attach a ferrite core with attenuation characteristic equivalent to that of the ZCAT3035-1330 from TDK Corporation. Twist the cable around the ferrite core by one as shown below.

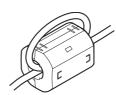

- To supply the module power supply terminal of the AJ65BTB2-16R/16DR, AJ65SBTB2N-8A/8R/8S/16A/16R/16S with power using the AC/DC power supply, follow as shown below.
  - Install the AC/DC power supply in the control panel where the module is installed.
  - Use a CE-marked AC/DC power supply and ground the FG terminals. (The AC/DC power supply used for the tests conducted by Mitsubishi: TDK-Lambda Corporation: DLP-120-24-1)
  - For the cable connected to the AC input terminal and DC output terminals of the AC/DC power supply, attach a ferrite core. Twist the cable around the ferrite core by one as shown below. (Ferrite core used for the tests conducted by Mitsubishi: NEC TOKIN Corporation: ESD-SR-250)

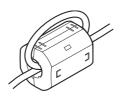

### (6) Other measures

### (a) Ferrite core

Ferrite core is effective for reducing radiated noise in the 30MHz to 100MHz frequency band.

It is recommended to install a ferrite core if a shield cable extended out of the control panel does not provide sufficient shielding effects. Install a ferrite core to the cable in the position immediately before the cable is extended out of the control panel. If the installation position is not appropriate, the ferrite core will not produce any effect.

Install a ferrite core to each power cable as shown below.

(Ferrite core used for the tests conducted by Mitsubishi: NEC TOKIN ESD-SR-250)

Example

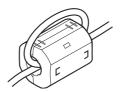

### (b) Noise filter (power supply line filter)

Noise filter is effective for reducing conducted noise in the 10MHz or less frequency. (Use of a noise filter can suppress noise.)

The installation precautions are described below.

• Do not bundle the cables on the input side and output side of the noise filter. If bundled, the output side noise will be induced into the filtered cable on the input side.

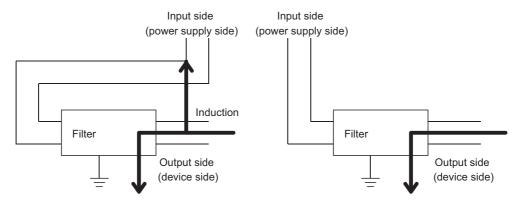

Noise will be induced when the input and output cables are bundled.

Separately install the input and output cables.

• Ground the ground terminal of the noise filter to the ground point of the control panel with the shortest ground wire possible (approximately 10cm).

# Appendix 5.2 Requirements to compliance with the Low Voltage Directive

The bridge module operates at the rated voltage of 24VDC.

The Low Voltage Directive is not applied to the modules that operate at the rated voltage of less than 50VAC and 75VDC.

# **Appendix 6** Checking the Serial Number and Function Version

The serial number and function version of the bridge module can be checked on the rating plate.

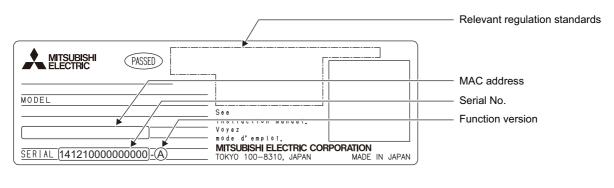

# Appendix 7 External Dimensions

# Appendix 7 External Dimensions

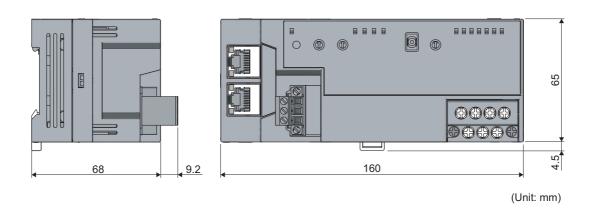

# **INDEX**

| A                                                                                                    | Link special register (SW)                                                                                                    |
|----------------------------------------------------------------------------------------------------|----------------------------------------------------------------------------------------------------|
| Automatic CC-Link startup function                                                                                                    | Link special relay (SB)         12           Local station         12           Low Voltage Directive         133,139                                                                    |
| В                                                                                                    | -                                                                                                    |
| Bridge module                                                                                                    | <u>M</u>                                                                                                    |
| С                                                                                                    | Master station                                                                                                    |
| CC-Link         12           CC-Link dedicated cable         12           CC-Link IE Field Network         12                                                                                                    | MST LED (CC-Link part)                                                                                                    |
| CC-Link IE Field Network LED.       17         CC-Link LED.       18         CC-Link remote station.       12         CE marking.       133                                                                                                    | Noise filter                                                                                                    |
| Cyclic transmission                                                                                                    |                                                                                                    |
| <u>D</u>                                                                                                    | P1                                                                                                    |
| D LINK LED (CC-Link IE Field Network part) 17 Data link                                                                                                    | R                                                                                                    |
| Device                                                                                                    | RD LED (CC-Link part)                                                                                                    |
| E                                                                                                    | Remote device station                                                                                                    |
| Emission       133         Engineering tool       12         ERR. LED (CC-Link IE Field Network part)       17         ERR. LED (CC-Link part)       18                                                                                             | Remote I/O station       12         Remote input (RX)       12         Remote output (RY)       12         Remote register (RWr)       12,111         Remote register (RWw)       12,110 |
| F                                                                                                    | Reserved station                                                                                                    |
| Ferrite core                                                                                                    | RUN LED (CC-Link IE Field Network part)                                                                                                    |
| <u>G</u>                                                                                                    | S                                                                                                    |
| GX Works2                                                                                                    | SD LED (CC-Link part)                                                                                                    |
| I                                                                                                    | System Error History                                                                                                    |
| Immunity   134     Intelligent device station   12                                                                                                    | Transient transmission                                                                                                    |
| L                                                                                                    | Transient transmission                                                                                                    |
| L ER LED       17         L ERR. LED (CC-Link part)       18         L RUN LED (CC-Link part)       18         Line test       64         Link device       12         LINK LED       17         Link scan       12         Link scan time       12 |                                                                                                    |

П

# **REVISIONS**

\*The manual number is given on the bottom left of the back cover.

| Print date    | *Manual number     | Revision                                                                                                    |
|---------------|--------------------|----------------------------------------------------------------------------------------------------|
| February 2013 | SH(NA)-081121ENG-A | First edition                                                                                                    |
| January 2016  | SH(NA)-081121ENG-B | [Added or modified part] Appendix 4.1                                                                                                    |
| July 2016     | SH(NA)-081121ENG-C | [Added or modified part] SAFETY PRECAUTIONS, CONDITIONS OF USE FOR THE PRODUCT, RELEVANT MANUALS, TERMS, PACKING LIST, Chapter 2, Section 3.3, Chapter 4, Section 5.2, 5.3, 7.1, 7.2, Chapter 8, Section 10.1, 10.2, 10.3, 10.4, 10.5.1, 10.5.3, 10.5.4, 10.6.2, 10.6.3, Appendix 4, 5.1, 6 |
| November 2022 | SH(NA)-081121ENG-D | [Added or modified part] SAFETY PRECAUTIONS, CONDITIONS OF USE FOR THE PRODUCT, Appendix 5                                                                                                    |

Japanese manual number: SH-081122-D

This manual confers no industrial property rights or any rights of any other kind, nor does it confer any patent licenses. Mitsubishi Electric Corporation cannot be held responsible for any problems involving industrial property rights which may occur as a result of using the contents noted in this manual.

© 2013 MITSUBISHI ELECTRIC CORPORATION

### **WARRANTY**

Please confirm the following product warranty details before using this product.

### 1. Gratis Warranty Term and Gratis Warranty Range

If any faults or defects (hereinafter "Failure") found to be the responsibility of Mitsubishi occurs during use of the product within the gratis warranty term, the product shall be repaired at no cost via the sales representative or Mitsubishi Service Company.

However, if repairs are required onsite at domestic or overseas location, expenses to send an engineer will be solely at the customer's discretion. Mitsubishi shall not be held responsible for any re-commissioning, maintenance, or testing on-site that involves replacement of the failed module.

[Gratis Warranty Term]

The gratis warranty term of the product shall be for one year after the date of purchase or delivery to a designated place. Note that after manufacture and shipment from Mitsubishi, the maximum distribution period shall be six (6) months, and the longest gratis warranty term after manufacturing shall be eighteen (18) months. The gratis warranty term of repair parts shall not exceed the gratis warranty term before repairs.

[Gratis Warranty Range]

- (1) The range shall be limited to normal use within the usage state, usage methods and usage environment, etc., which follow the conditions and precautions, etc., given in the instruction manual, user's manual and caution labels on the product.
- (2) Even within the gratis warranty term, repairs shall be charged for in the following cases.
  - 1. Failure occurring from inappropriate storage or handling, carelessness or negligence by the user. Failure caused by the user's hardware or software design.
  - 2. Failure caused by unapproved modifications, etc., to the product by the user.
  - 3. When the Mitsubishi product is assembled into a user's device, Failure that could have been avoided if functions or structures, judged as necessary in the legal safety measures the user's device is subject to or as necessary by industry standards, had been provided.
  - 4. Failure that could have been avoided if consumable parts (battery, backlight, fuse, etc.) designated in the instruction manual had been correctly serviced or replaced.
  - 5. Failure caused by external irresistible forces such as fires or abnormal voltages, and Failure caused by force majeure such as earthquakes, lightning, wind and water damage.
  - 6. Failure caused by reasons unpredictable by scientific technology standards at time of shipment from Mitsubishi.
  - 7. Any other failure found not to be the responsibility of Mitsubishi or that admitted not to be so by the user.

### 2. Onerous repair term after discontinuation of production

- (1) Mitsubishi shall accept onerous product repairs for seven (7) years after production of the product is discontinued. Discontinuation of production shall be notified with Mitsubishi Technical Bulletins, etc.
- (2) Product supply (including repair parts) is not available after production is discontinued.

### 3. Overseas service

Overseas, repairs shall be accepted by Mitsubishi's local overseas FA Center. Note that the repair conditions at each FA Center may differ.

### 4. Exclusion of loss in opportunity and secondary loss from warranty liability

Regardless of the gratis warranty term, Mitsubishi shall not be liable for compensation to:

- (1) Damages caused by any cause found not to be the responsibility of Mitsubishi.
- (2) Loss in opportunity, lost profits incurred to the user by Failures of Mitsubishi products.
- (3) Special damages and secondary damages whether foreseeable or not, compensation for accidents, and compensation for damages to products other than Mitsubishi products.
- (4) Replacement by the user, maintenance of on-site equipment, start-up test run and other tasks.

### 5. Changes in product specifications

The specifications given in the catalogs, manuals or technical documents are subject to change without prior notice.

# **TRADEMARKS**

The company names, system names and product names mentioned in this manual are either registered trademarks or trademarks of their respective companies.

In some cases, trademark symbols such as  $^{^{1}M_{I}}$  or  $^{^{1}B_{I}}$  are not specified in this manual.

146 SH(NA)-081121ENG-D

SH(NA)-081121ENG-D(2211)MEE MODEL: NZ2GF-CCB-U-E

MODEL CODE: 13JZ84

## MITSUBISHI ELECTRIC CORPORATION

HEAD OFFICE : TOKYO BUILDING, 2-7-3 MARUNOUCHI, CHIYODA-KU, TOKYO 100-8310, JAPAN NAGOYA WORKS : 1-14 , YADA-MINAMI 5-CHOME , HIGASHI-KU, NAGOYA , JAPAN

When exported from Japan, this manual does not require application to the Ministry of Economy, Trade and Industry for service transaction permission.

Specifications subject to change without notice.